# **Investigating solid forms**

Using motif searching, packing feature searching and packing similarity in Mercury

May 2022

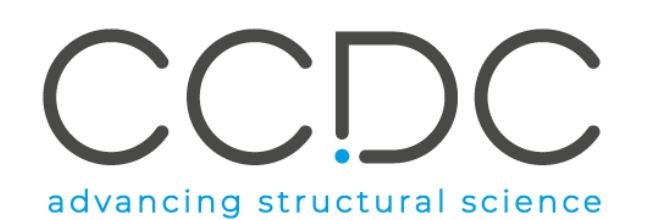

### **Learning outcomes**

- Learn how informatics and data-driven approaches can be used to understand solid form design and risk assessment.
- Learn how to use Motif searching.
- Learn how to perform crystal packing feature searches.
- Learn how to perform crystal packing similarity searches.
- Familiarise yourself with what other tools are available in the CSD-Materials suite and what they can be used to do.

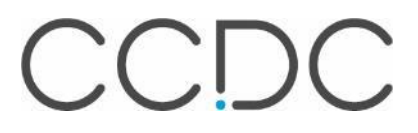

#### **What we do at the CCDC**

Charitable Objective: Advancement of chemistry and crystallography for the public benefit through providing high quality information services and software

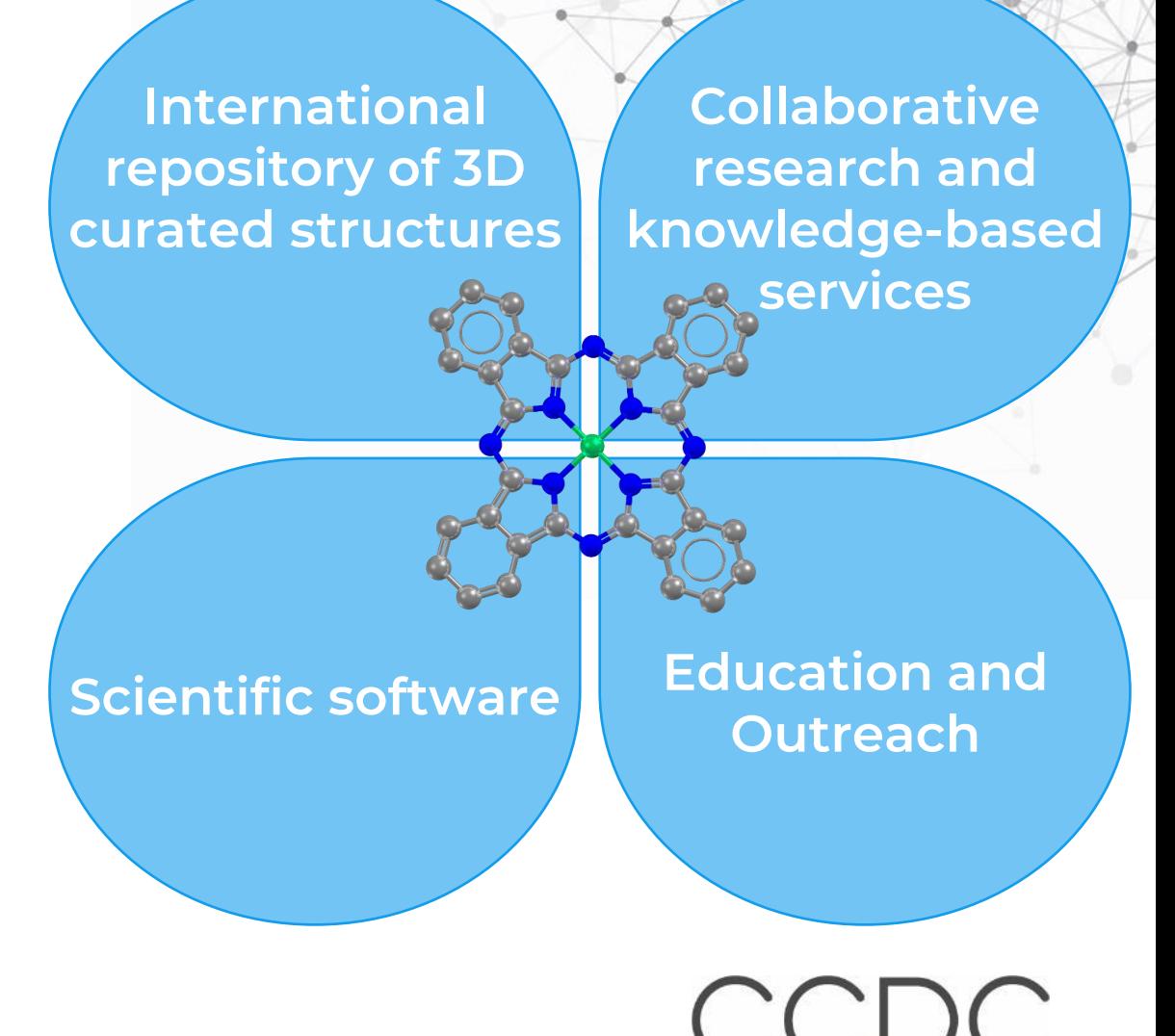

#### **Structural databases**

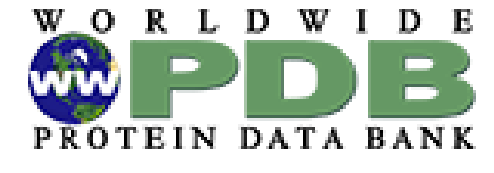

PDB >175,000 polypeptides, nucleotides & saccharides

 $\textcircled{\textsf{F}}$ CSD >1.1 million organic and metal-organic ICSD >230,000 (no C-H and C-C bonds) Elements, minerals, metals

#### **FIZ** Karlsruhe

Leibniz Institute for Information Infrastructure

ICDD Powder diffraction files

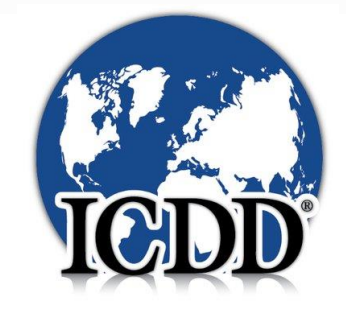

CCDC

#### **The Cambridge Structural Database**

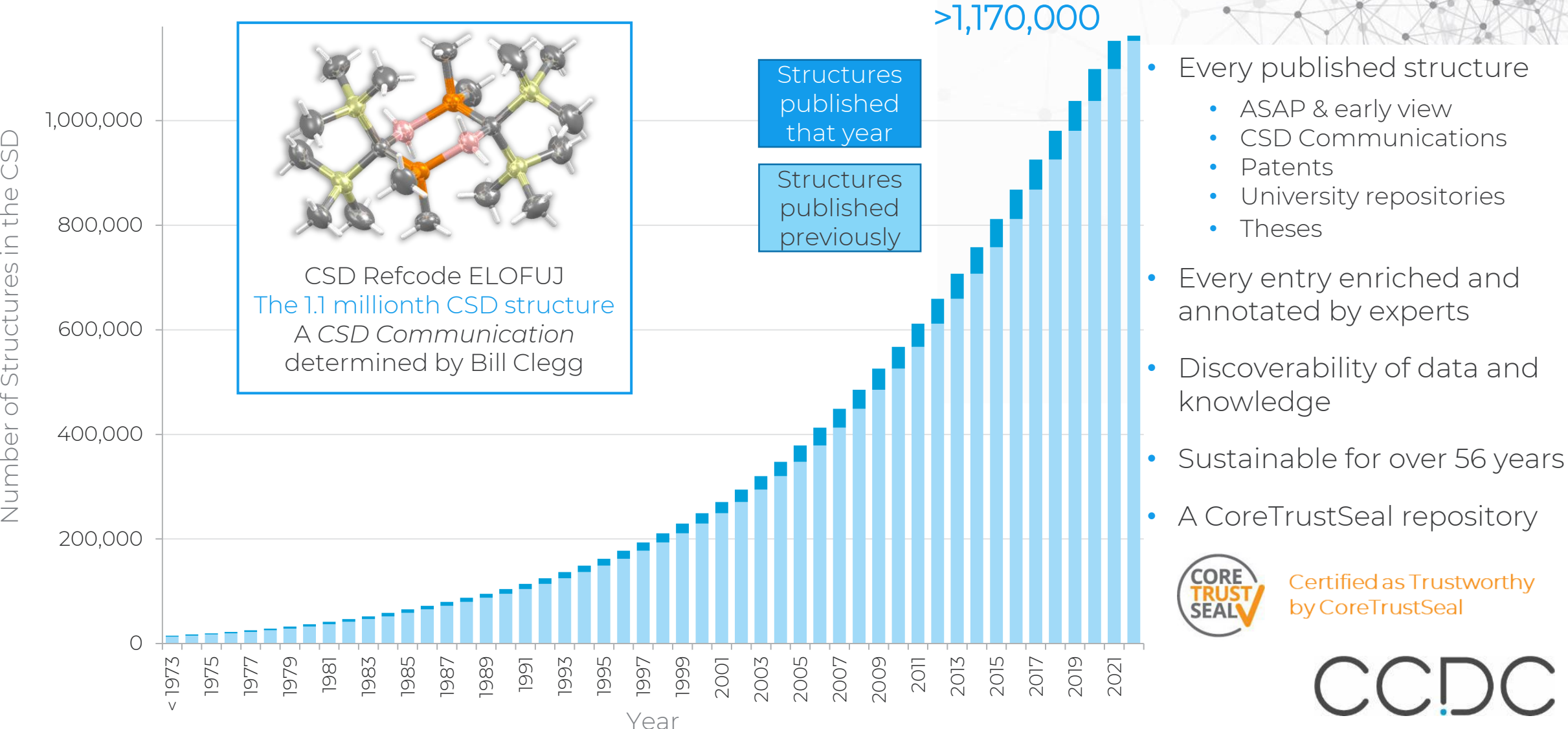

# **CSD Refcodes**

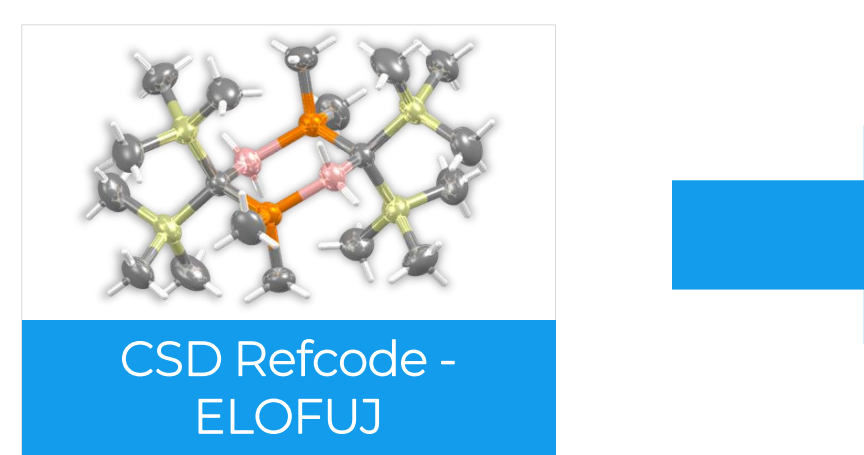

#### What is ELOFUJ?

- A CSD Refcode
- A database reference code
- Containing 6-8 characters
- Used to identify entries in the CSD

#### Refcode families

- The same substances are assigned the *same* 6 letter code plus an additional 2 numbers
	- Polymorphs
	- New determinations or re-refinements of the same substance
	- Determinations at different temperatures/pressures
- Stereoisomers or different solvates, co-crystals, etc are assigned *different* refcode families

### **Inside the Cambridge Structural Database**

The CSD is a database of all the published organic and metal-organic experimental crystal structures

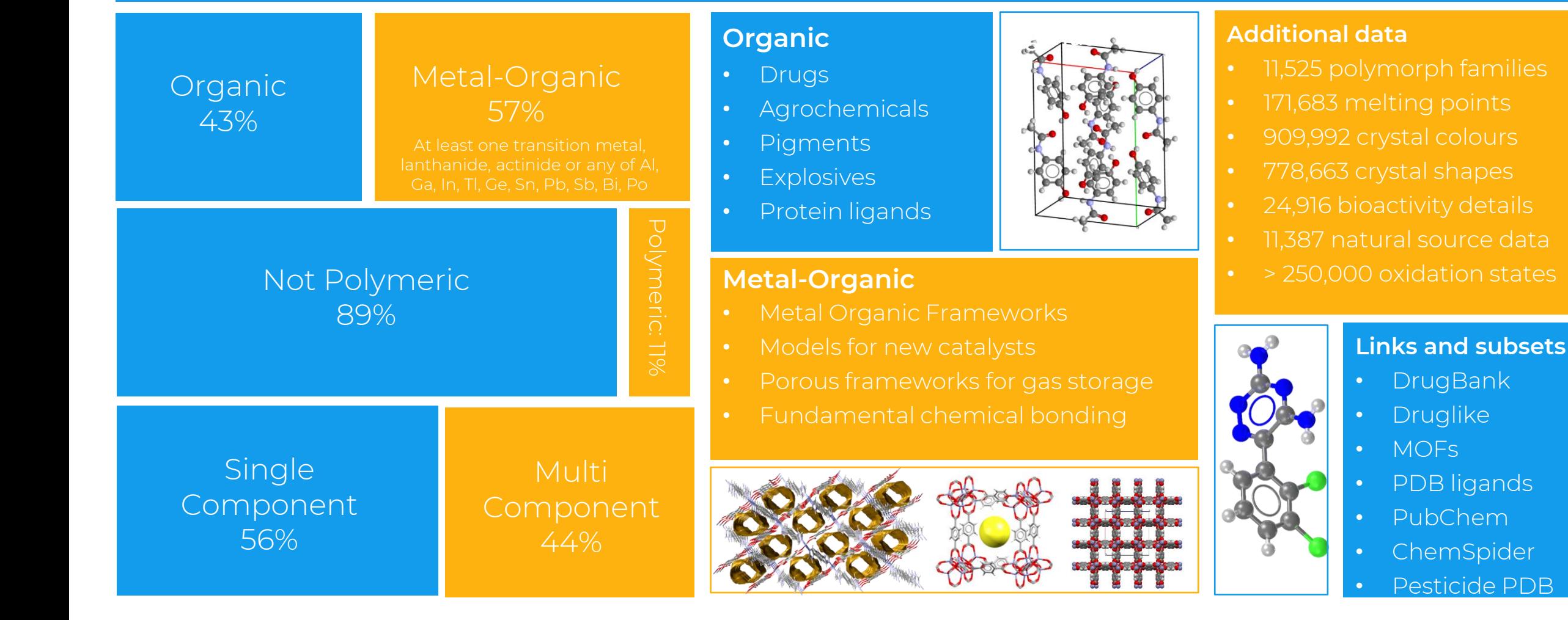

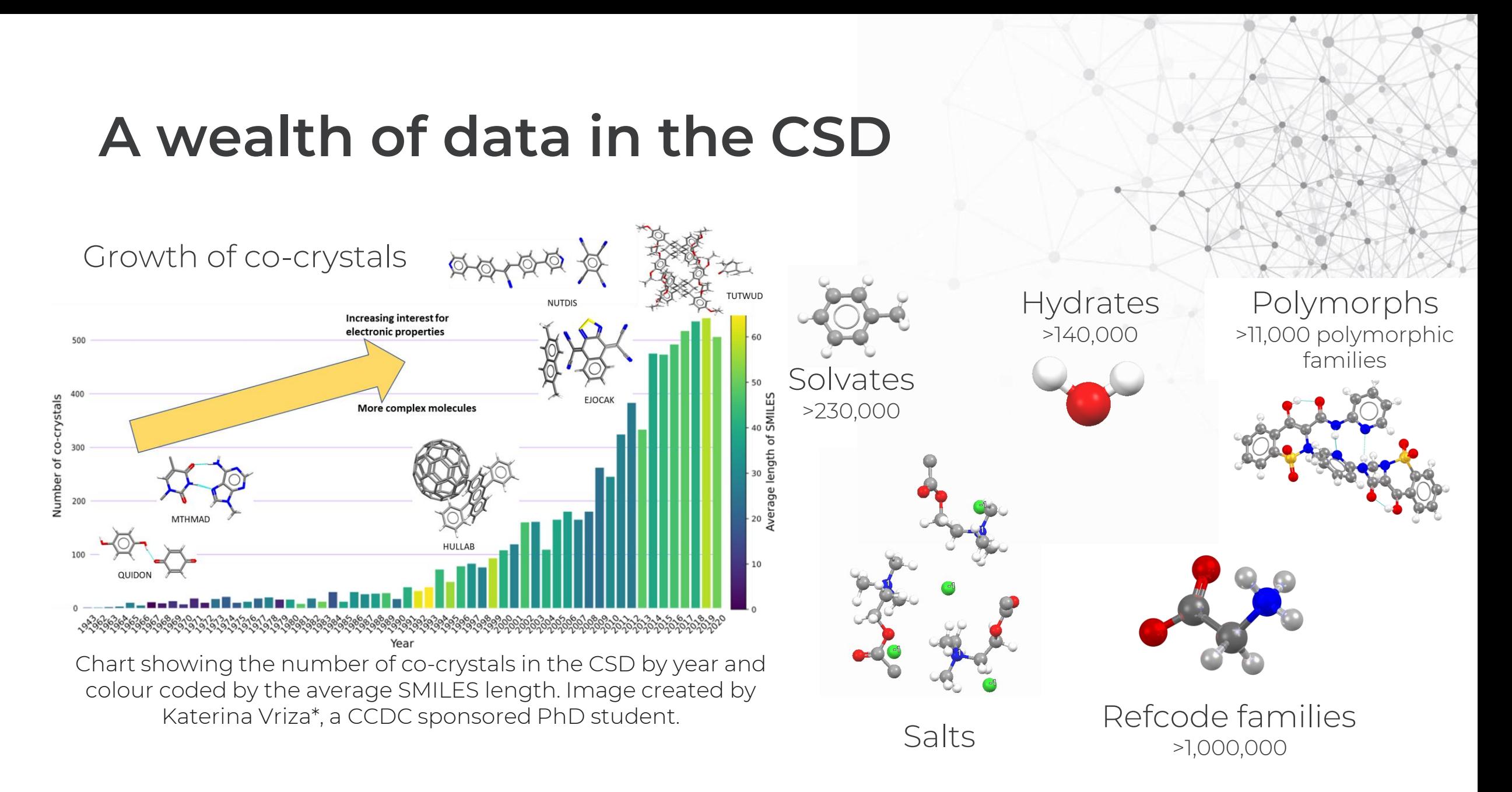

\*Katerina Vriza, University of Liverpool, PhD on Data driven discovery of functional molecular co-crystal

### **A solid form landscape**

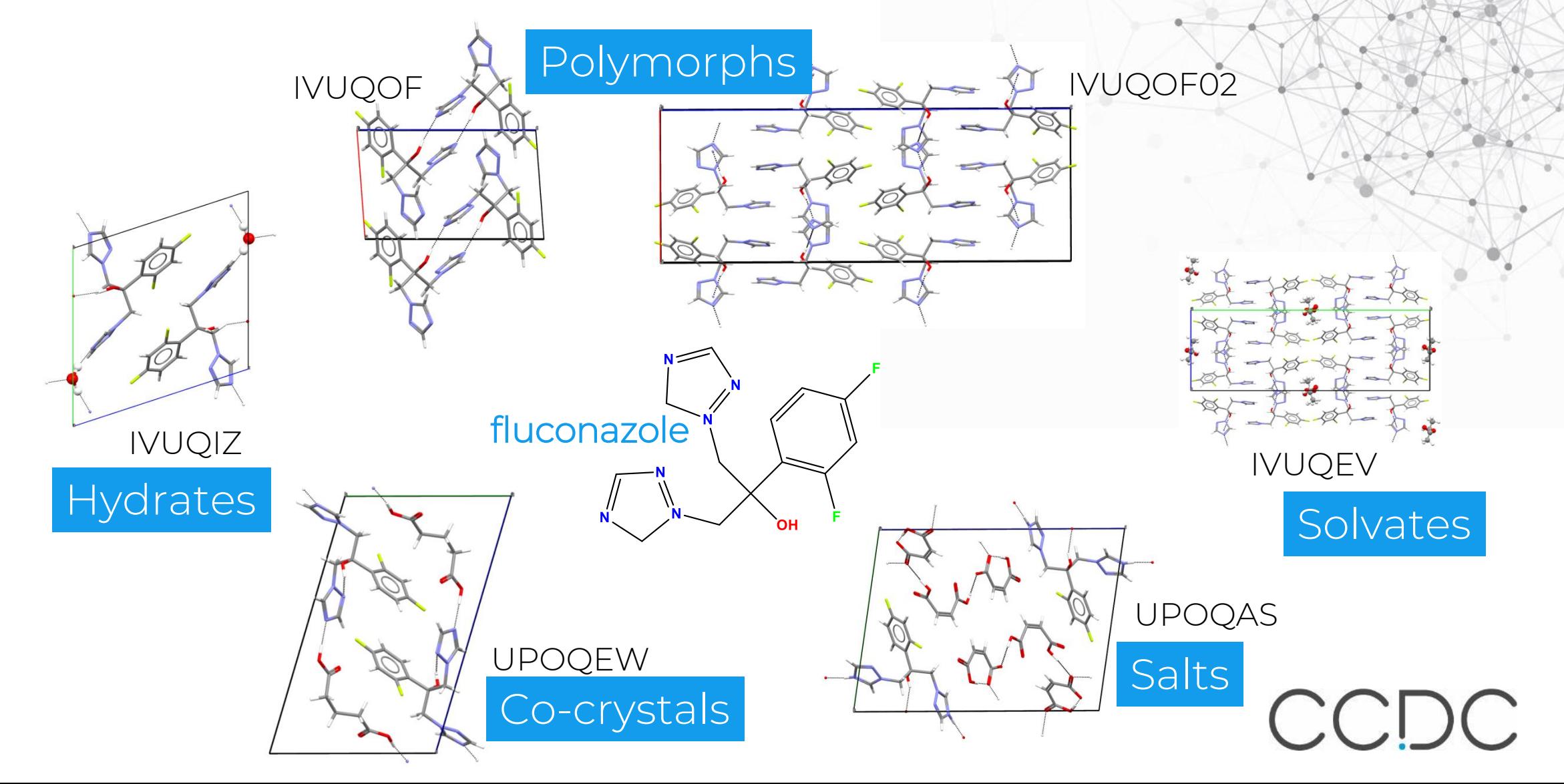

#### **Impact of Hydrogen Bonding on lattice stability -The Ritonavir story**

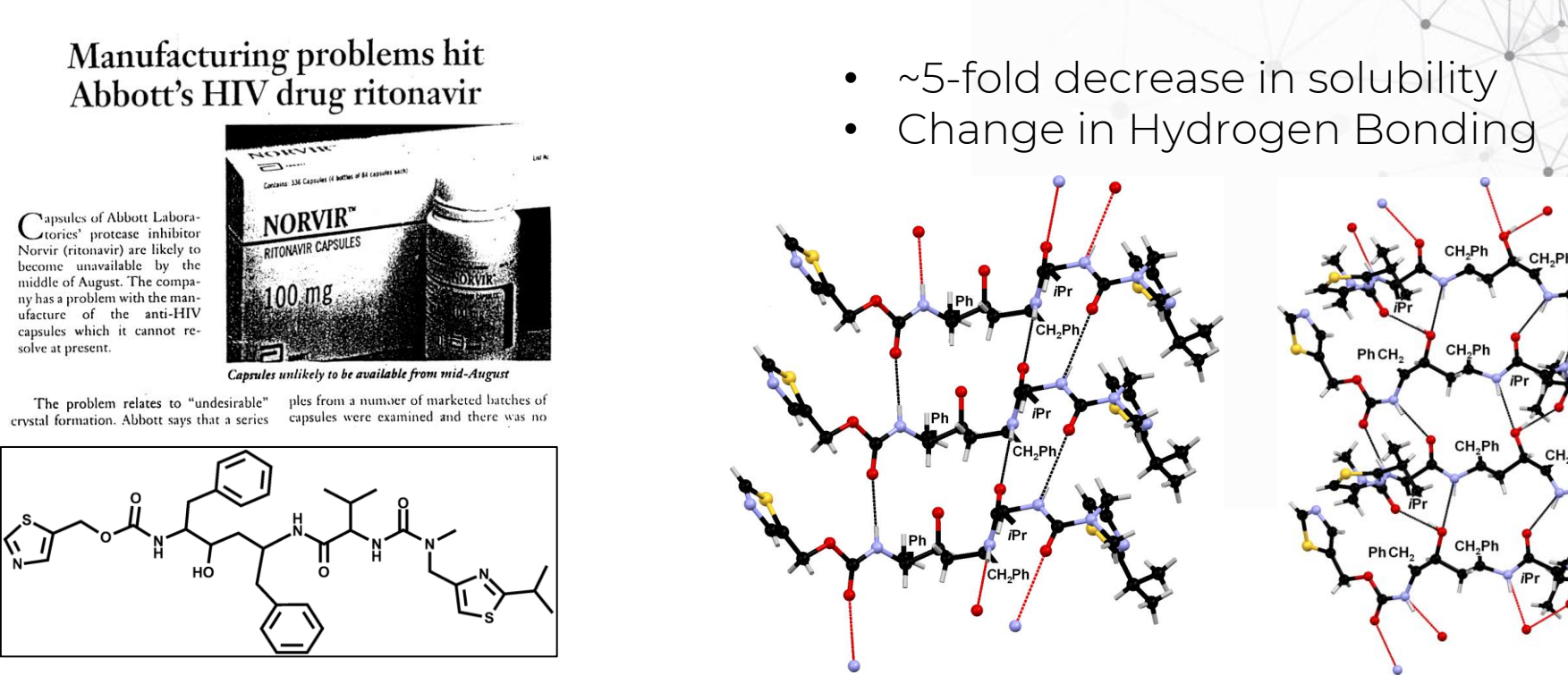

"Since the strength and completeness of the hydrogen bonding has attained the maximum possible in the Form II lattice, it is not thought possible that another undiscovered polymorph of ritonavir would exist with equivalent or lower solubility than that of Form II."

Org. Process Res. Dev. (2000), 4(5), 413-417. Pharmaceutical Research (2001), 18(6), 859-866.

### **Structural Informatics**

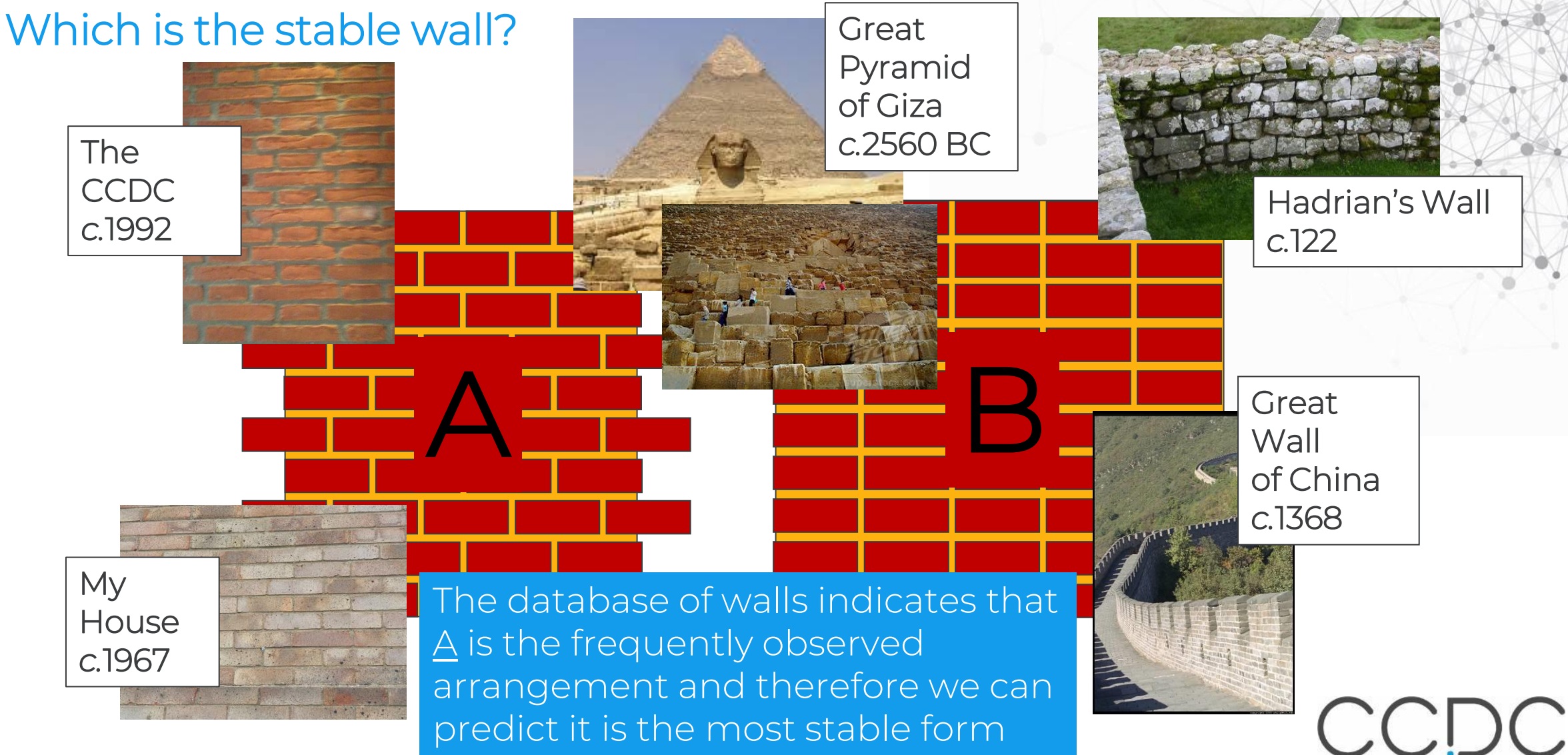

# **Predicting unlikely interactions**

Predictive analytics is used to identify the likelihood of specific molecular interactions occurring from similar crystal structures

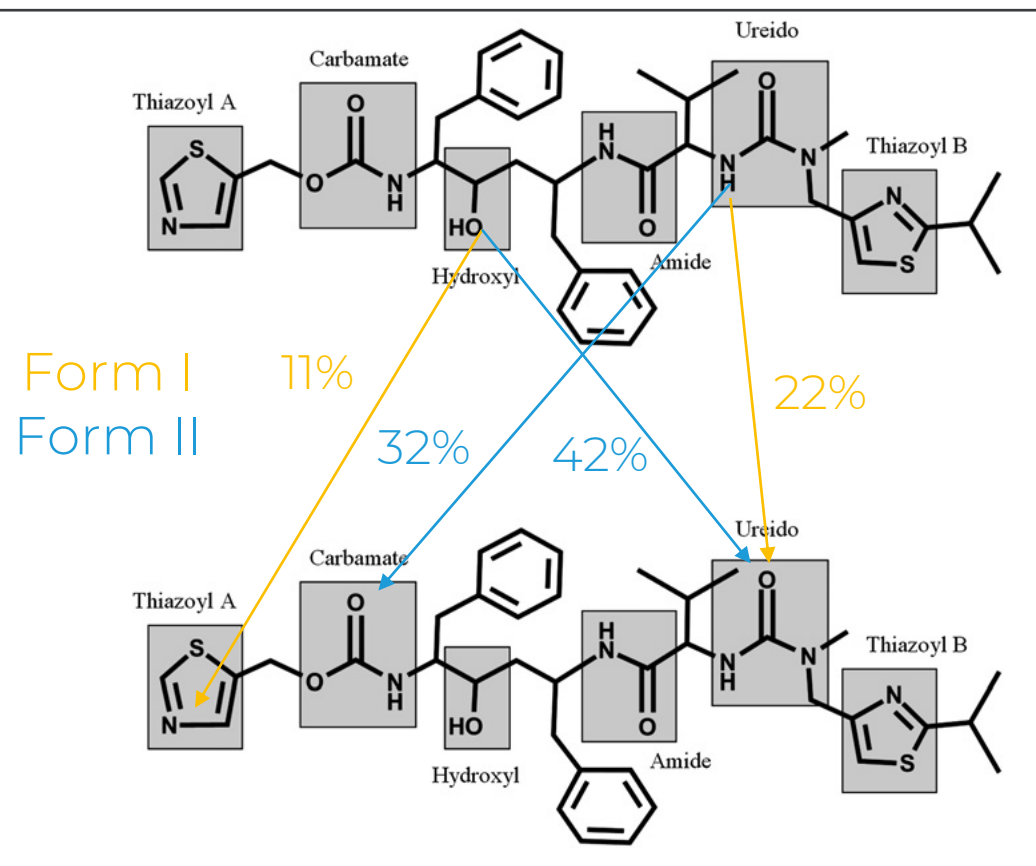

#### The integration of solid-form informatics into solid-form selection

Neil Feeder<sup>a</sup>, Elna Pidcock<sup>a</sup>, Anthony M. Reilly<sup>a</sup>, Ghazala Sadiq<sup>a</sup>, Cheryl L. Doherty<sup>b</sup>, Kevin R. Back<sup>b</sup>, Paul Meenan<sup>c</sup> and Robert Docherty<sup>t</sup>

One in half a million: a solid form informatics study of a pharmaceutical crystal structure

Peter T. A. Galek,\*<sup>a</sup> Elna Pidcock,<sup>a</sup> Peter A. Wood,<sup>a</sup> lan J. Bruno<sup>a</sup> and Colin R. Groom<sup>a</sup>

Navigating the Solid Form Landscape with Structural Informatics

Peter T. A. Galek, Elna Pidcock, Peter A. Wood, Neil Feeder, Frank H. Allen

Book Editor(s): Yuriy A. Abramov

Knowledge-based H-bond prediction to aid experimental polymorph screening

Peter T. A. Galek,\*ab Frank H. Allen, a László Fábiánab and Neil Feeder<sup>c</sup>

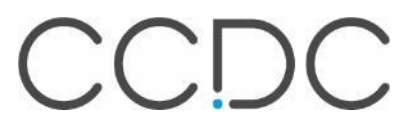

Galek *et al*, *CrystEngComm,* (2009), 11, 2634 - 2639

#### **Characteristics that influence stability**

Molecular Conformation Hydrogen Bond Donor/Acceptor Pairing Hydrogen Bond Geometry, Symmetry and Motif **and Motiful Condense of the Condense of Condense of the Condense of Condense of the Condense of Condense of the Condense of the Condense of the Condense of the Condense of the Condense of the Condense of the Con** Intermolecular Interactions

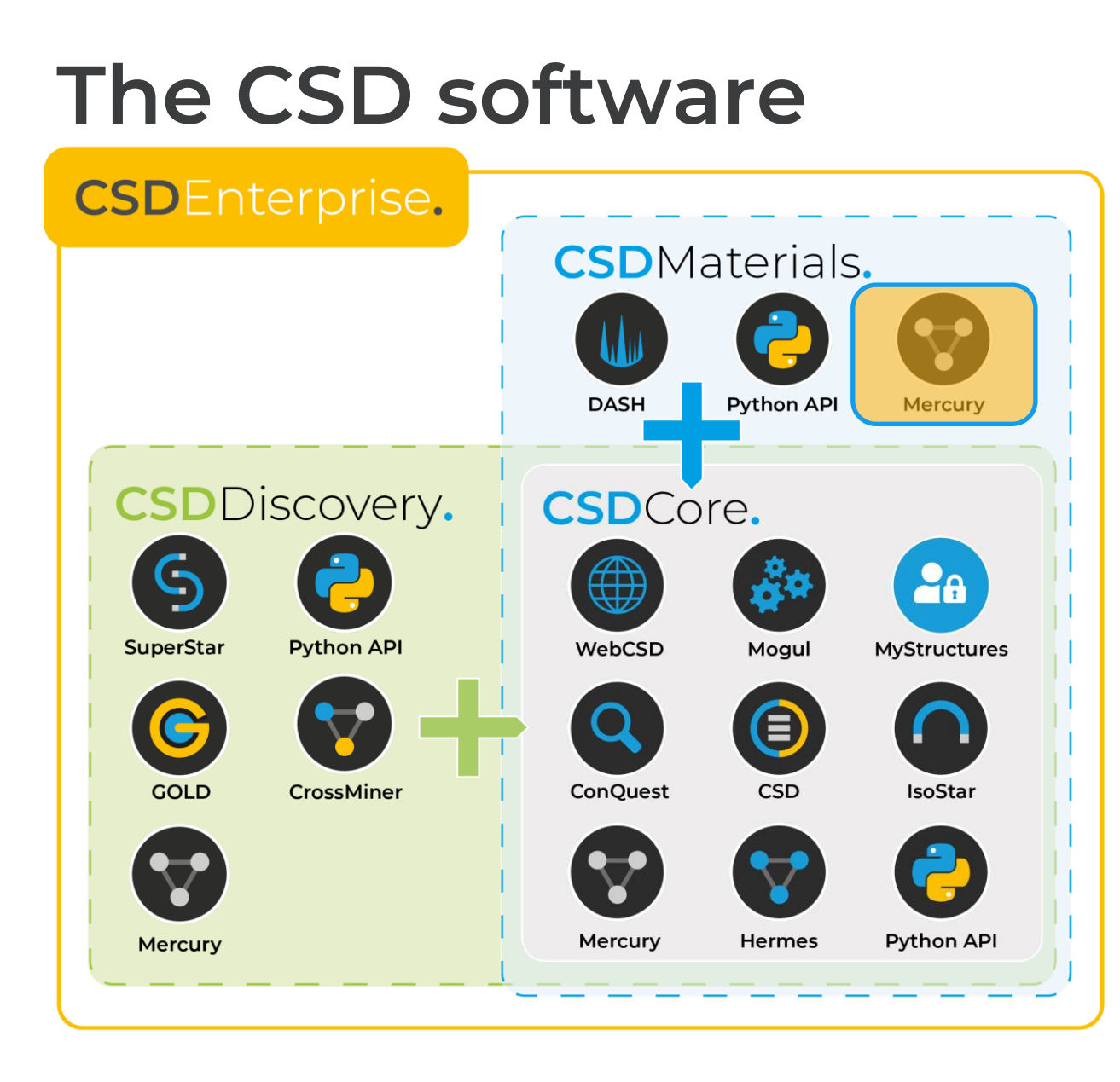

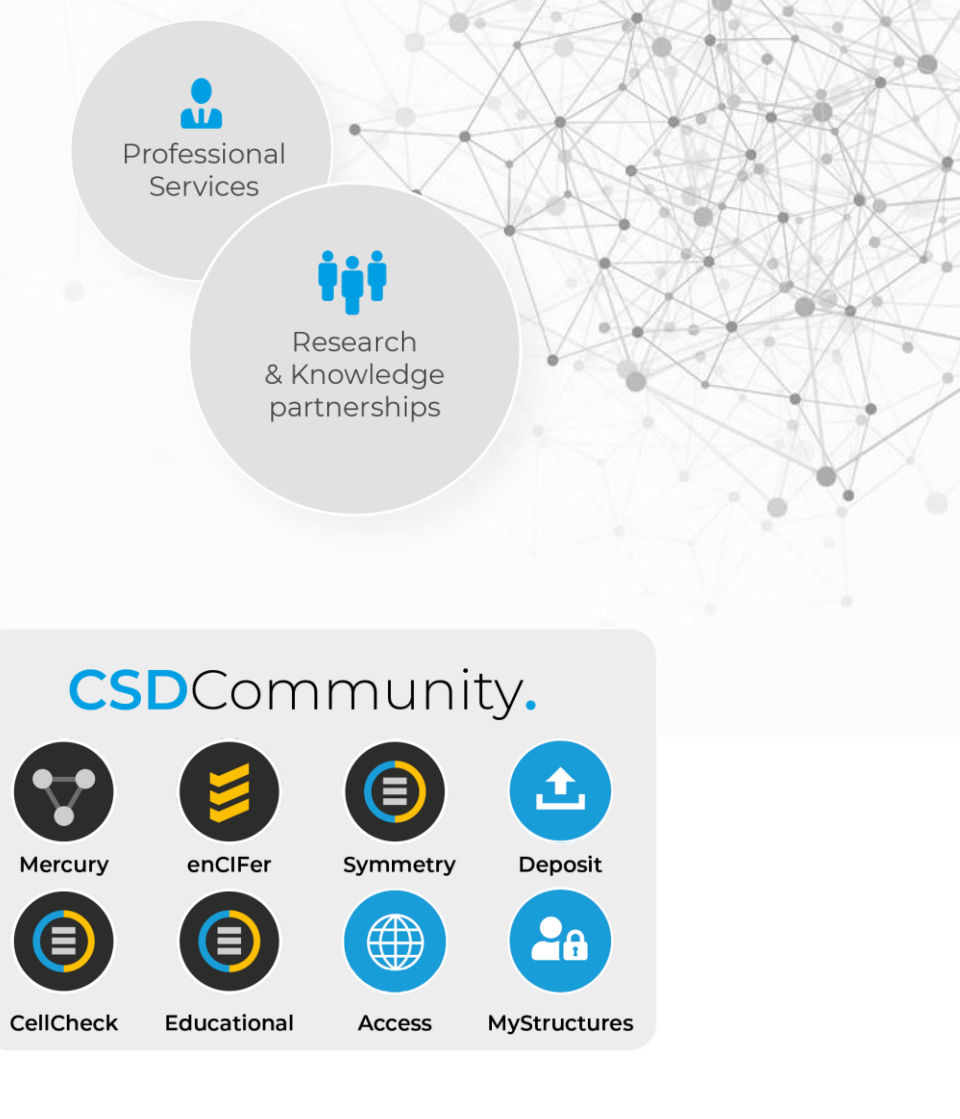

CCDC

### **CSD-Materials overview**

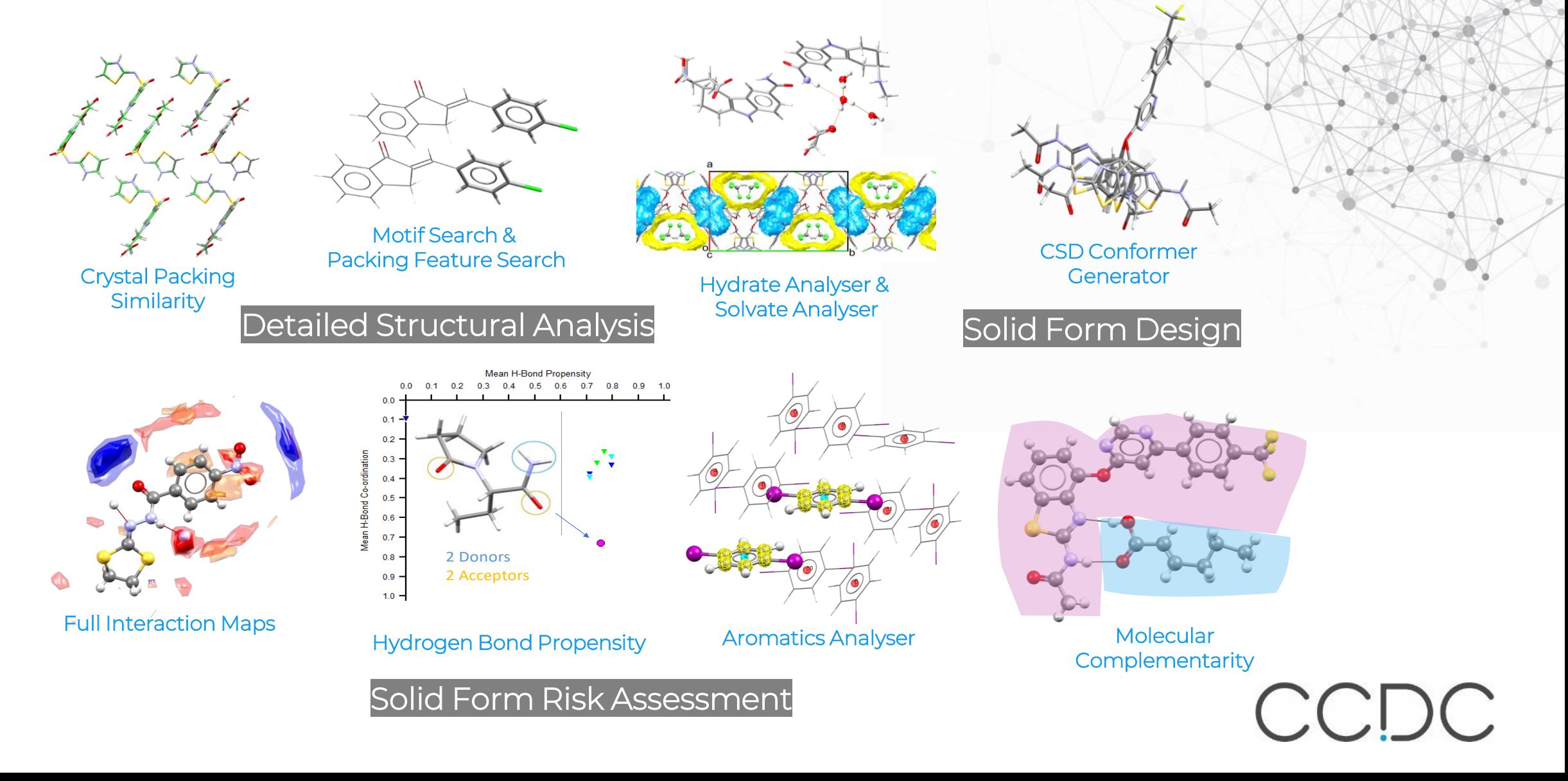

## **Overview**

- Allow the exploration of aspects of a structure to determine how usual a feature is, in context of the CSD.
- Searches are easy to set up and return results in a useful format.

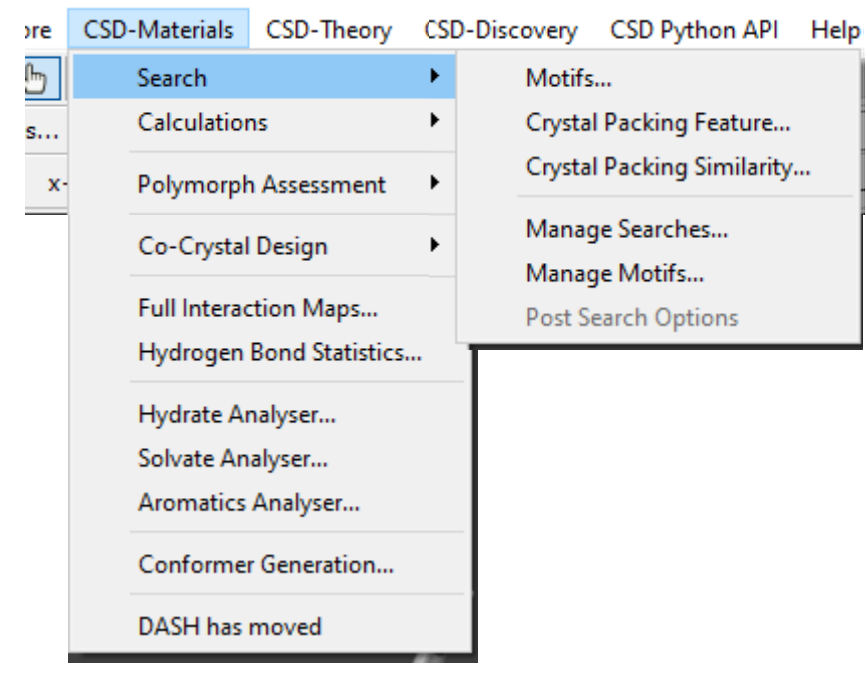

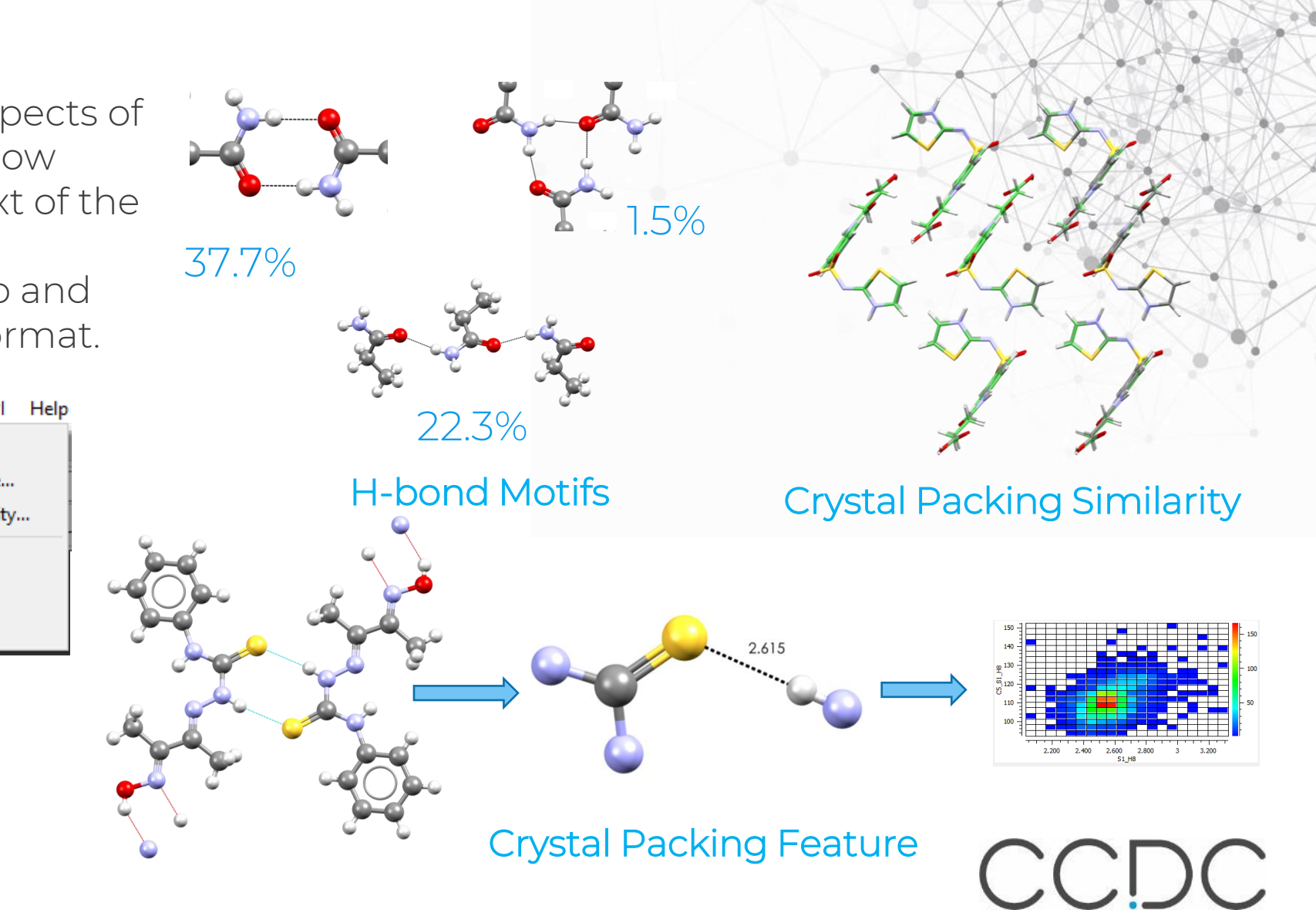

#### **Searching motifs and crystal packing**

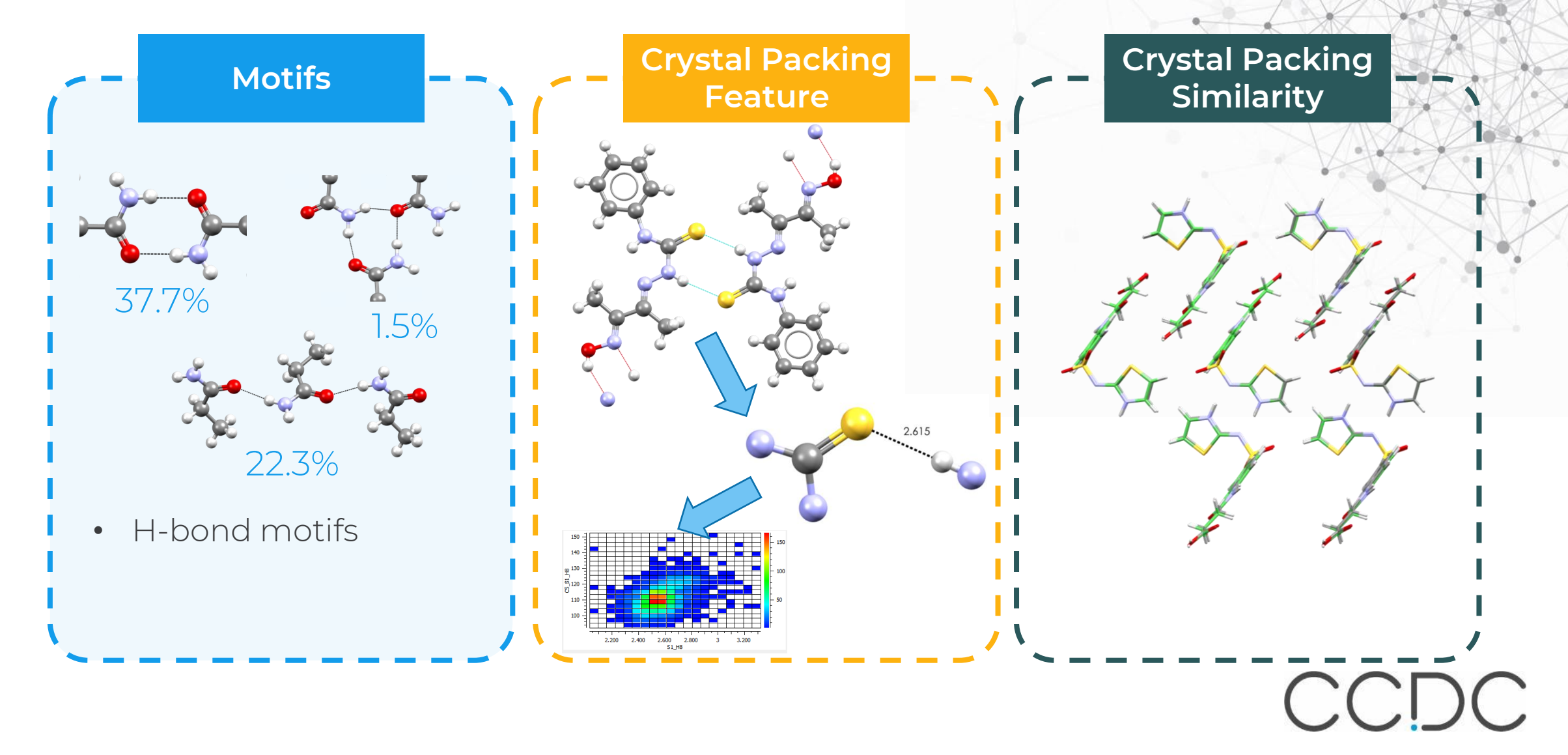

# **Motifs**

- Determine likely hydrogen bond motifs for a specified set of functional groups.
- Assess motifs by their relative frequency of occurrence in the CSD.
- Search for auto-generated and bespoke motifs.
- Analyse the results of crystal structure prediction runs by identifying the range of predicted motifs.

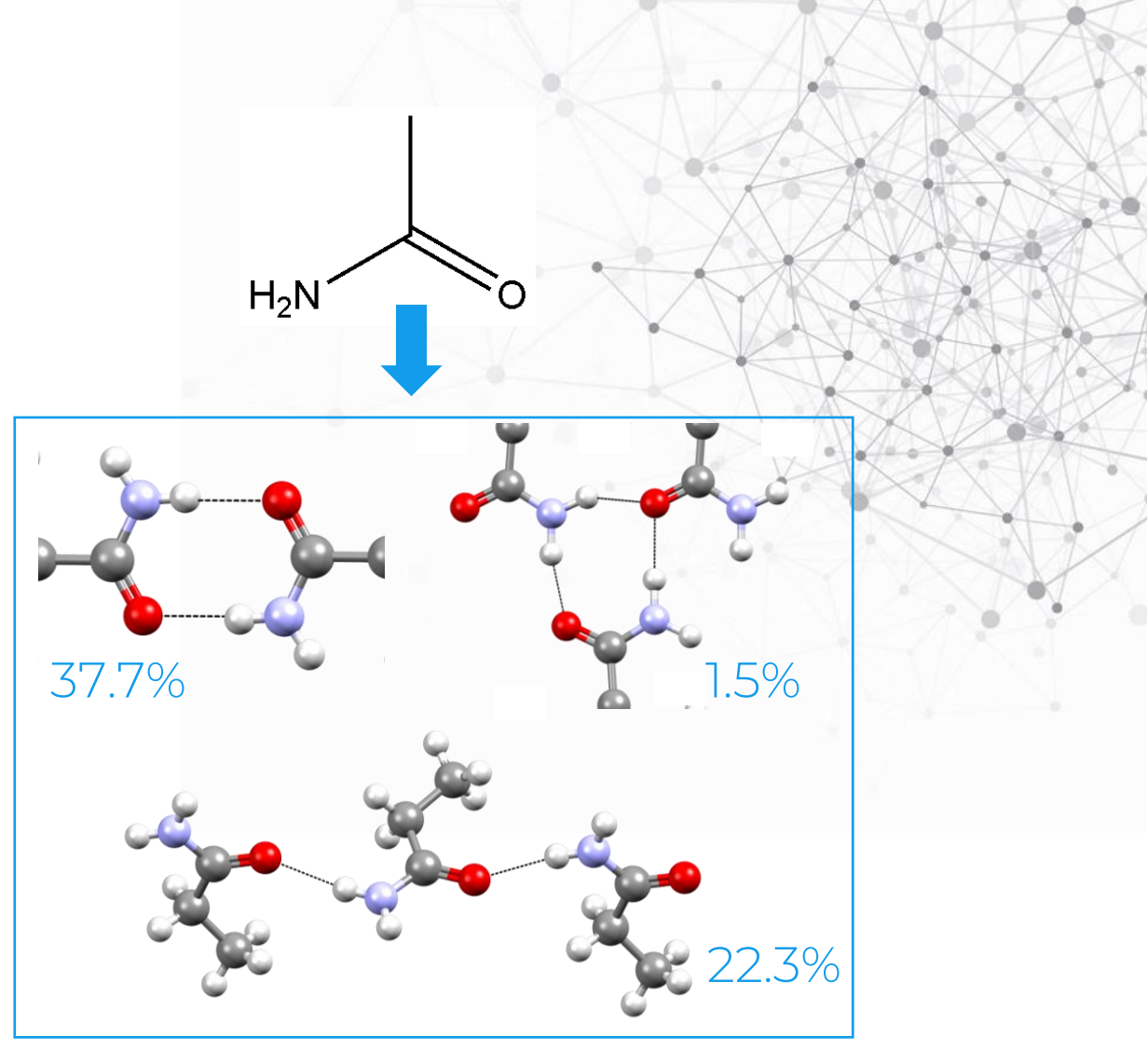

Frequency of occurrence of Primary Amide hydrogen bond motifs

# **Searching for motifs**

HXACAN (Pcab) - Mercury

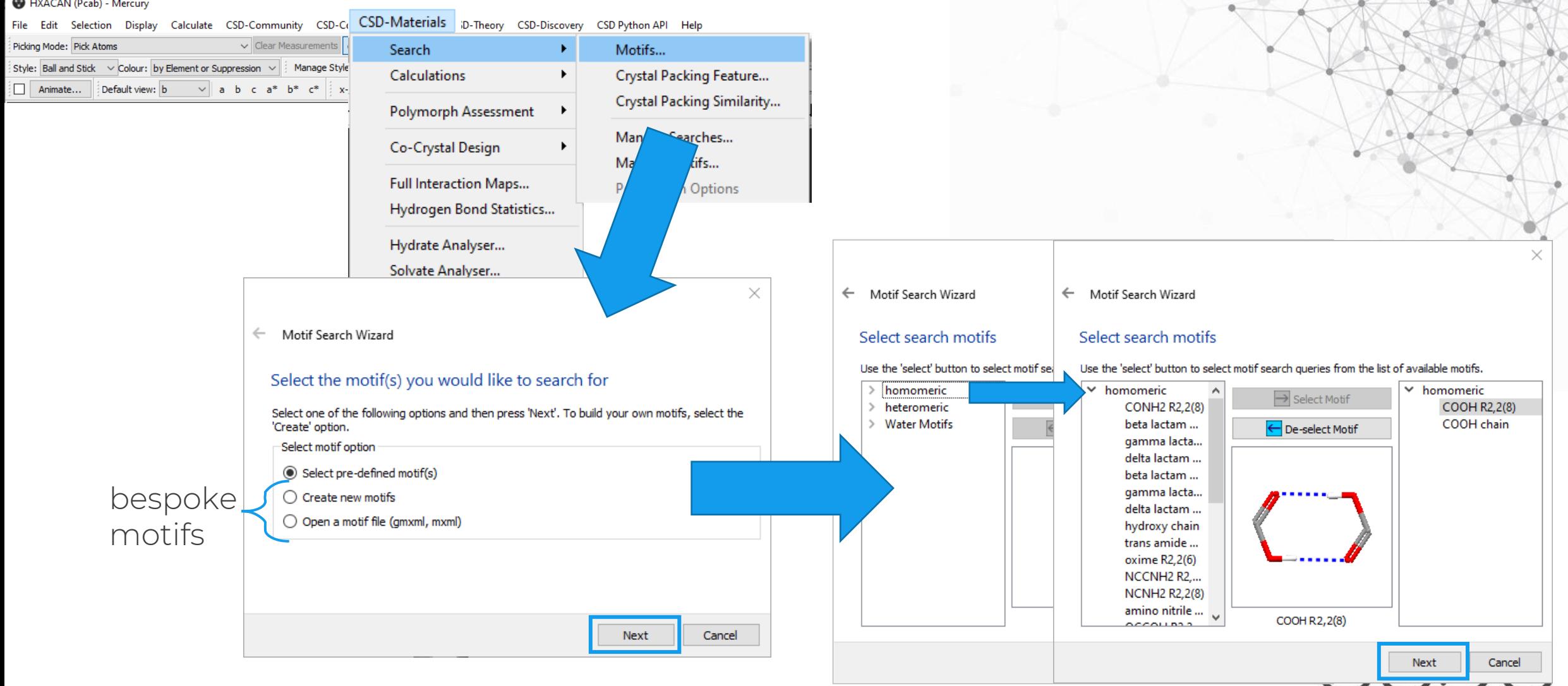

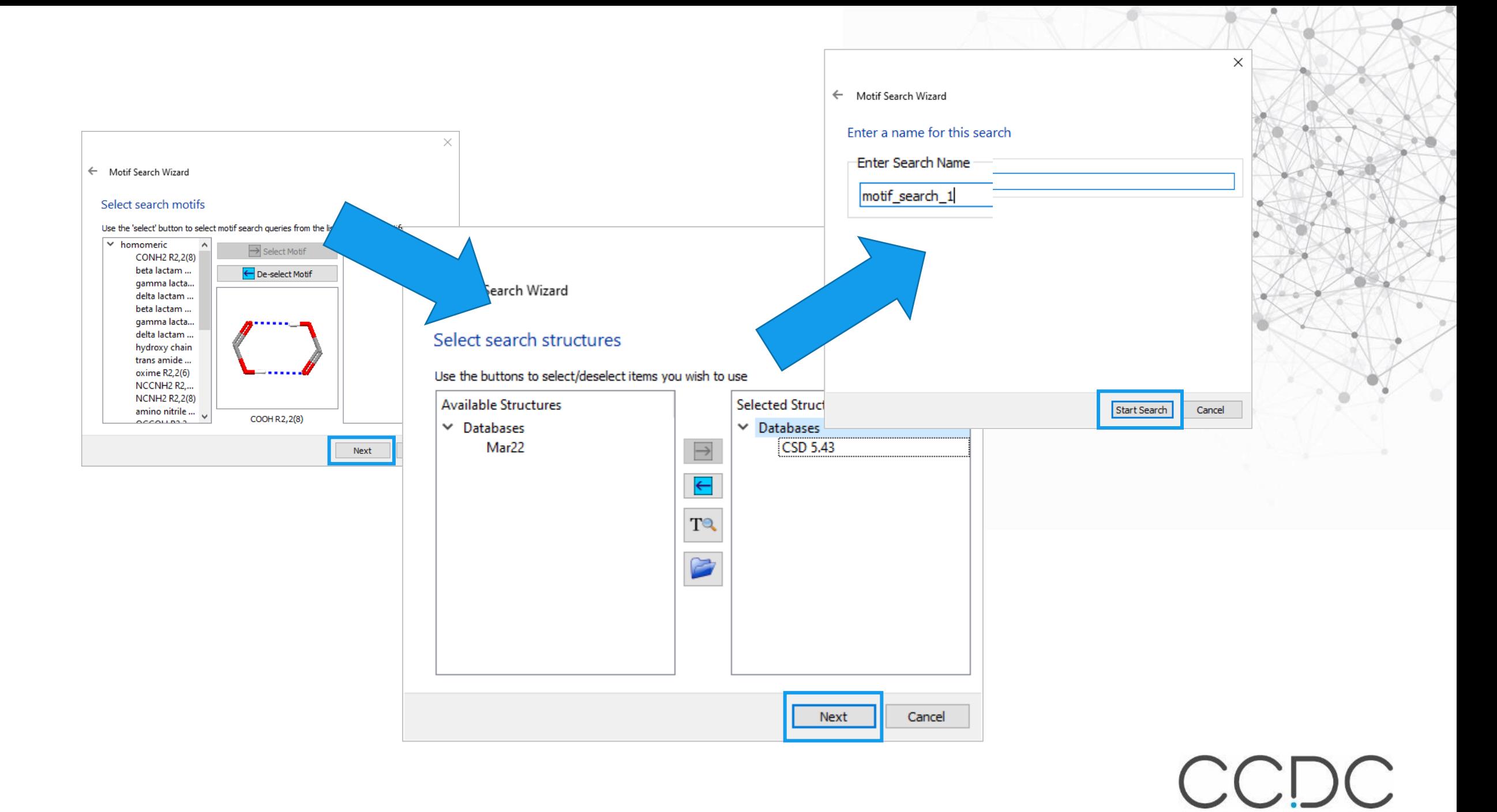

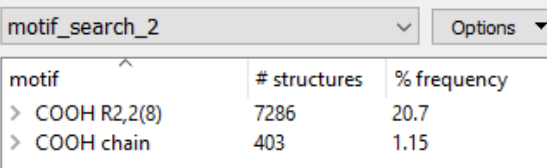

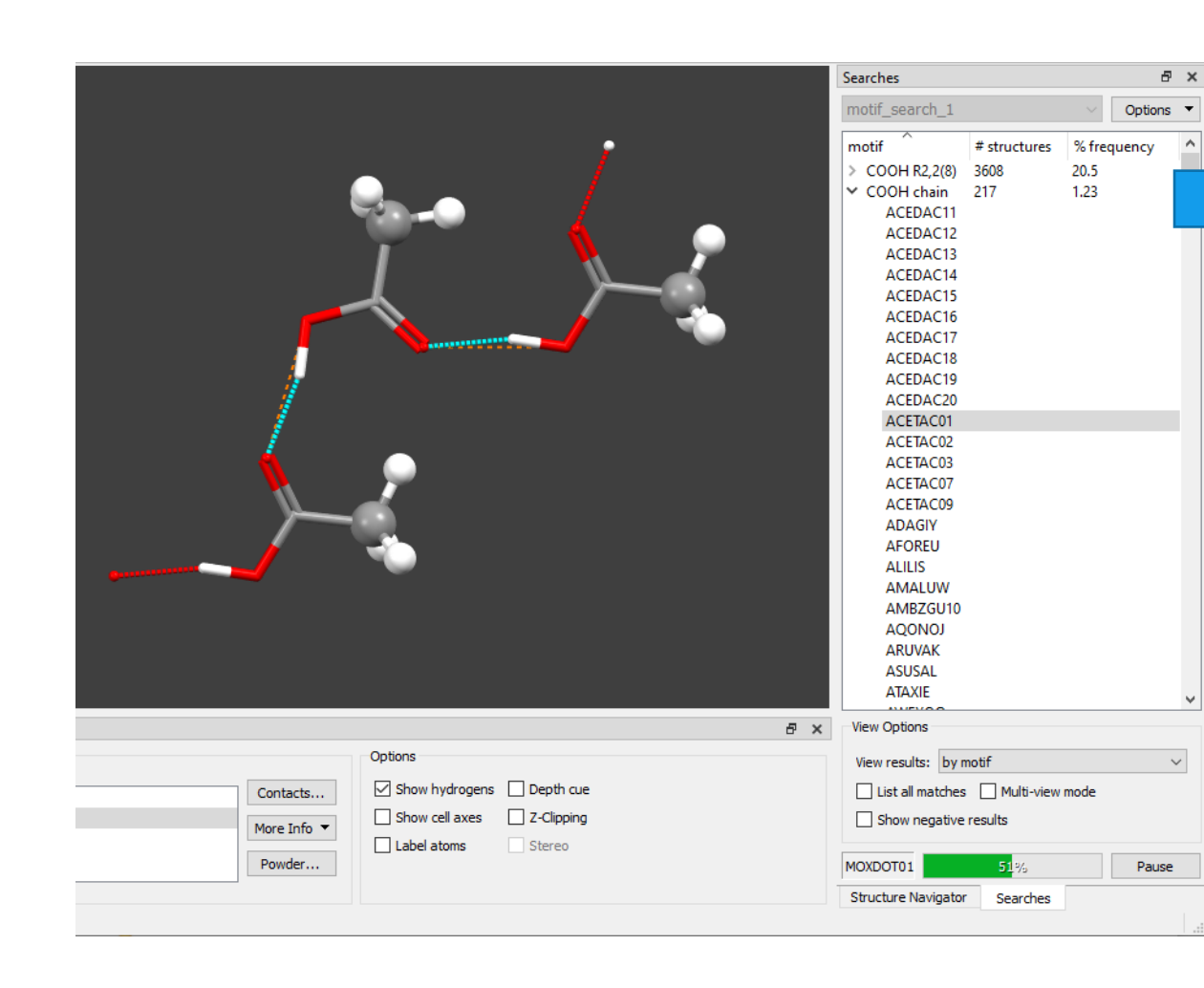

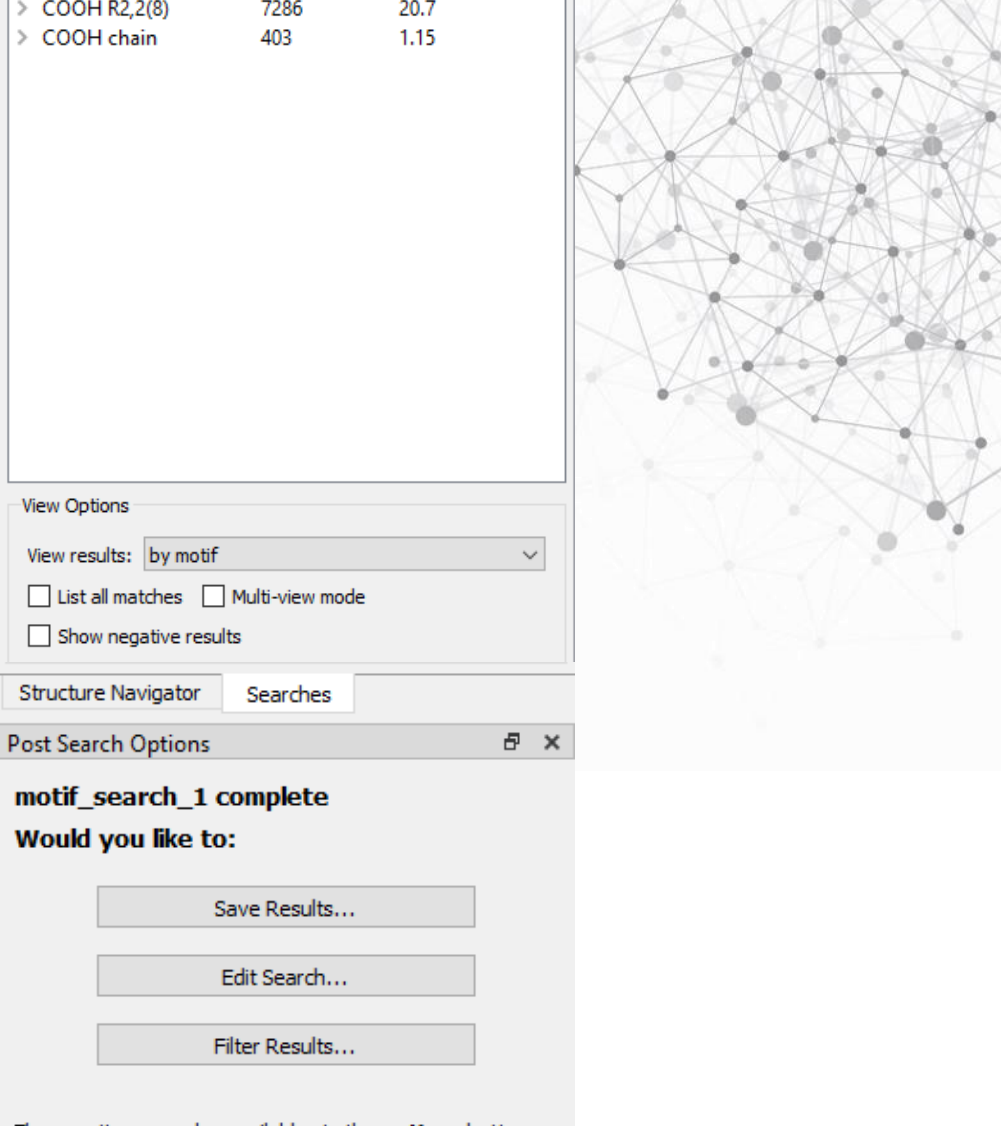

These options are also available via the **options** button<br>located at the top right of the searches window CCDC

# **Searching for a bespoke motif**

- If a motif is not in the predefined list you can create it.
- Additional steps:
	- 1. Specify groups involved 2. Define contacts

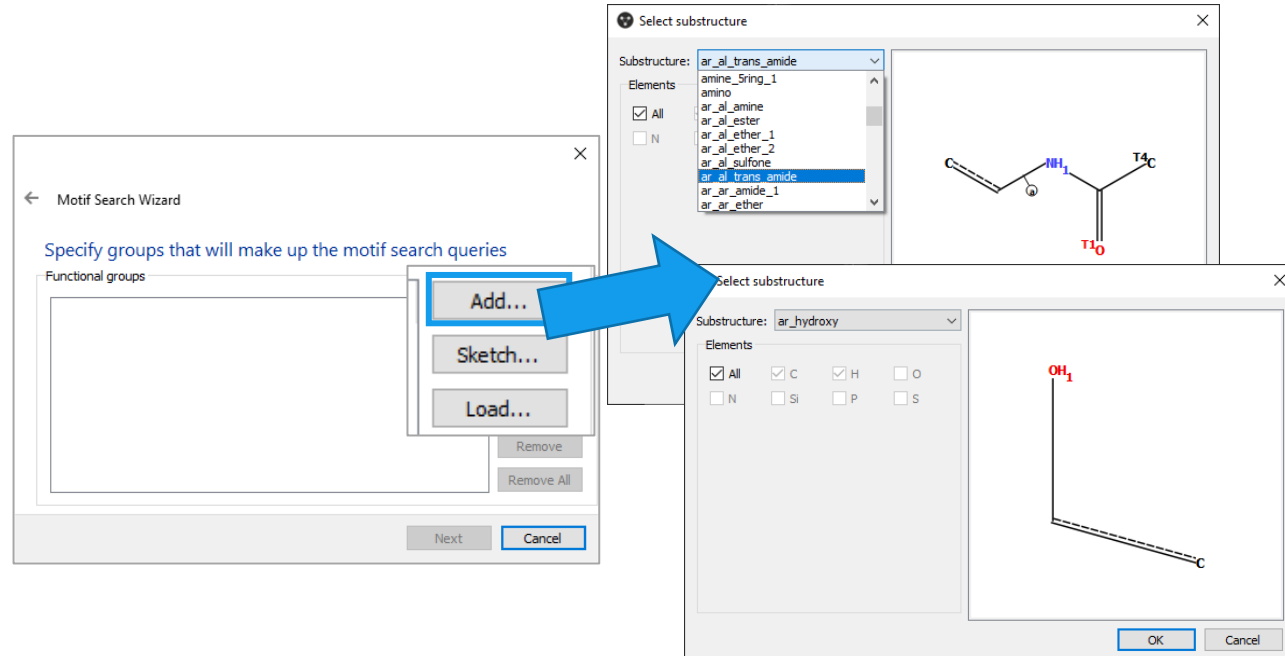

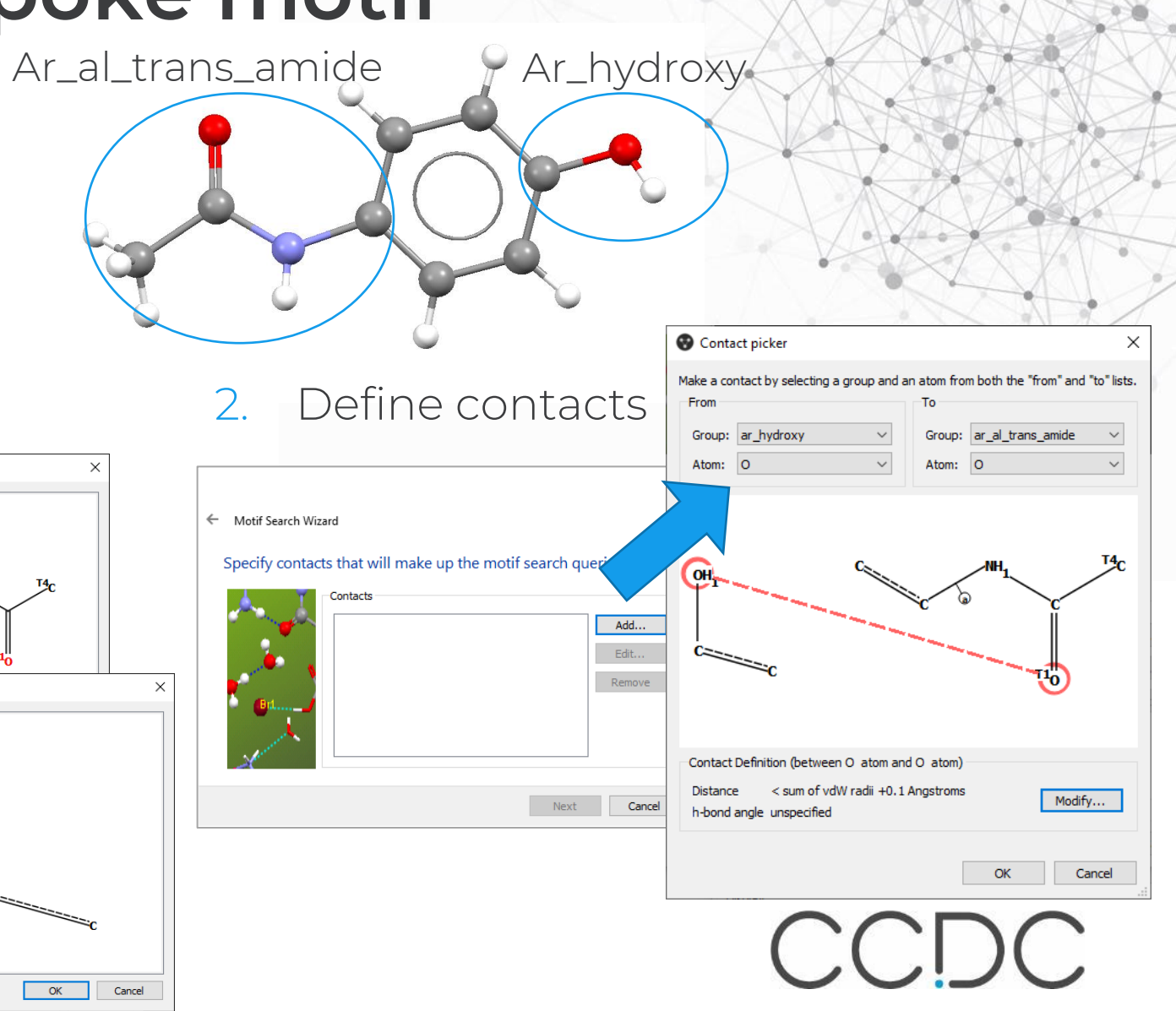

#### **Investigating intermolecular interactions**

• HXACAN

Ar\_al\_trans\_amide

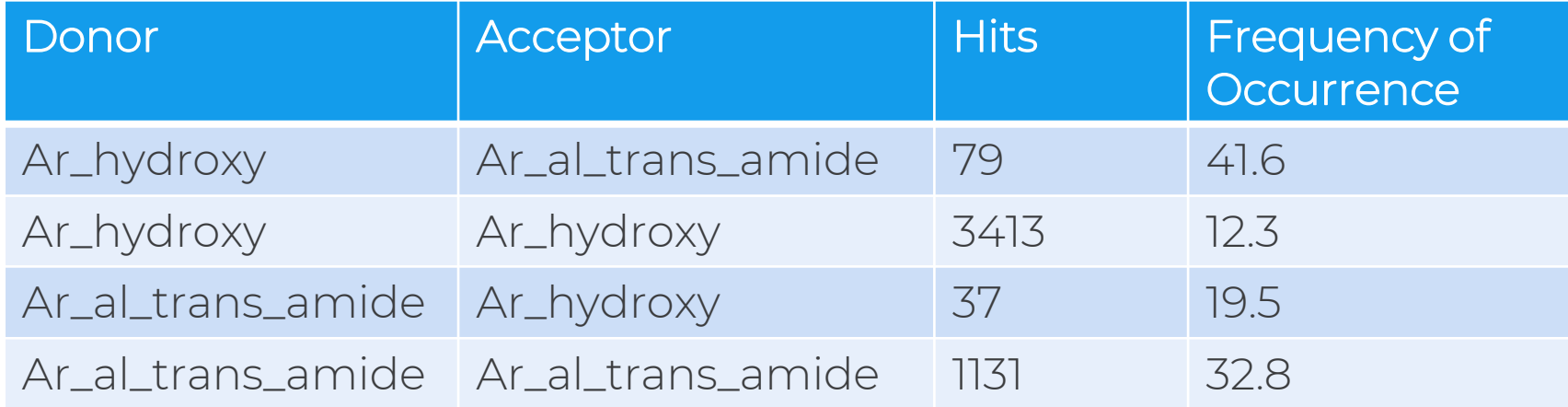

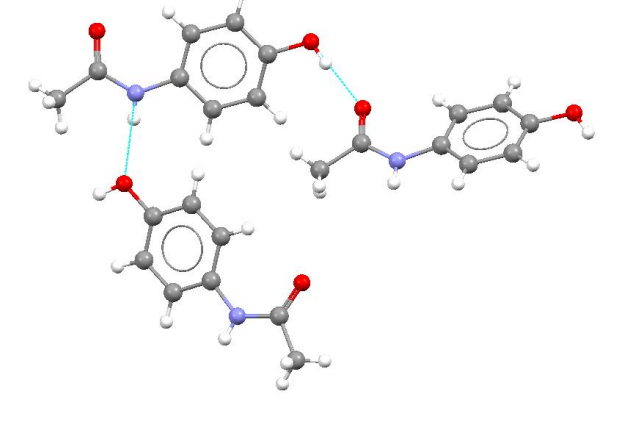

Ar\_hydroxy

\*Searched best representative list

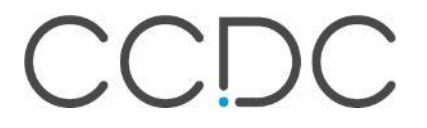

### **Investigating possible co-formers**

For the *pure* form, the frequency of occurrence of interactions: NH of trans amide to OH 20% Trans-amide to trans-amide 33% OH to C=O trans amide  $42\%$  OH to OH 12% 12%

Look at possible co-former groups: COOH, aromatic\_nitrogen, saturated ring NH

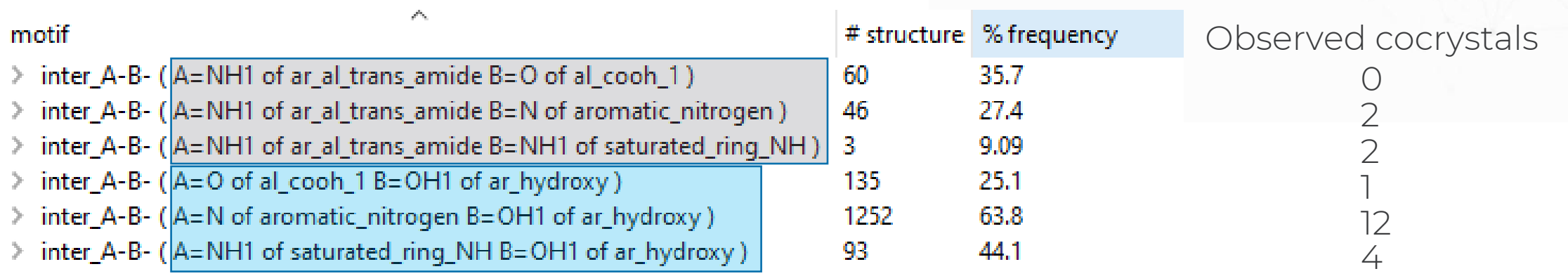

CCDC

#### **Searching motifs and crystal packing**

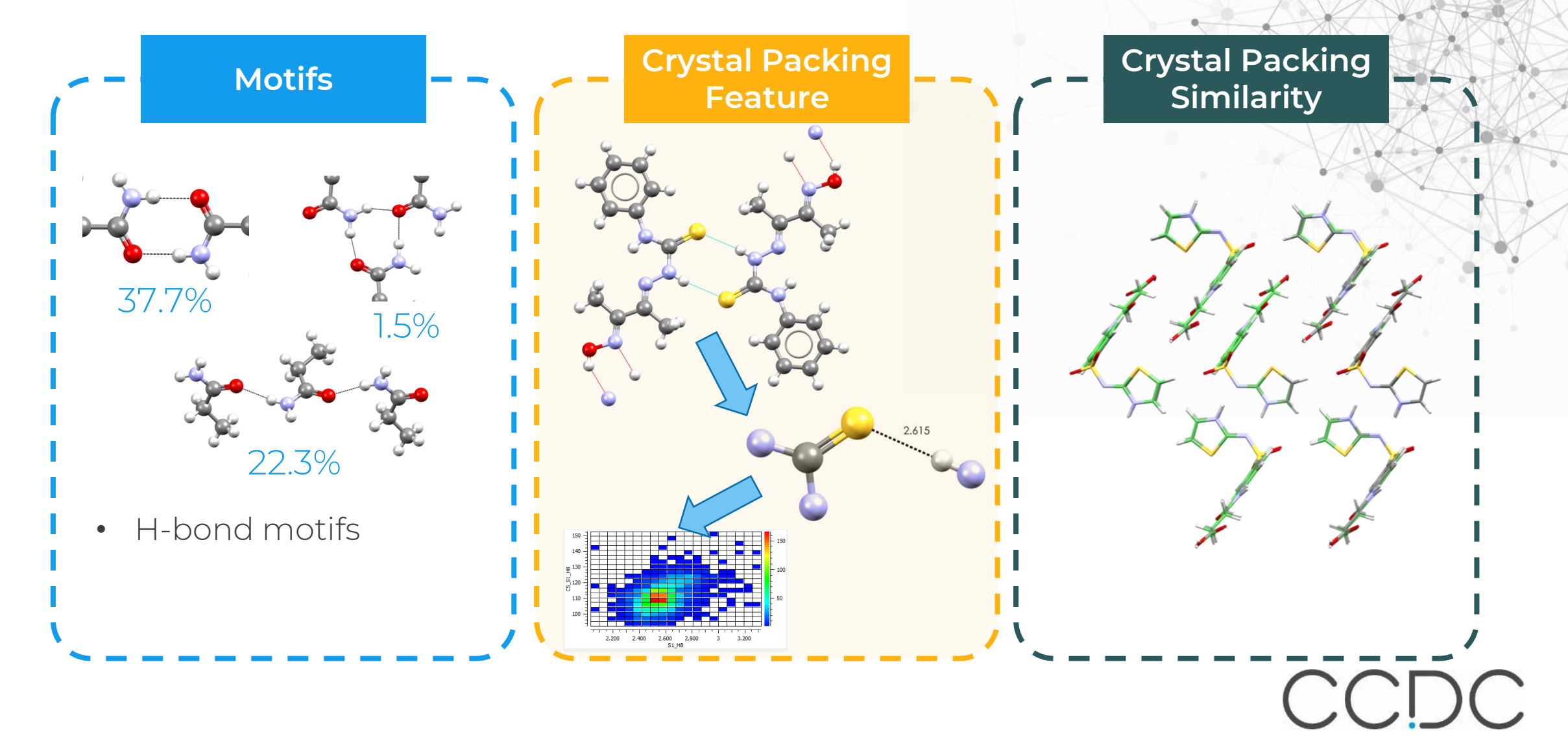

#### **Crystal Packing Feature Search**

- Perform a substructure search
- Investigate conformations of molecules or bonded fragments
- Search for non-covalent interactions such as  $\pi$ - $\pi$  or hydrogen bond interactions
- Search for particular spatial arrangements of functional groups
- Search for particular spatial arrangements of molecules

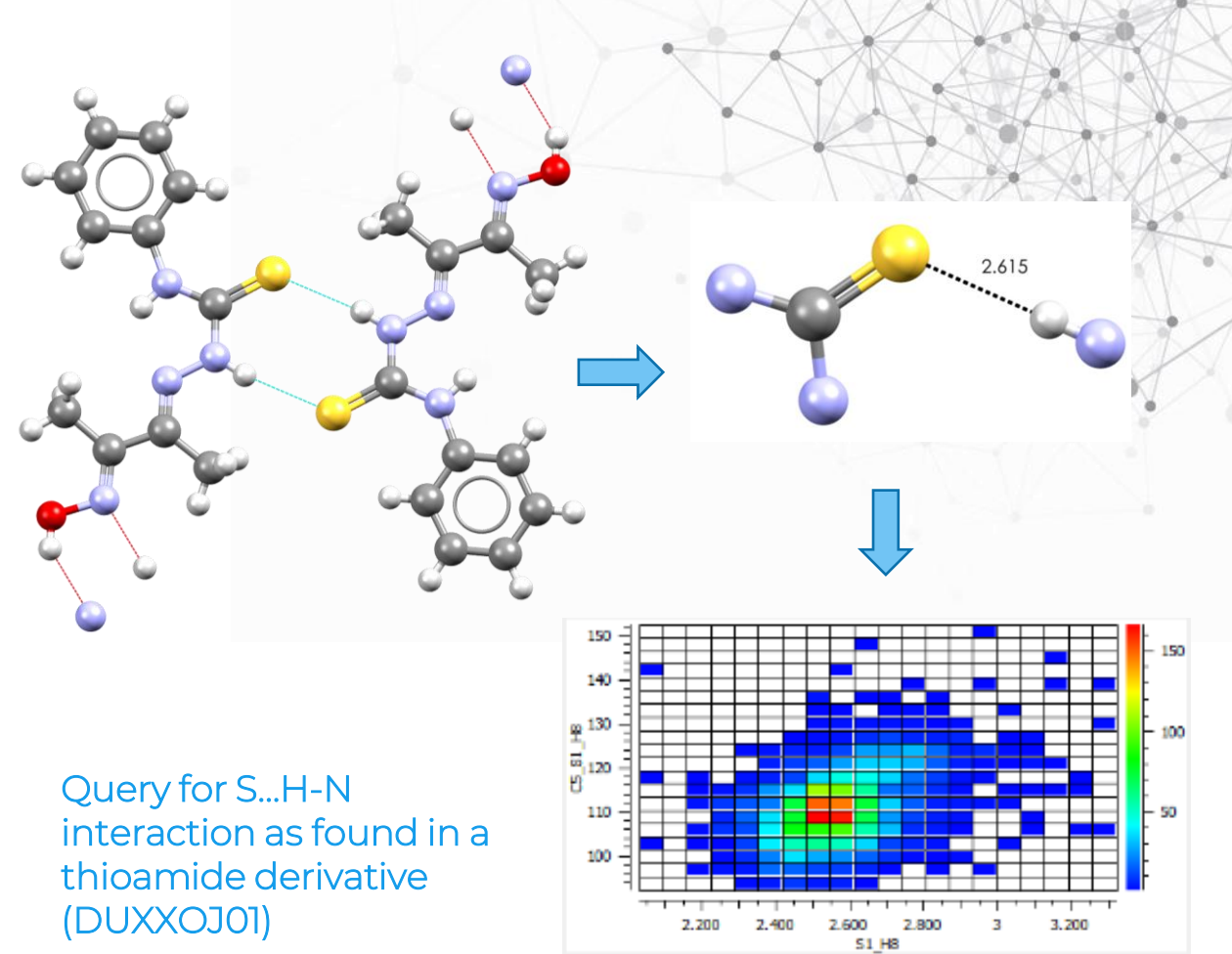

# **Searching for packing features**

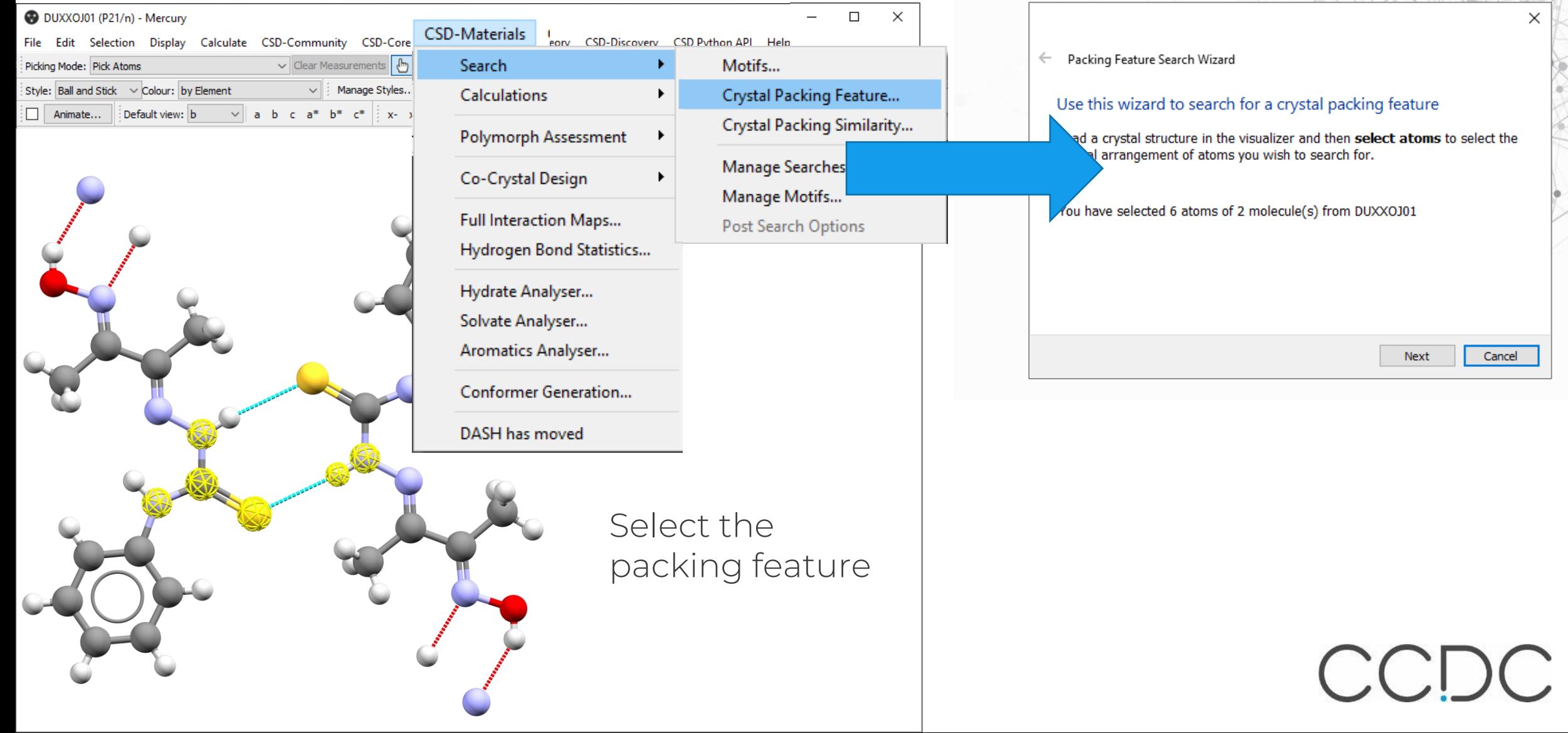

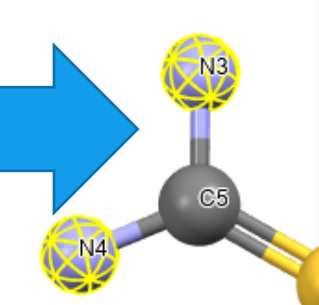

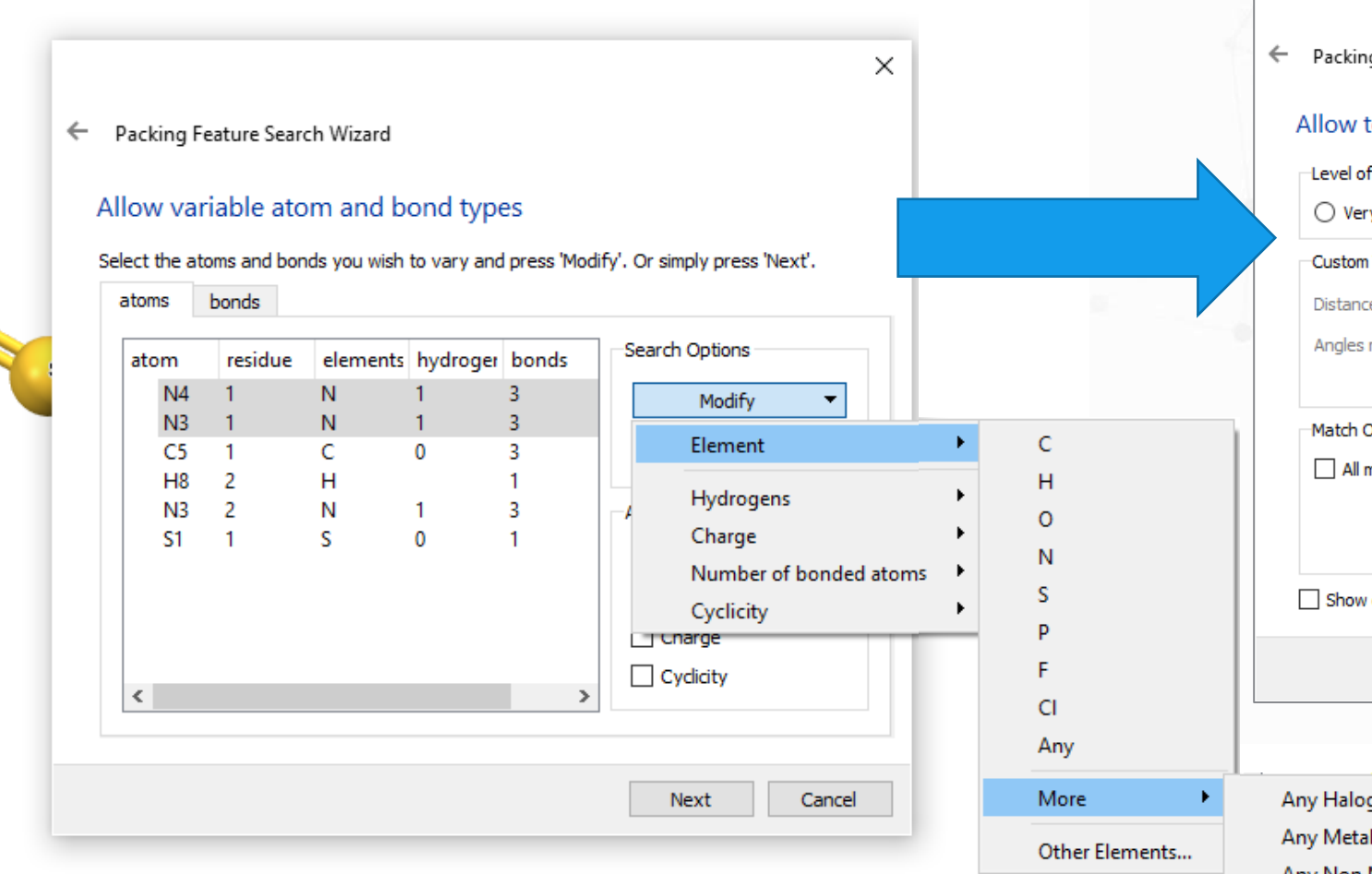

You may set some atoms or bonds to be variable. E.g., the selected ones could be either a C or an N

 $\times$ g Feature Search Wizard tolerances on the geometry of the packing feature Geometric Similarity Required  $\bigcirc$  High ◉ Medium  $\bigcirc$  Low  $\bigcirc$  Custom v hiah Tolerances  $\epsilon$  must match those of selected feature to within + or -  $\vert$  30  $\div$  % must match those of selected feature to within  $+$  or  $-$  20  $\div$  degrees Options matched fragments must belong to same molecule distances | Show angles Next Cancel . . . . . . . . . . . . . gen Any Non Metal Any Transition Metal C or H C or N Not Hydrogen O or S Other Elements... CCDC

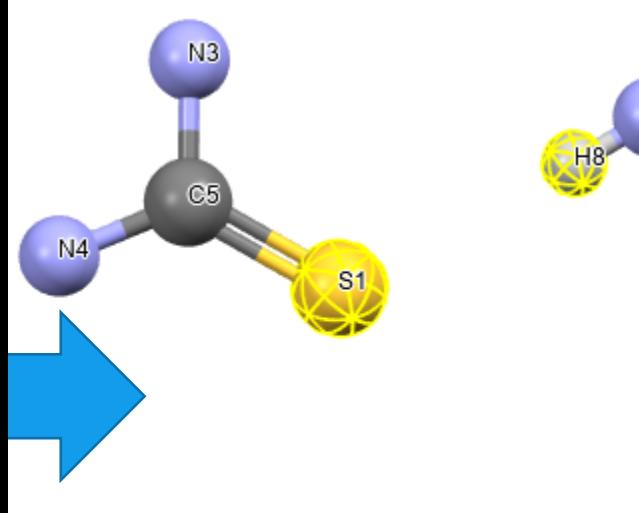

You may set to monitor some parameters such as distances, angles and torsions

Packing Feature Search Wizard

#### **Select Parameters**

 $\leftarrow$ 

 $N3$ 

Select atoms in the visualiser to select distance, angle or torsion parameters. Or simply press 'Next'.

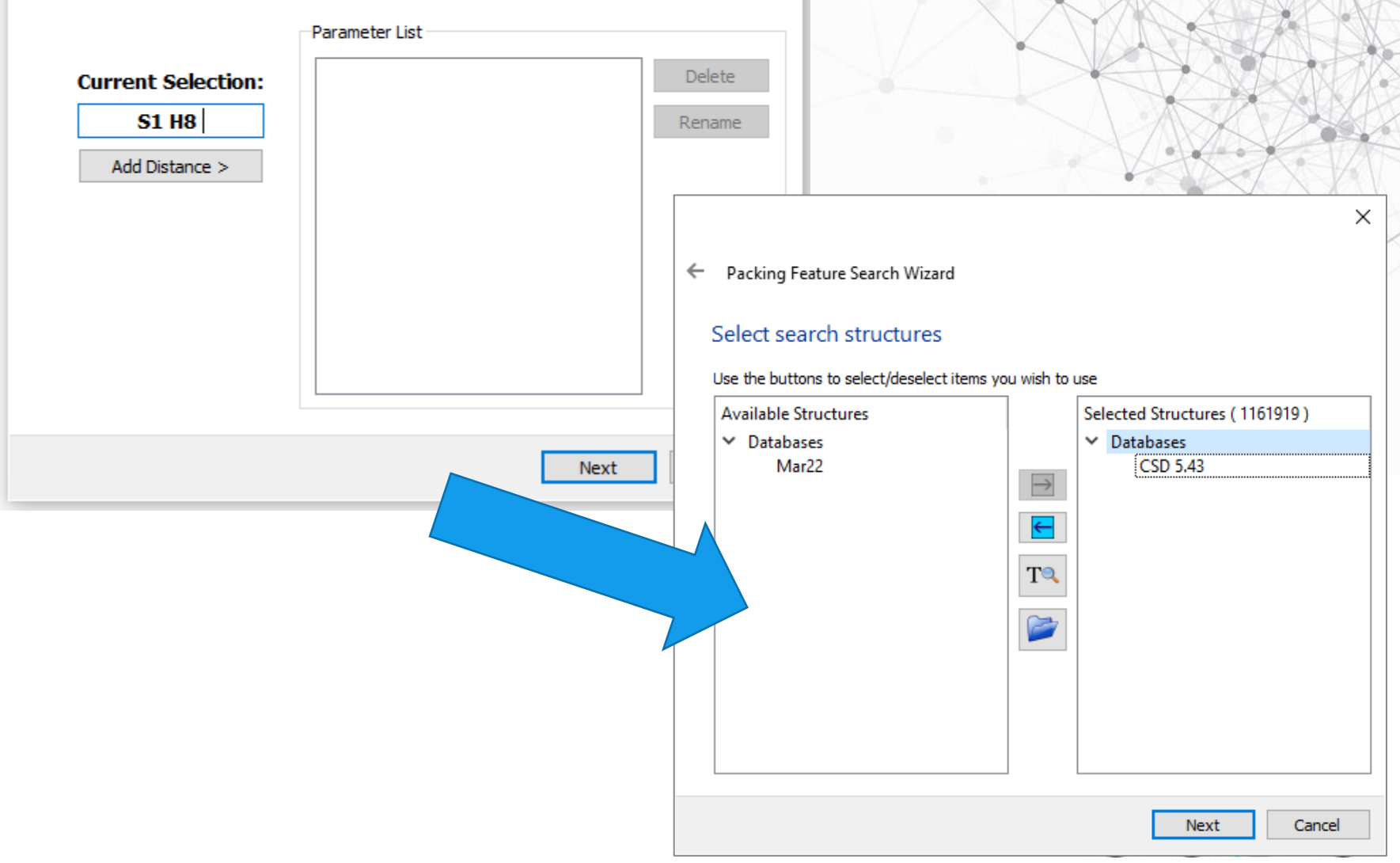

 $\times$ 

#### Select filters and name the run and start the

search!

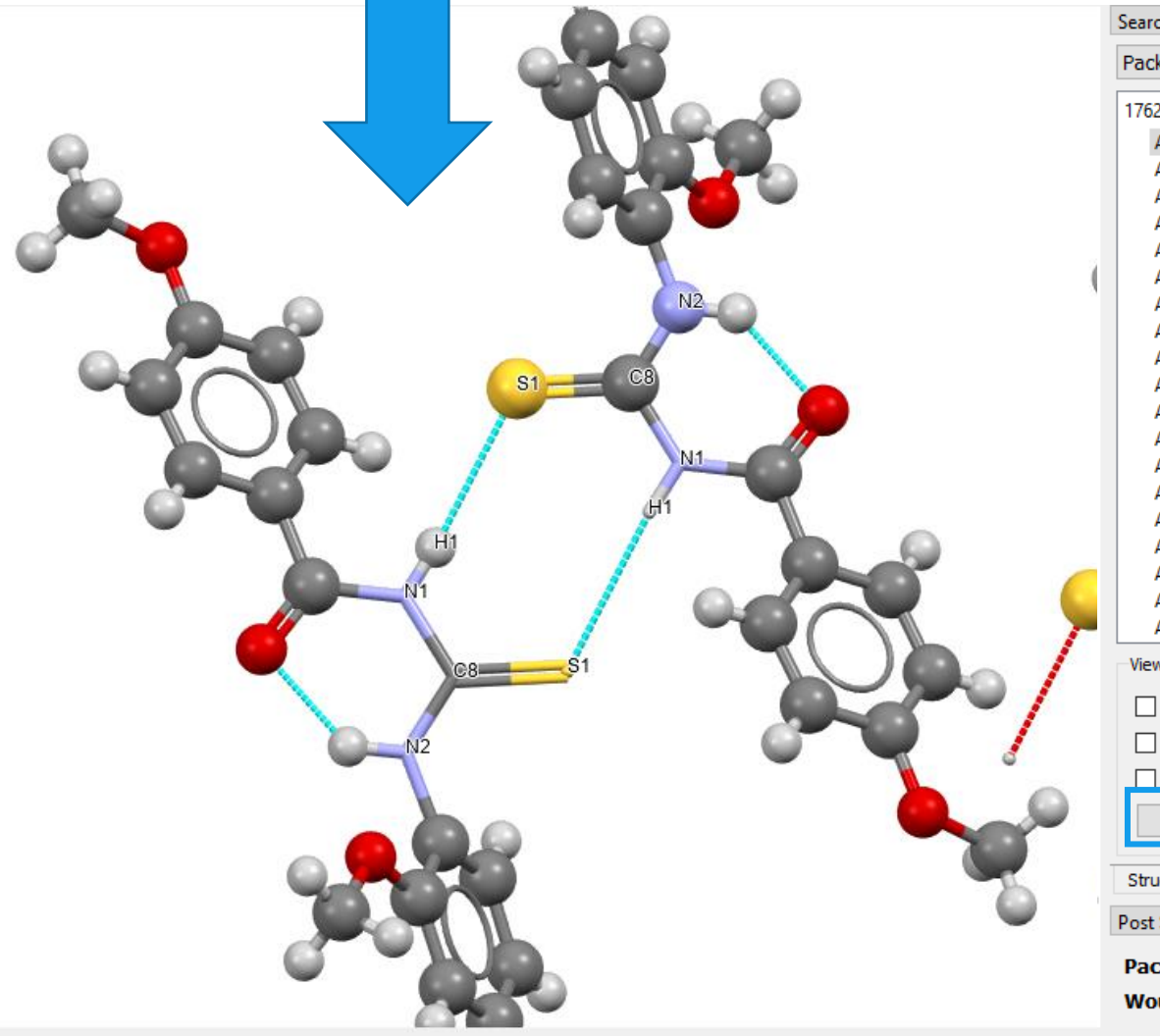

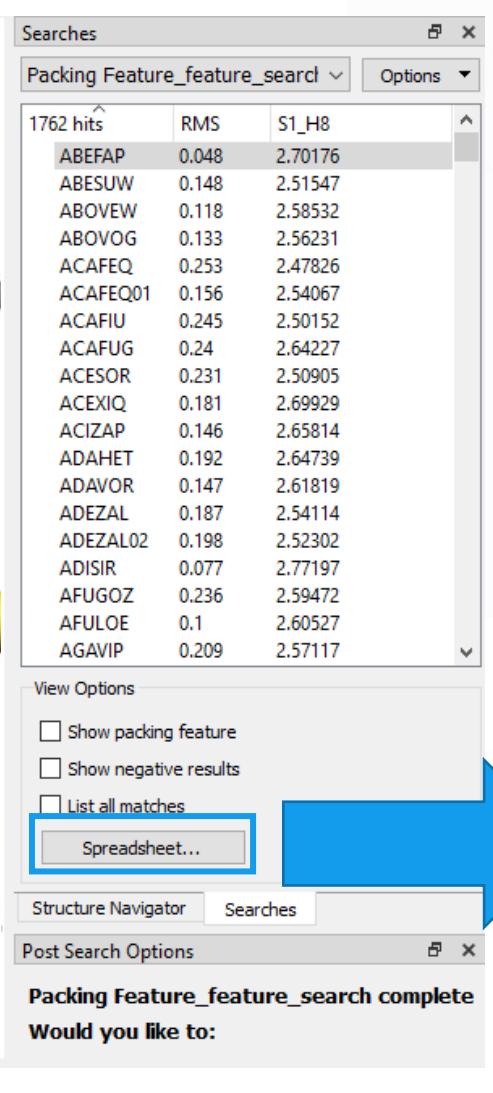

#### Analyse the results

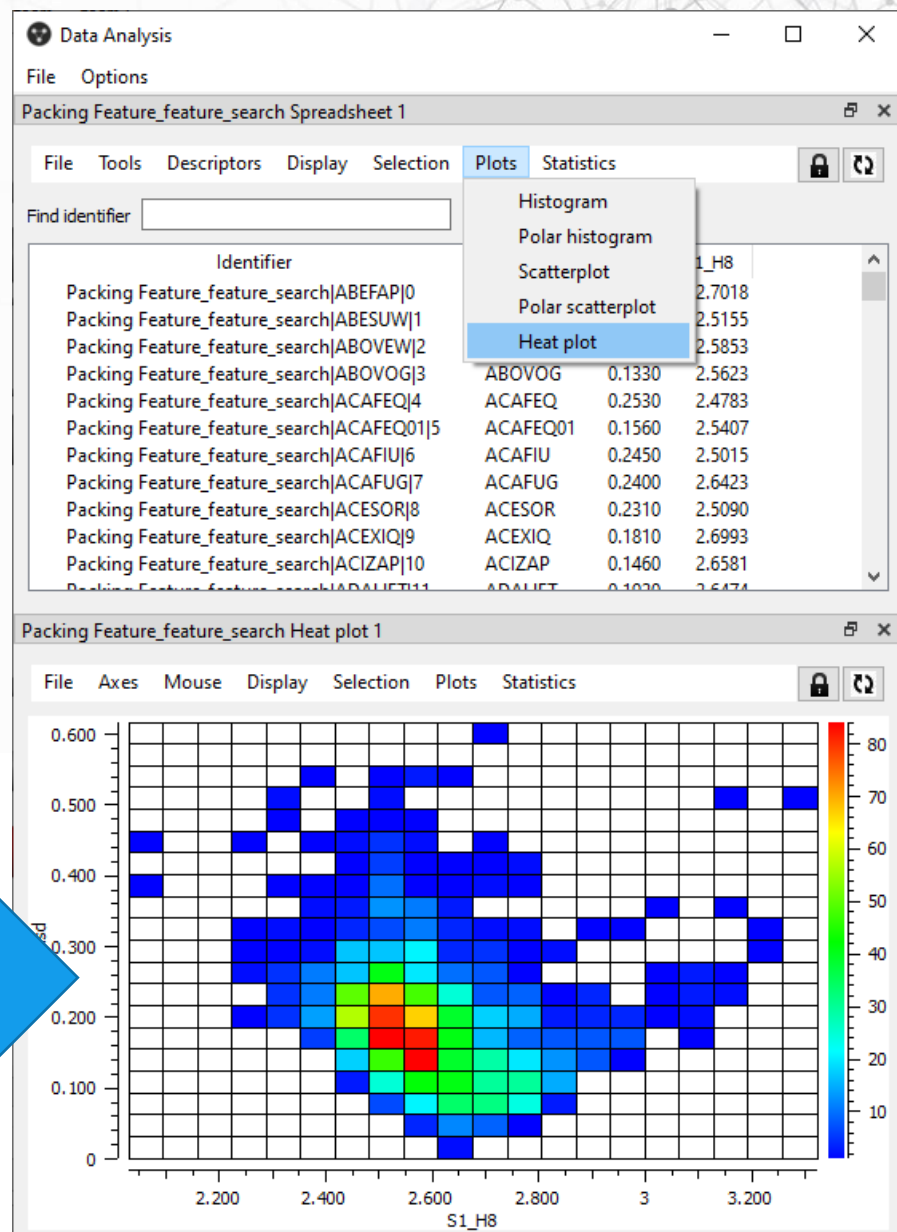

#### **Interactions that are not H-bonds**

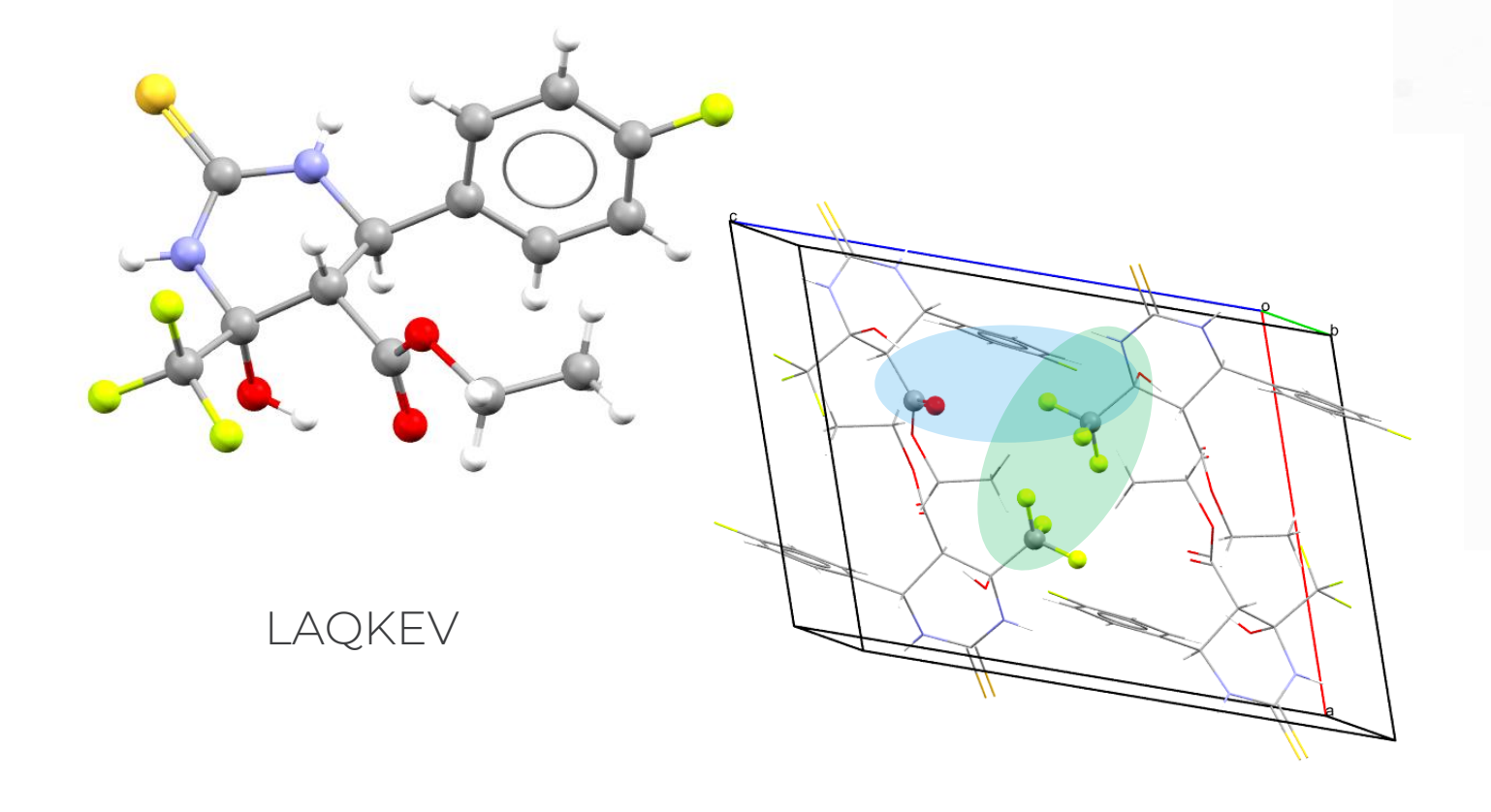

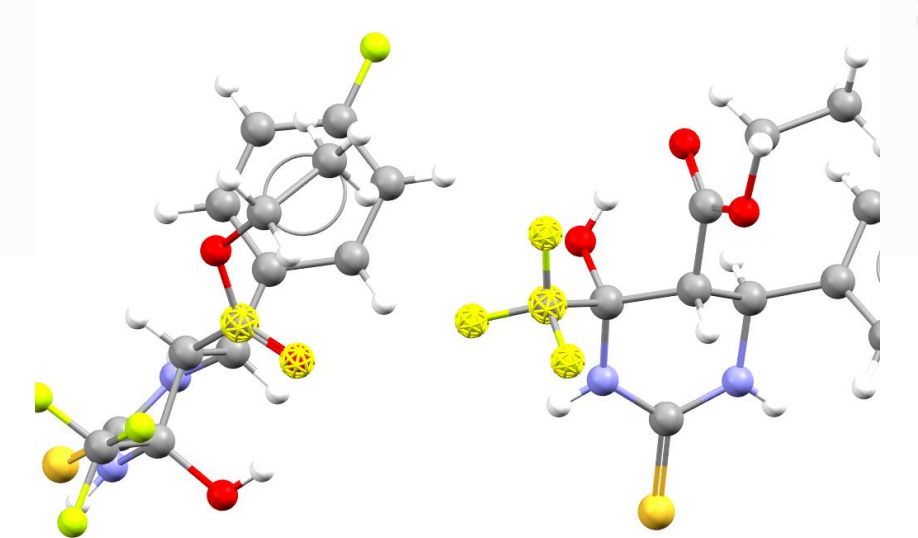

CCDC

#### **Interactions that are not H-bonds**

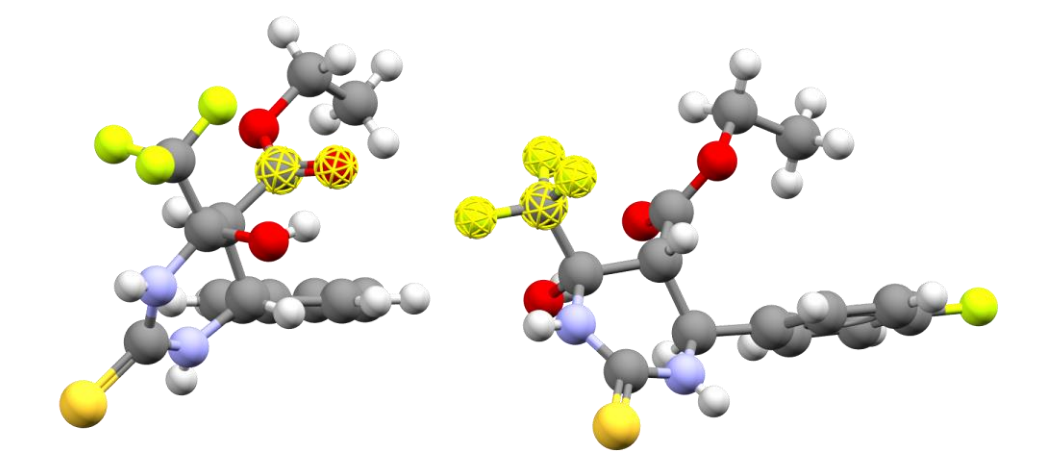

CF<sub>3</sub> interaction with carbonyl Packing Feature search 367 hits (5735 structures searched) 6.4%

Rf values for F….O interactions ~0.3

CF $_{\rm 3}$  interaction CF $_{\rm 3}$ Packing Feature search 2114 hits (12406 structures searched) 17.0%

CCDC

Rf value for  $\textsf{CF}_3\textsf{-CF}_3$  up to 1.26

Cole, J. C.; Taylor, R. Intermolecular Interactions of Organic Fluorine Seen in Perspective. *Crystal Growth & Design* 2022, *22* (2), 1352–1364.<https://doi.org/10.1021/acs.cgd.1c01315>.

#### **Intramolecular geometry**

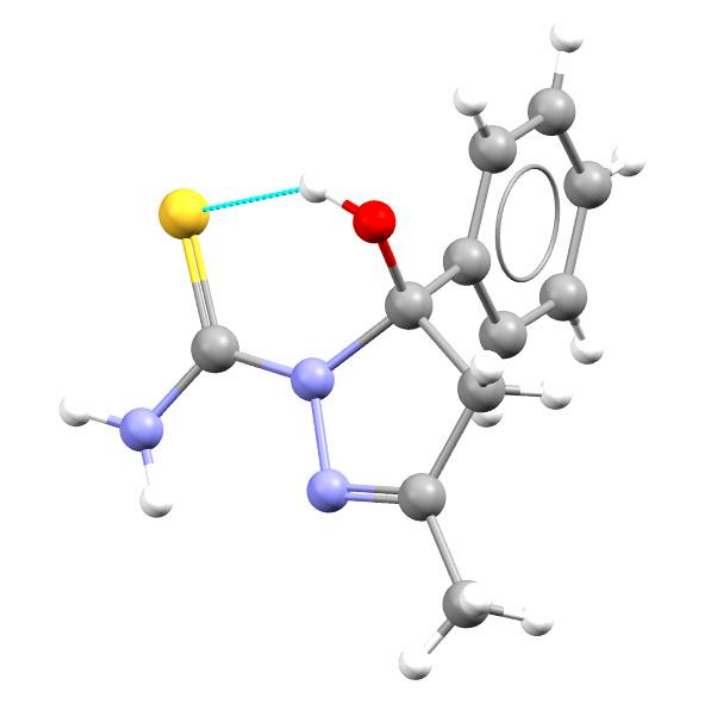

- Intramolecular bond
- How common is this?

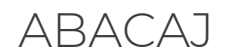

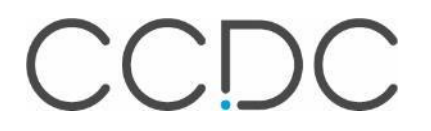

#### **Intramolecular geometry**

← Packing Feature Search Wizard

#### **Select Parameters**

Select atoms in the visualiser to select distance, angle or torsion parameters. Or simply press 'Next'.

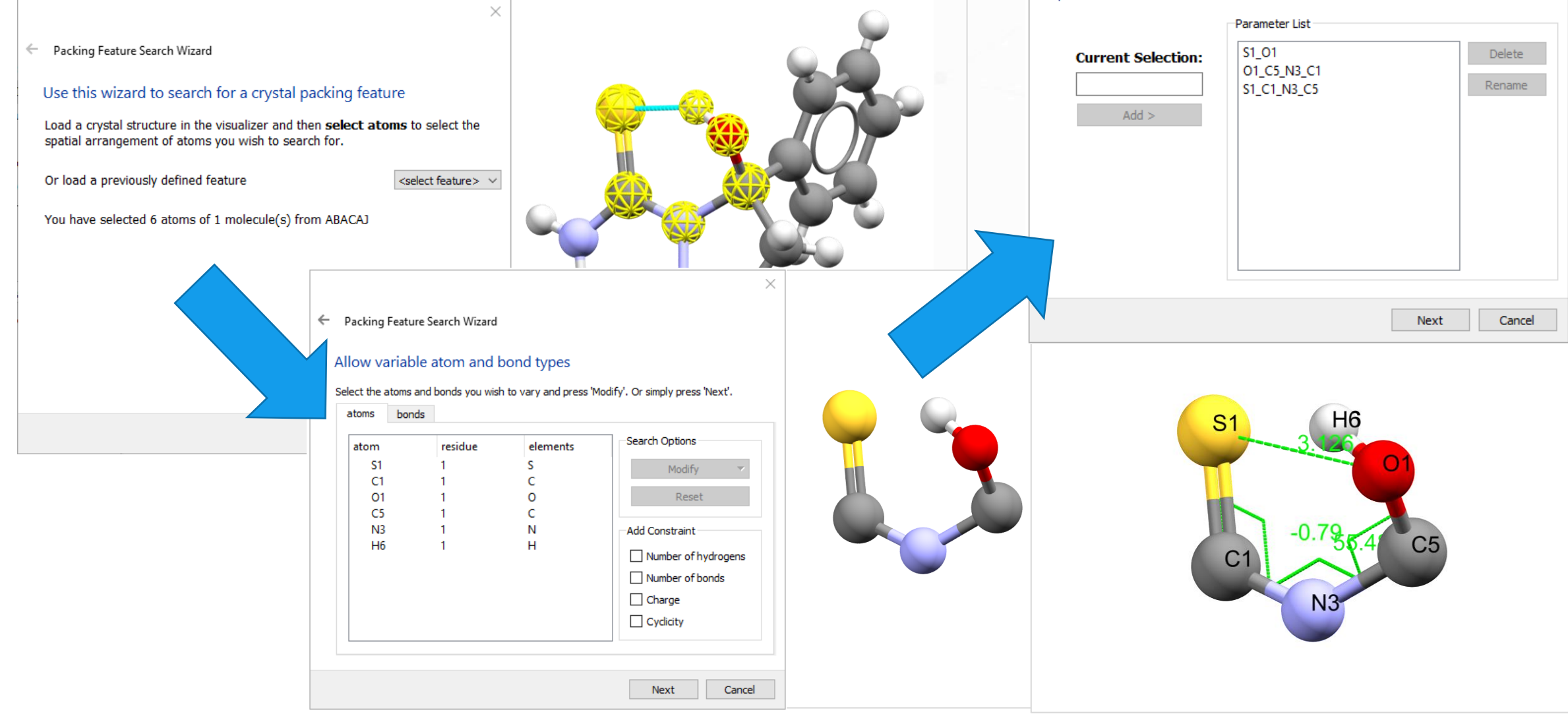

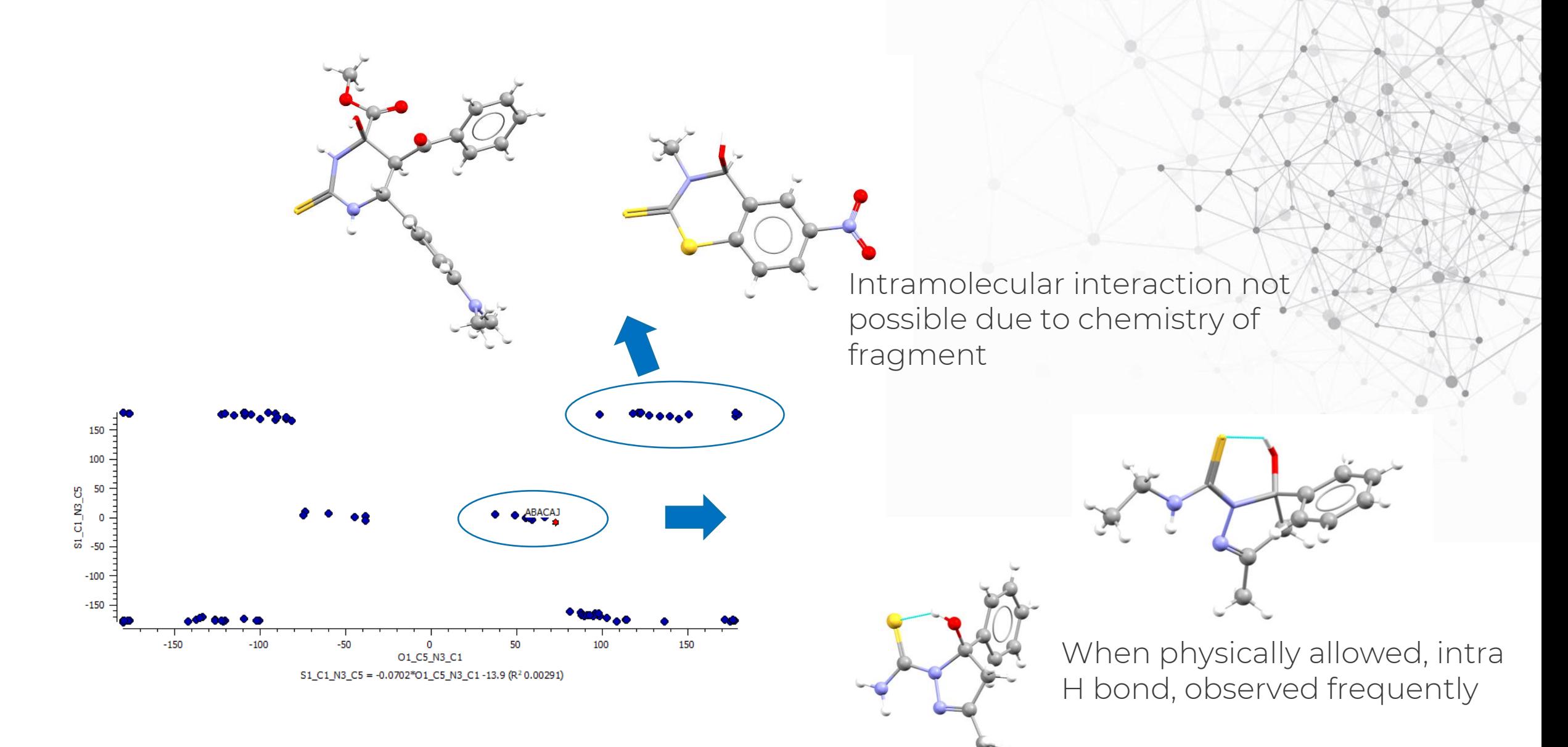

CCDC

#### **Searching motifs and crystal packing**

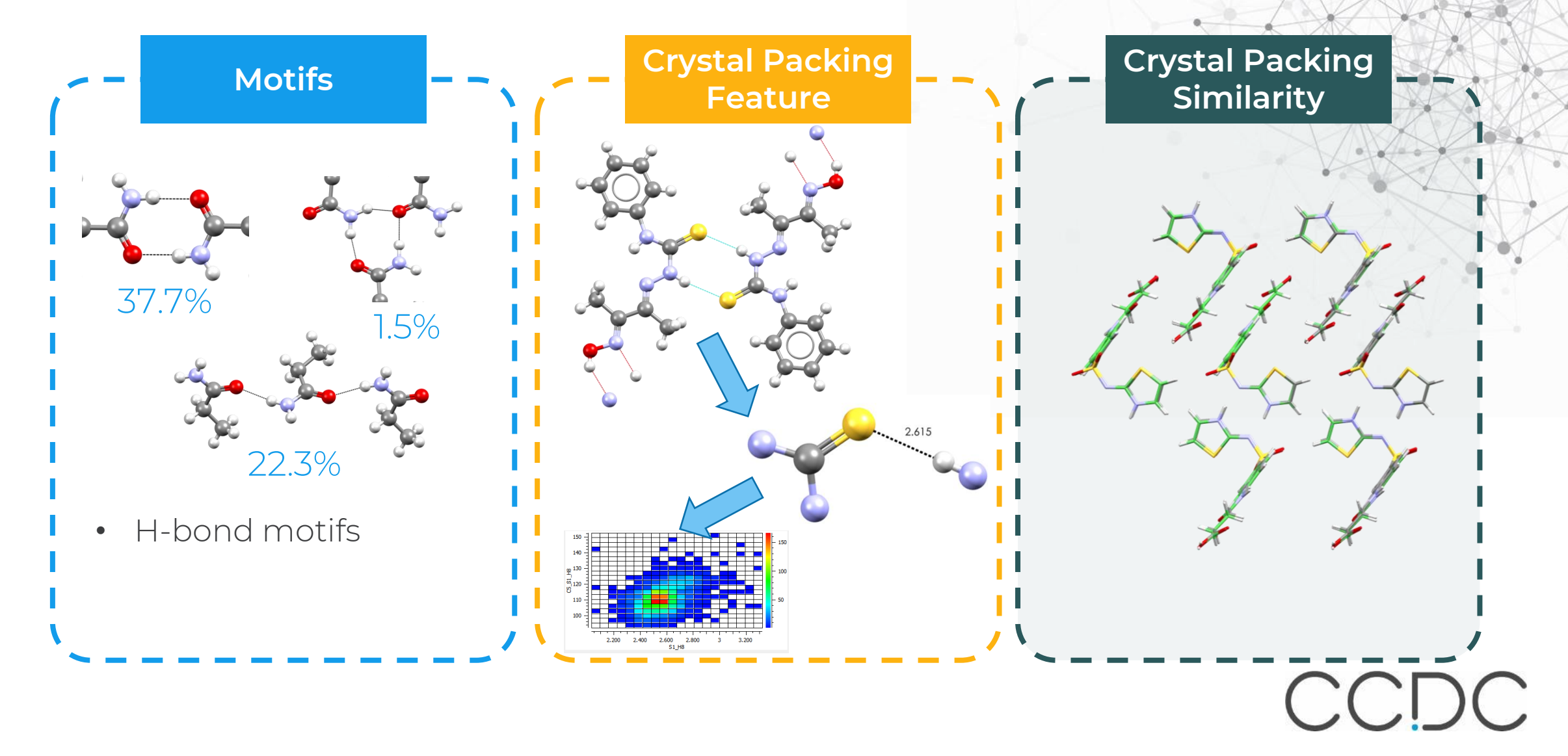

# **Crystal Packing Similarity**

- Determine whether two crystal structures are the same
- Identify, from a list of structures, the number of distinct polymorphic forms
- Identify iso-structurality in solvates, salts, hydrates & co-crystals
- Find an experimentally observed structure within a prediction list
- Quantify similarity between polymorphs, solvates, salts, hydrates & co-crystals

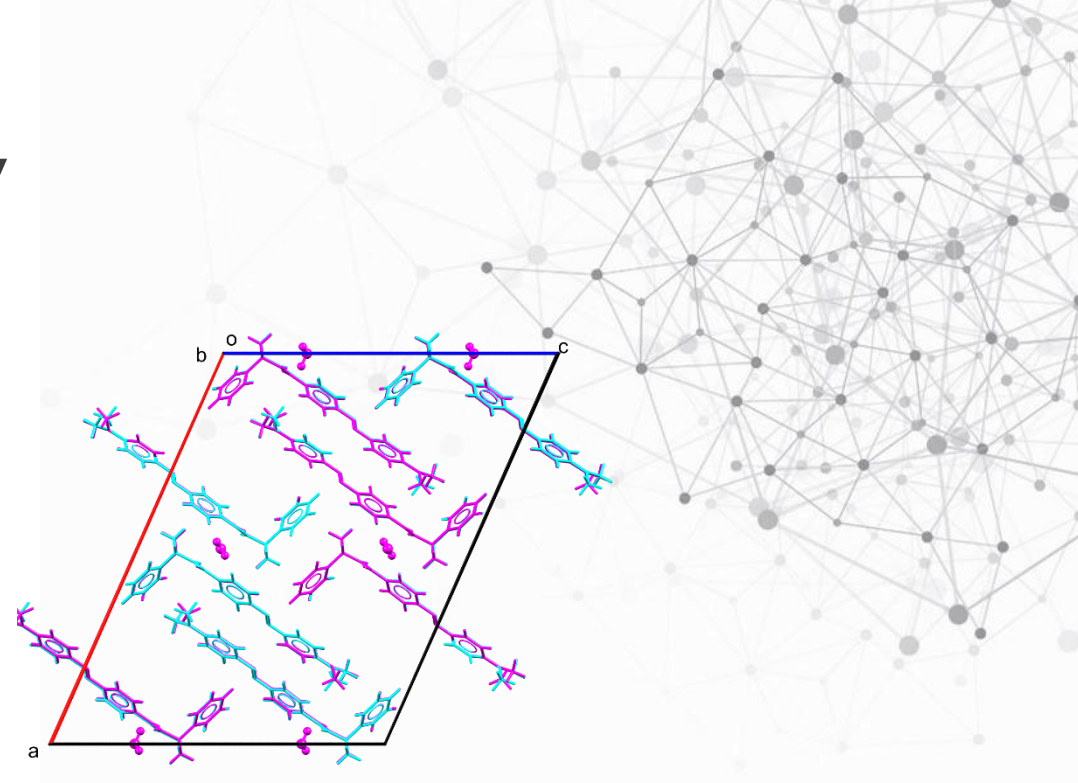

#### Packing Similarity analysis for:

- trans-rac-4-((4-(dimethylamino)phenyl)diazenyl)-N-(1 phenylethyl)benzamide (Refcode: URUCAN)
- and its hydrated structure (Refcode: URUCEL)

#### Molecules depicted in:

- magenta show the hydrated structure
- blue show the anhydrated structure

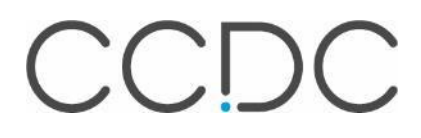

# **Searching for packing similarity**

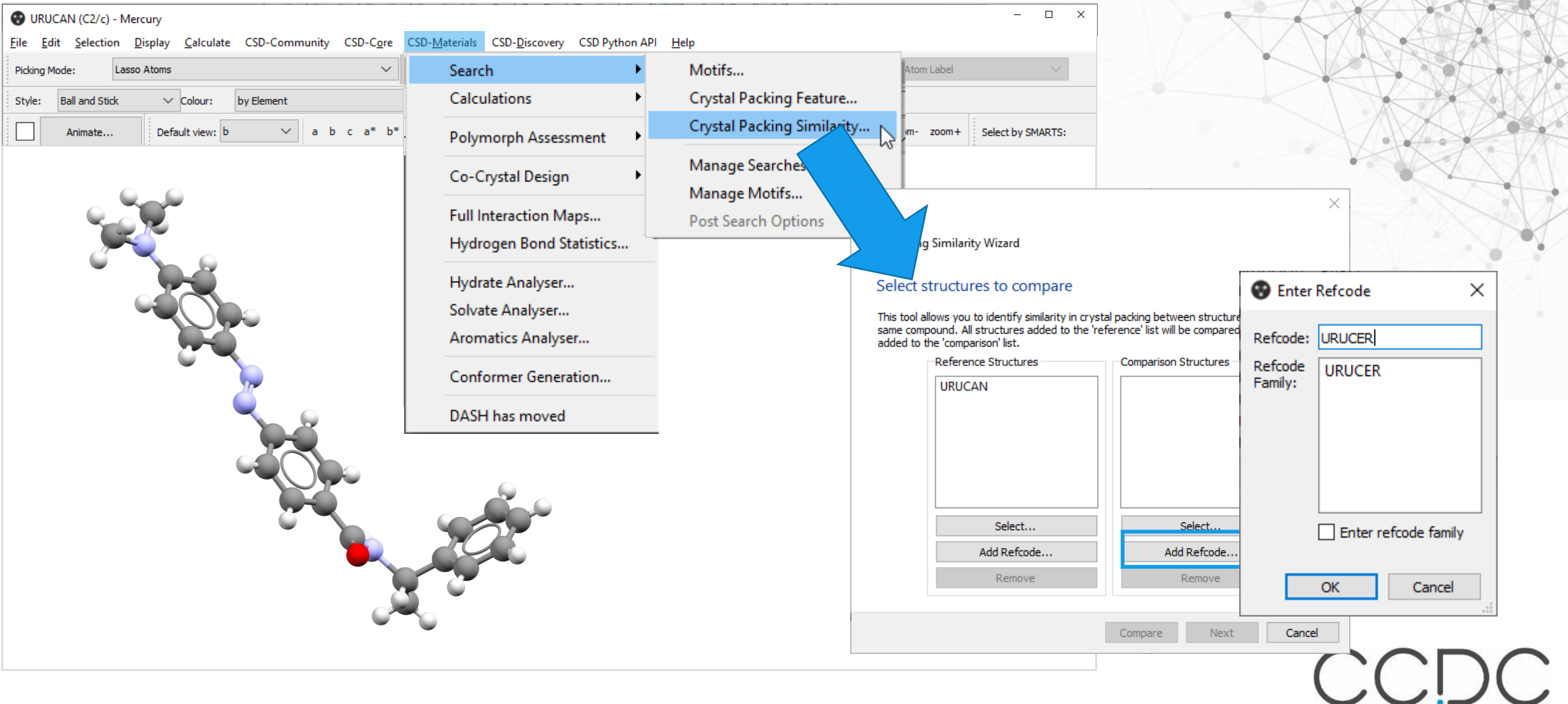

← Packing Similarity Wizard

#### **Select Options**

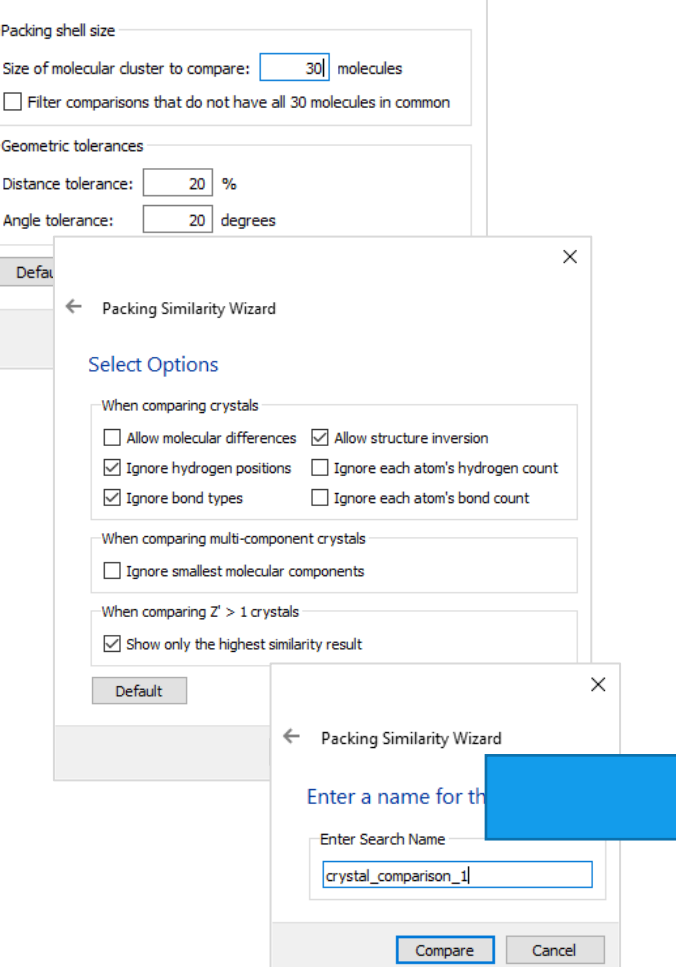

 $\times$ 

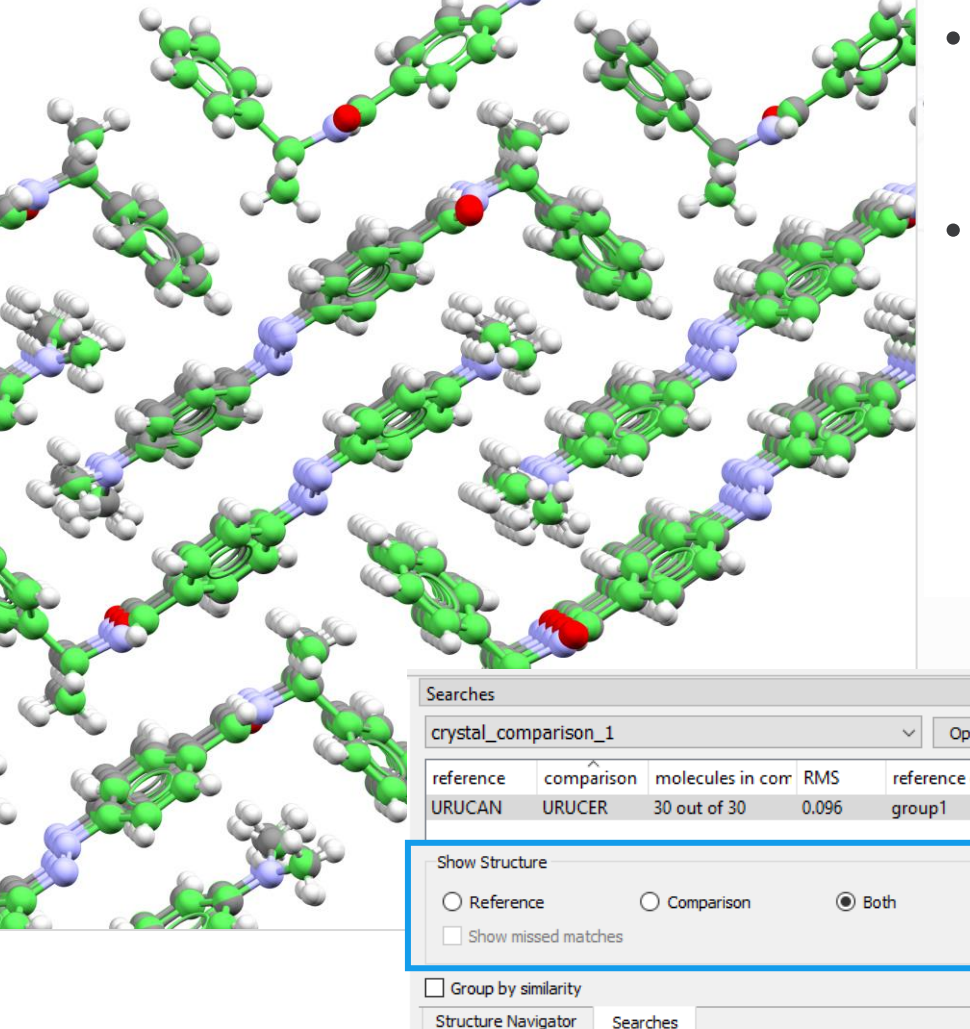

• Reference structure: **grey** carbon atoms. **Comparison** structure: **green** C if in matching molecules, **red** C if missed matches.

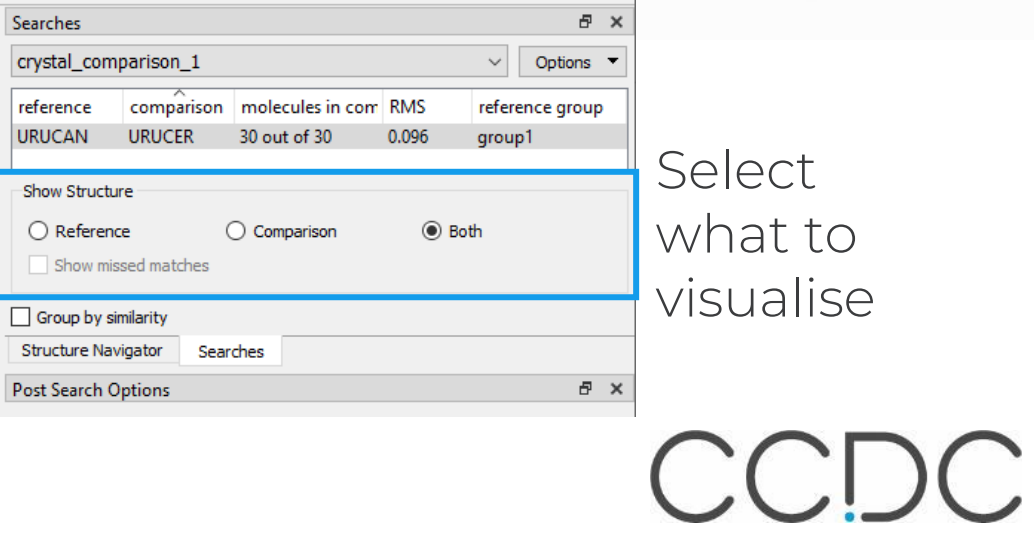

#### **Carbamazepine**

- CBMZPN
- Quickly identify similarly packed structures/ polymorph families

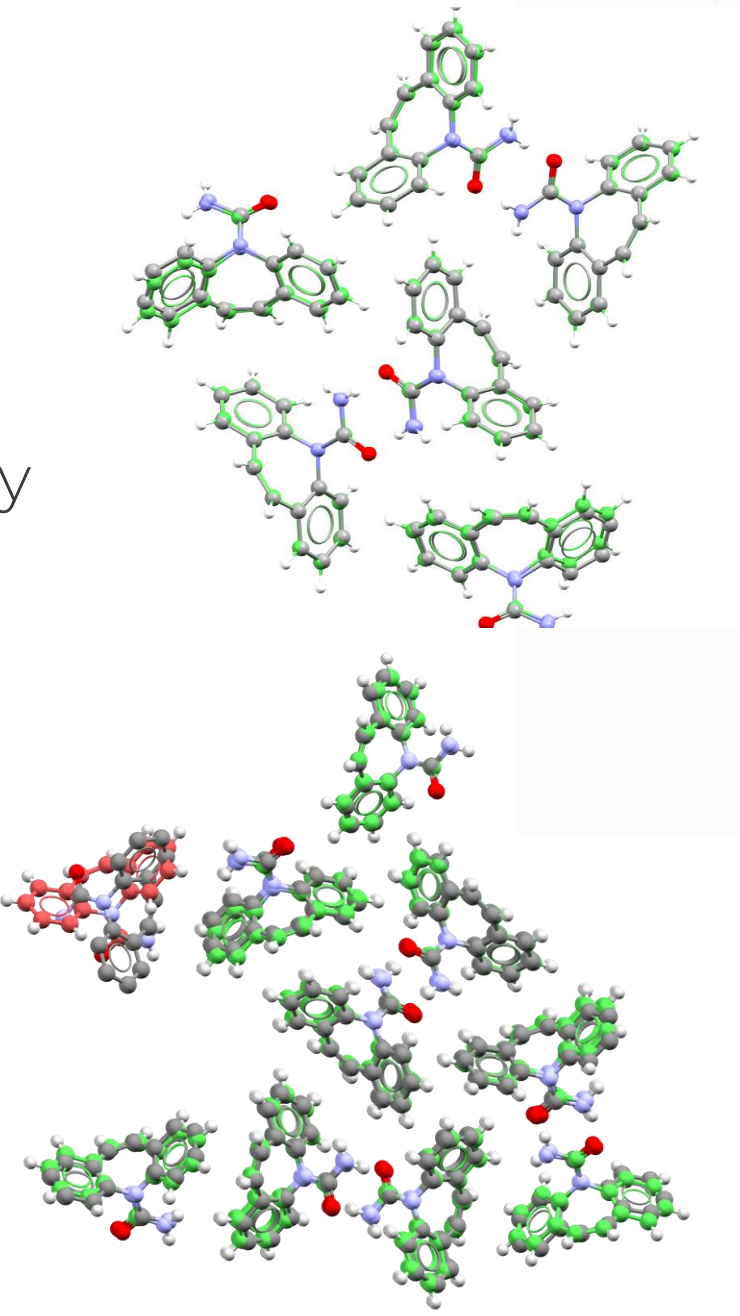

#### ← Packing Similarity Wizard

#### Select structures to compare

This tool allows you to identify similarity in crystal packing between structures containing the<br>same compound. All structures added to the 'reference' list will be compared with all structures added to the 'comparison' list.

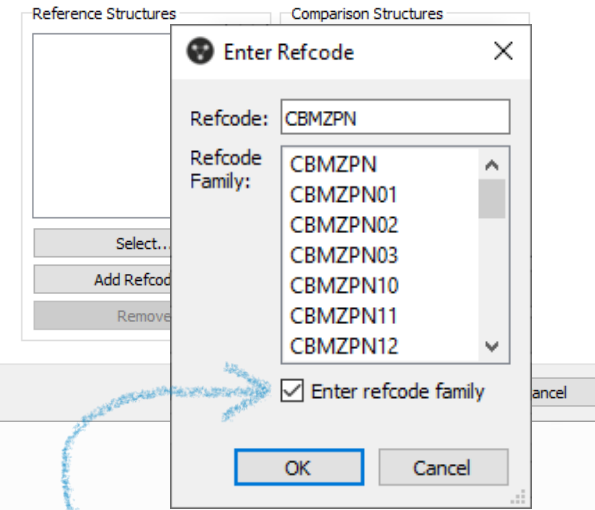

Tick Enter refcode family to add all the structures of carbamazepine

CCDC

# **Carbamazepine**

• Quickly identify similarly packed structures/ polymorph families

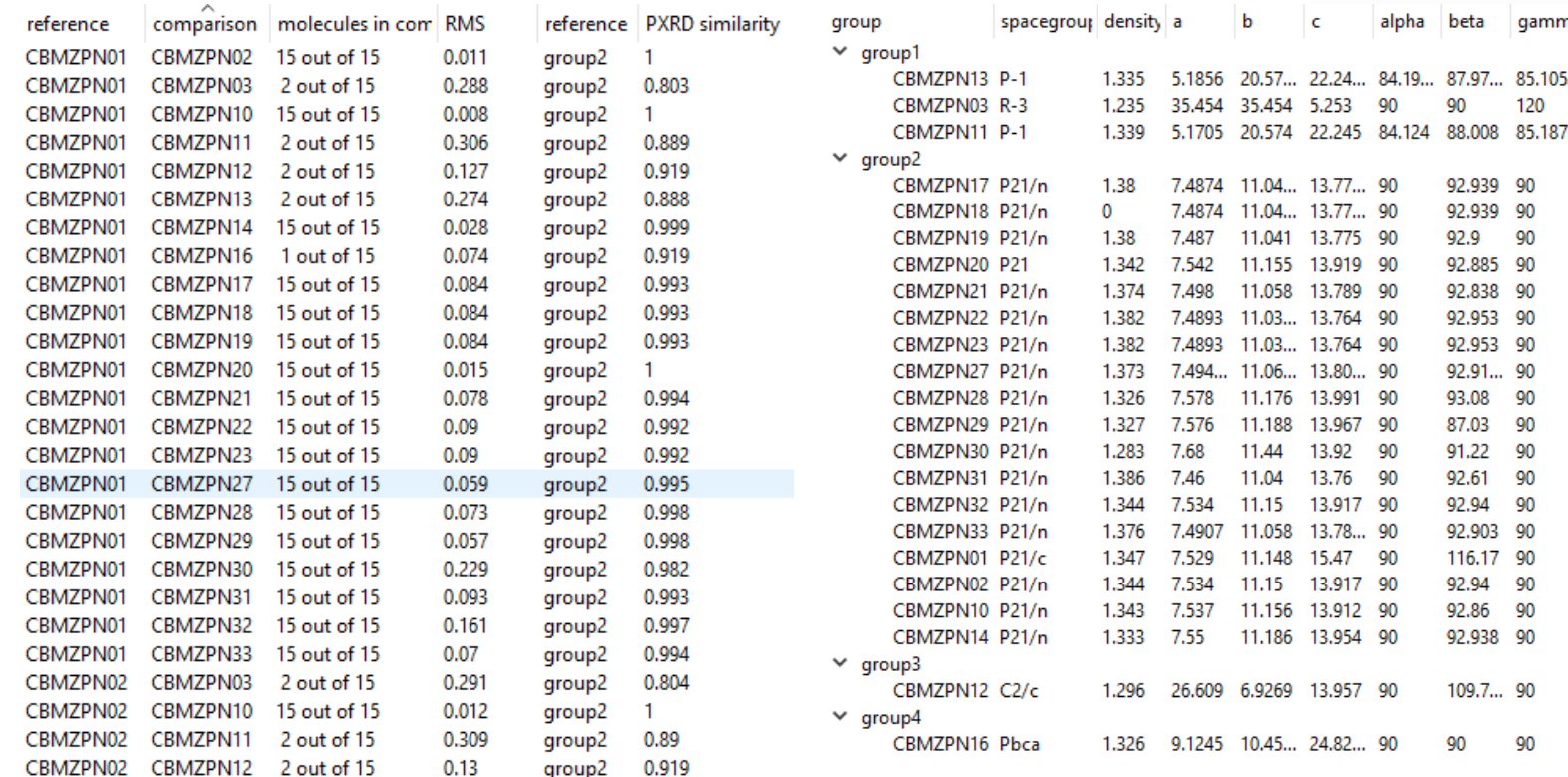

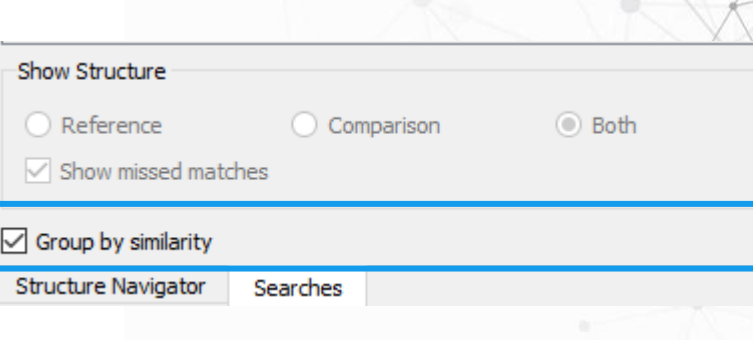

gamma

87.97... 85.1053

92.939 90

92.939 90

92.885 90

92.838 90 92.953 90

92.953 90

92.91... 90

93.08 90 87.03 90

90

-90 90

90

91.22

92.61

92.94

92.86 90 92.938 90

90

92,903 90

116.17 90 92.94

109.7... 90

90 92.9

120

beta

90

alpha

on

7... 90

90

-90

- Show missed matches
- Ignore smallest component
- Allow molecular differences

CCDC

#### **Review of basics of Mercury**

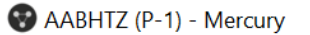

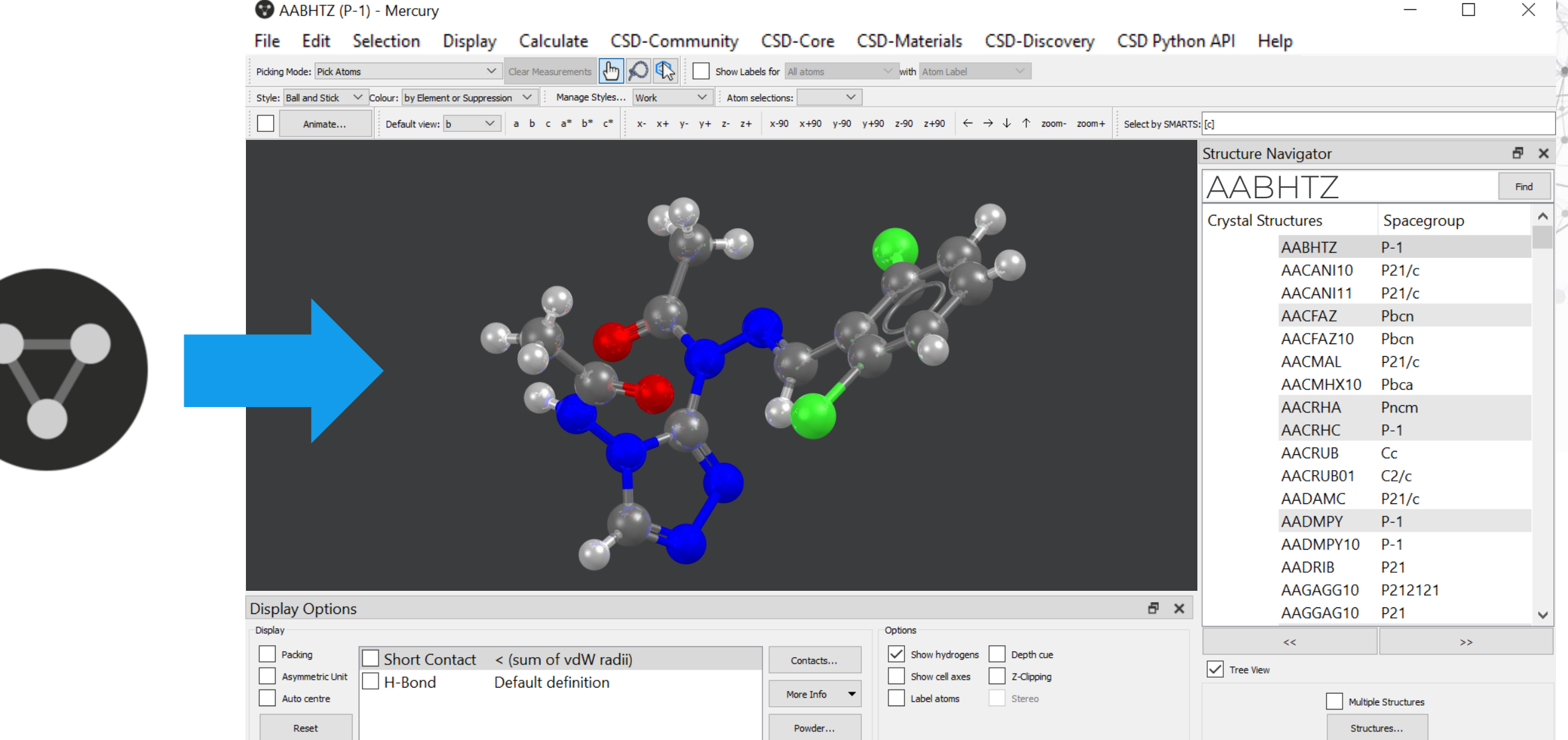

Press the left mouse button and move the mouse to rotate the structure

# **The 3D window basics**

- Left mouse button and move rotate molecules
	- Middle Mouse wheel move molecules up and down
	- Right mouse button and move up and down – zoom in and out of molecules

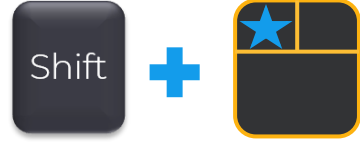

Ctrl

- Shift + Left mouse button and move rotate in the plane molecules
- Ctrl + Left mouse button and move translate molecules

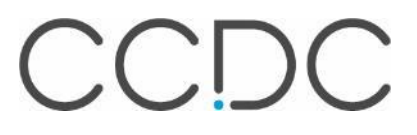

## **Right mouse click**

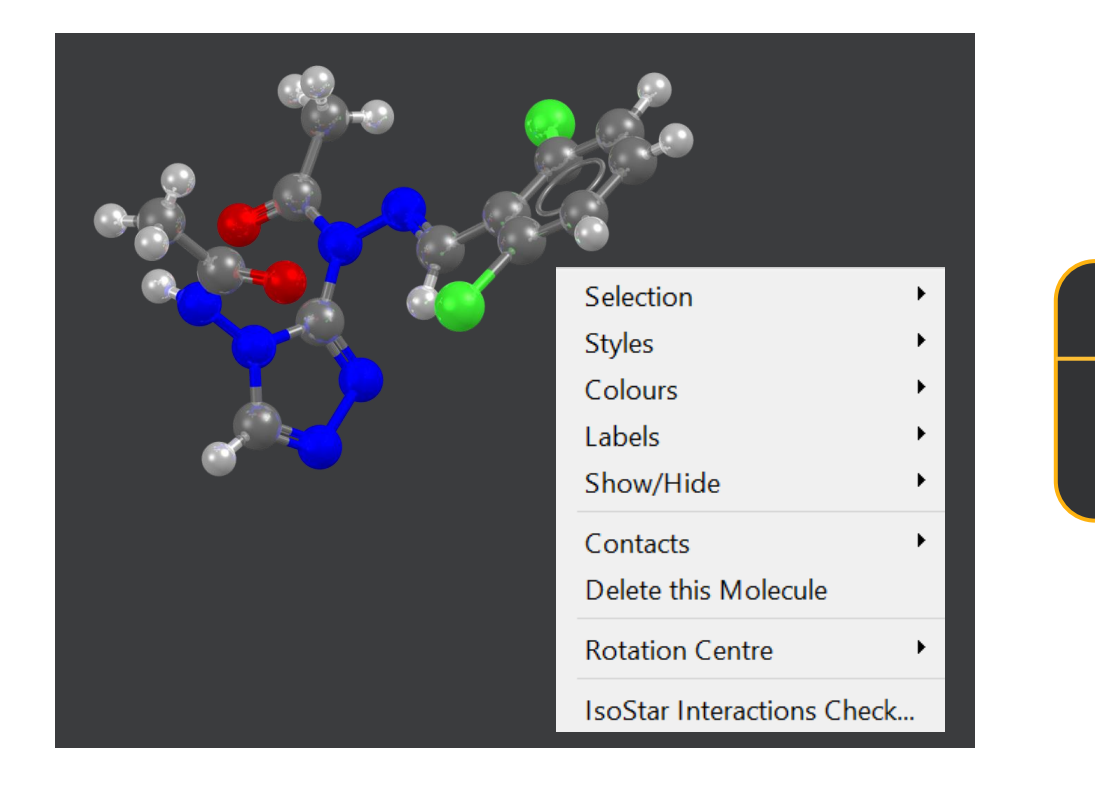

#### Near a molecule Away from a molecule

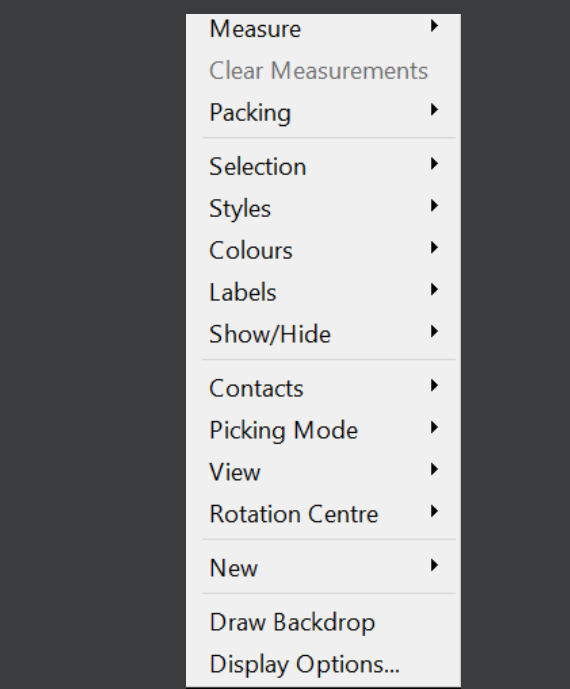

CCDC

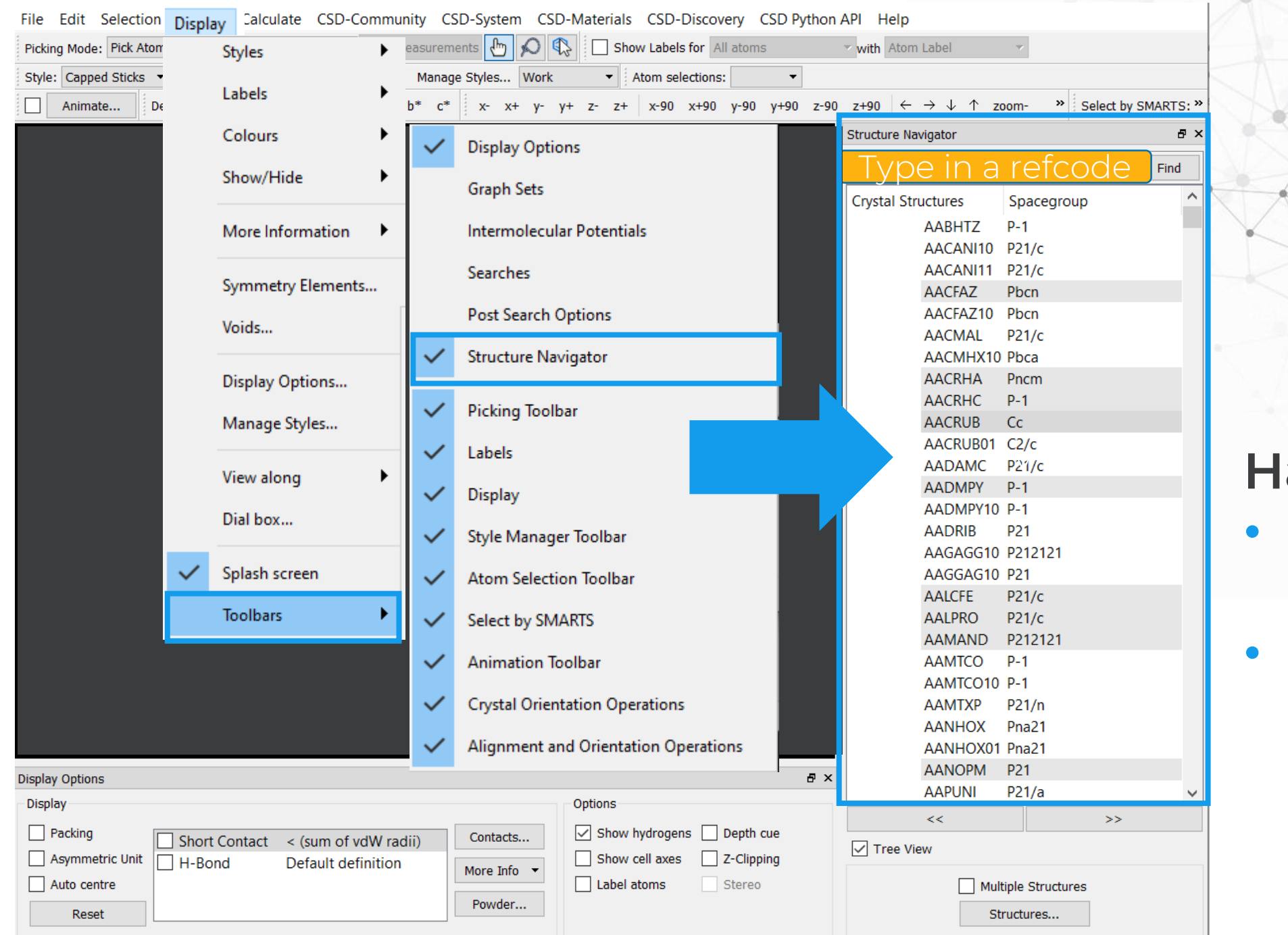

#### andy tips:

- **Recovering** Toolbars
- **Resetting** view

CCDC

# **Changing display - Style**

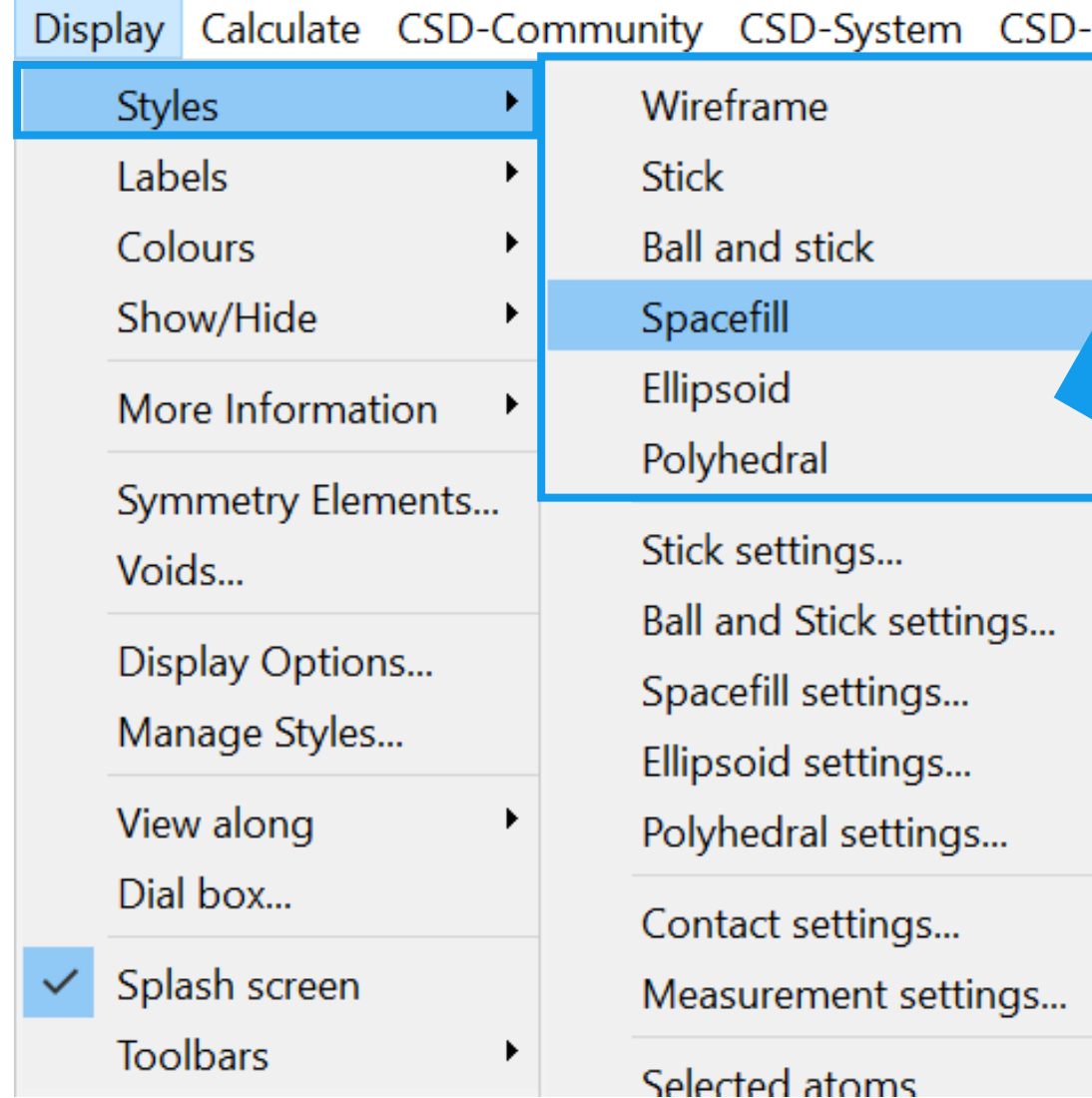

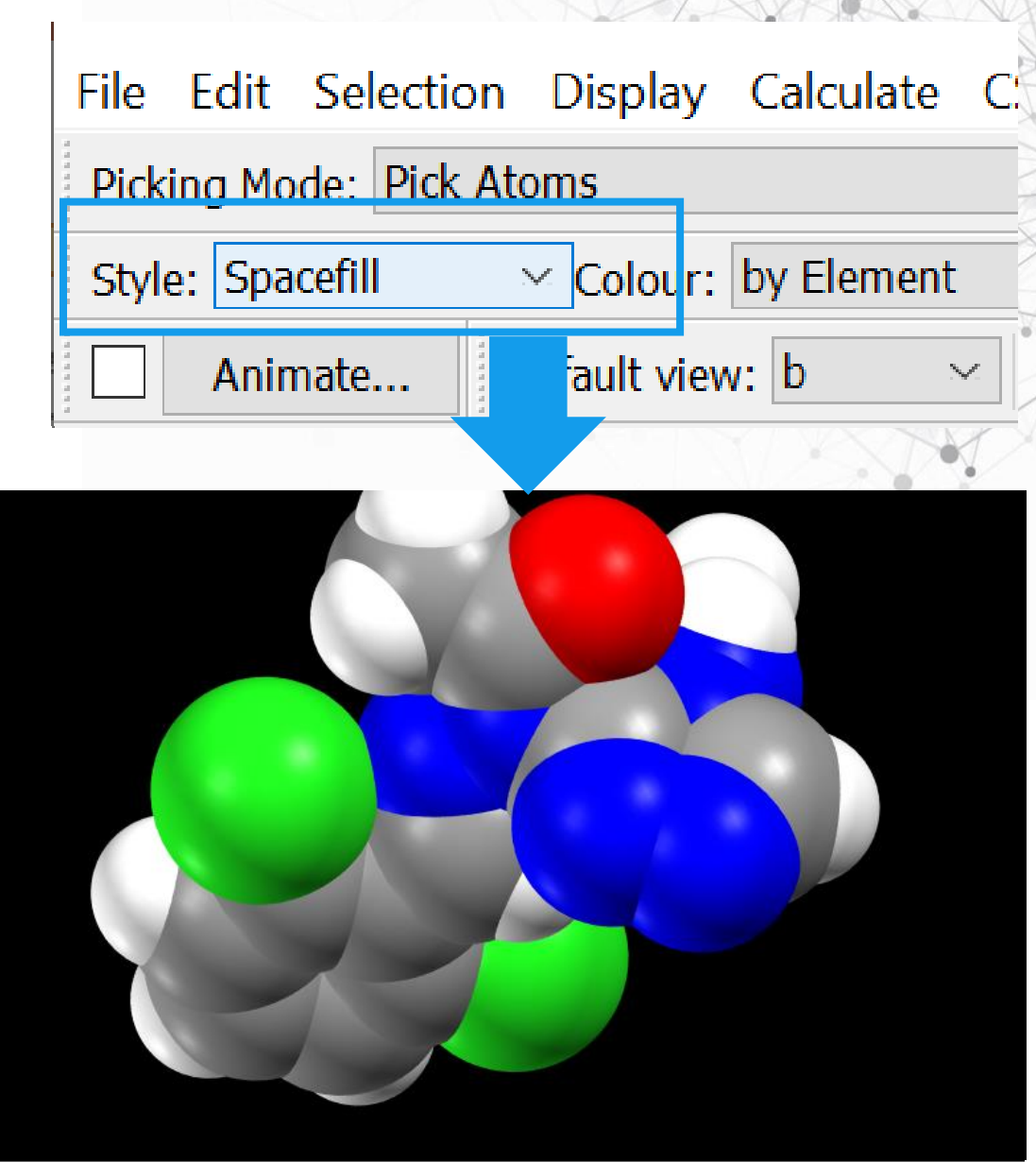

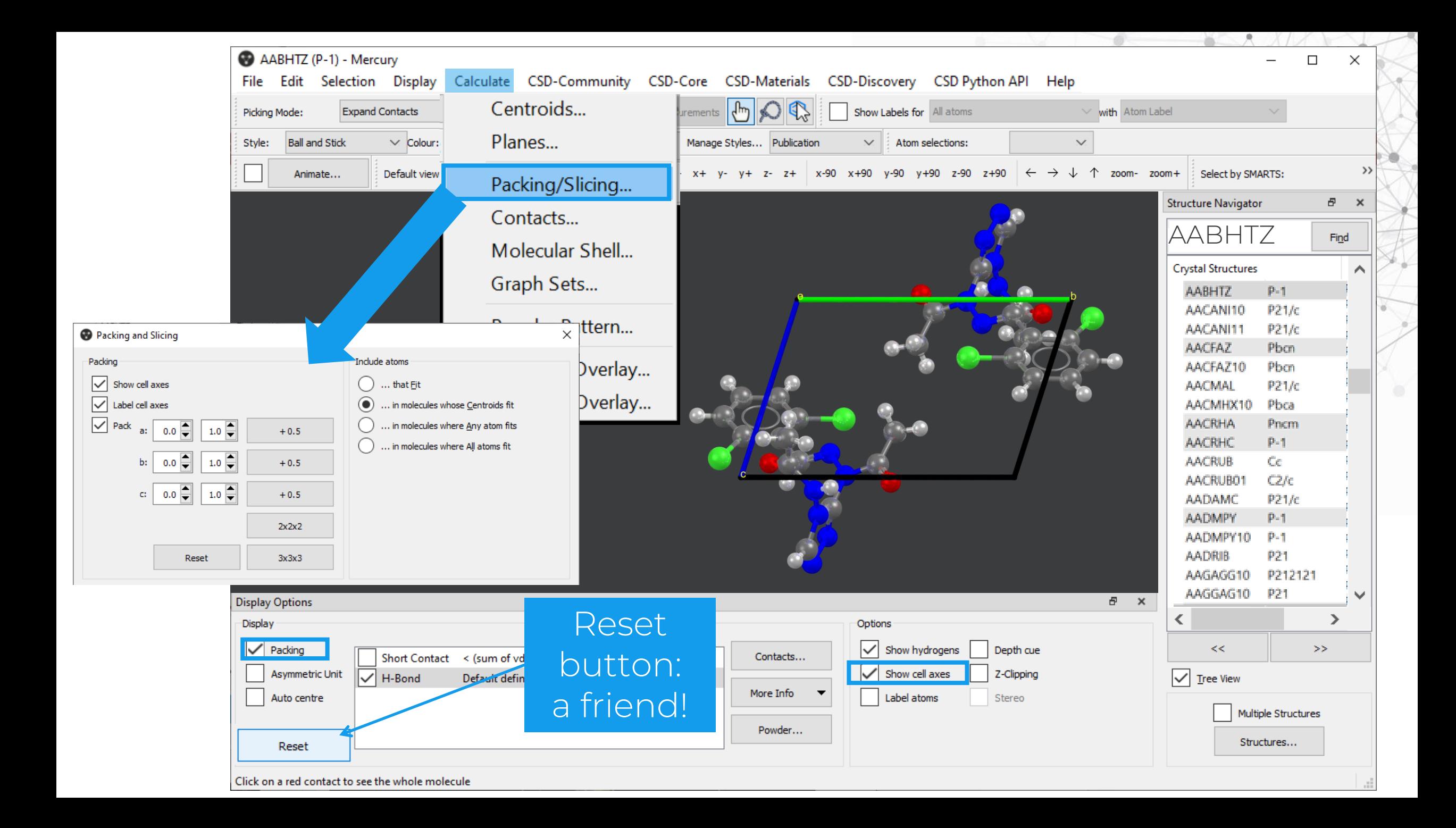

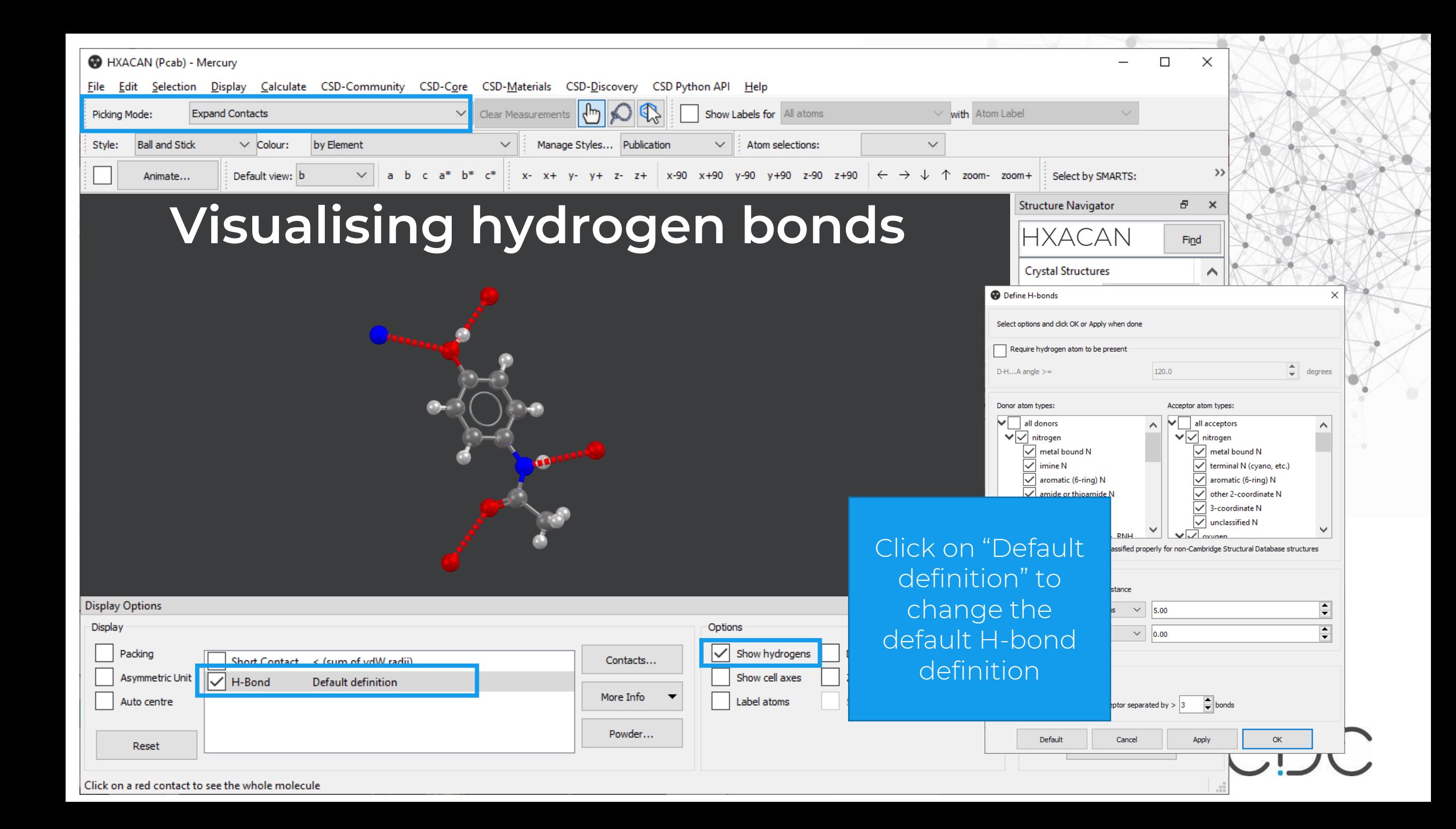

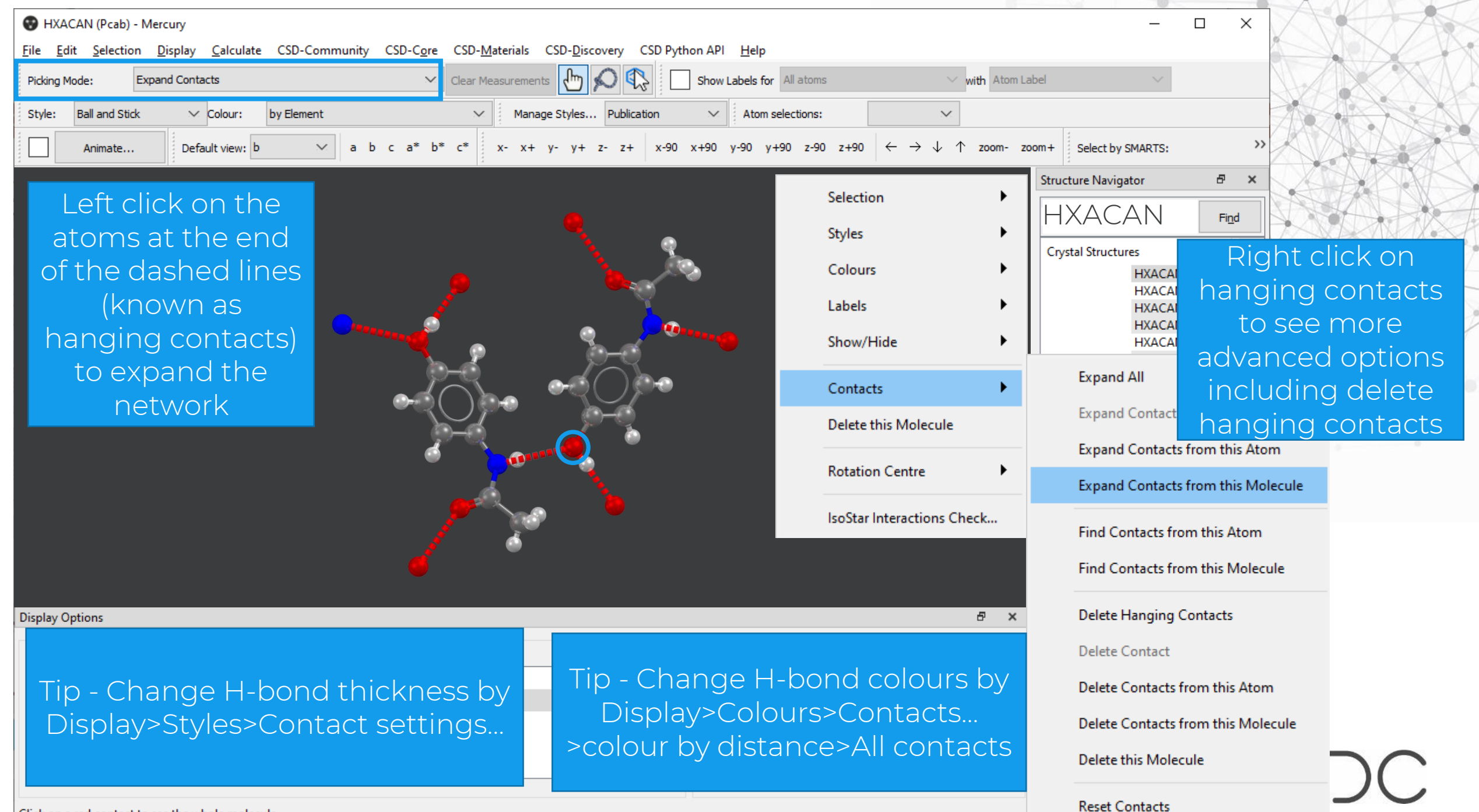

4

Click on a red contact to see the whole molecule

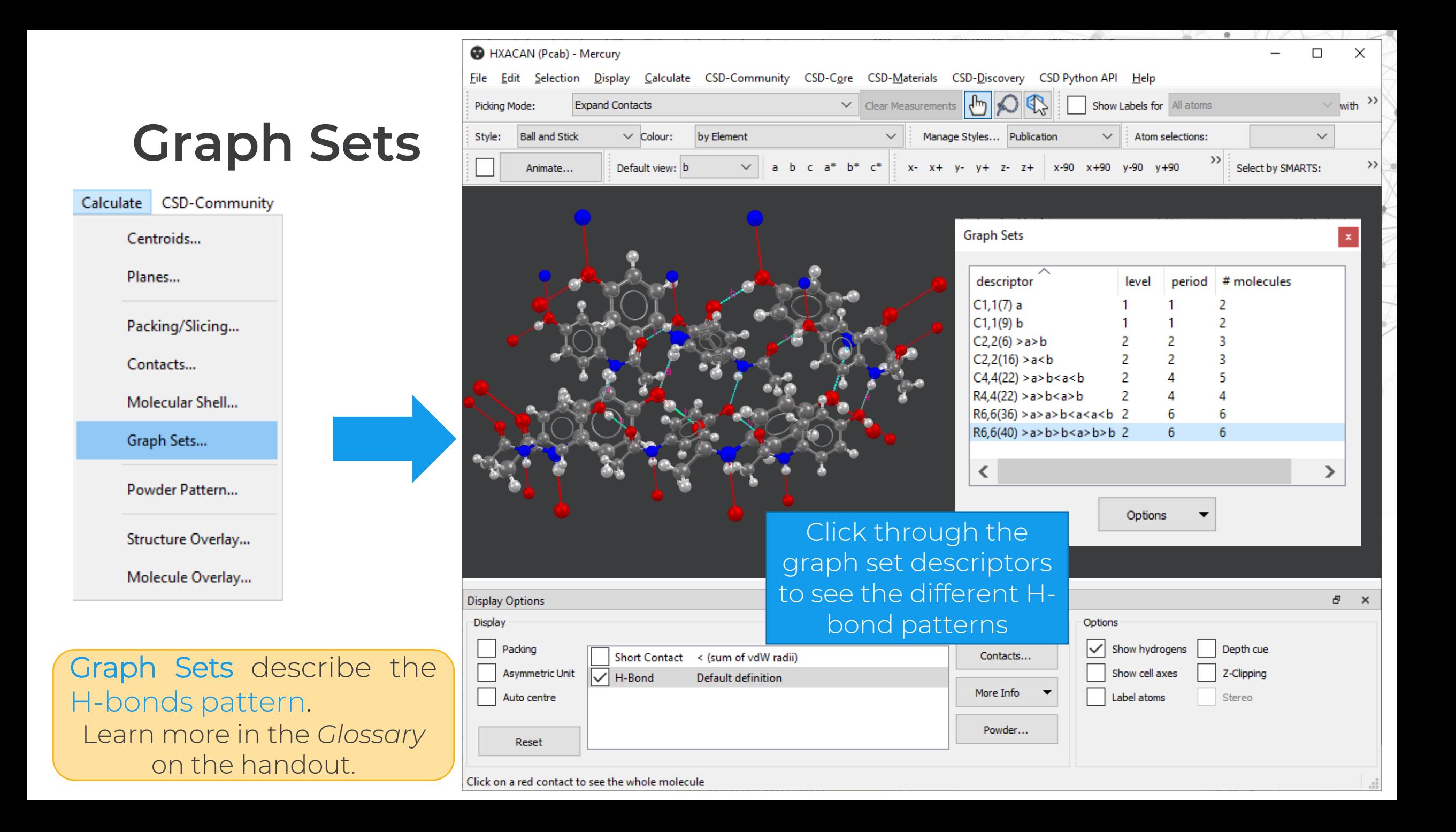

# *Explore More:* **Tips and tricks**

- What else can you do with CSD-Materials to investigate your solid form?
- What else can we learn from the 1.1 million structures in the CSD to guide solid form design and risk assessment?

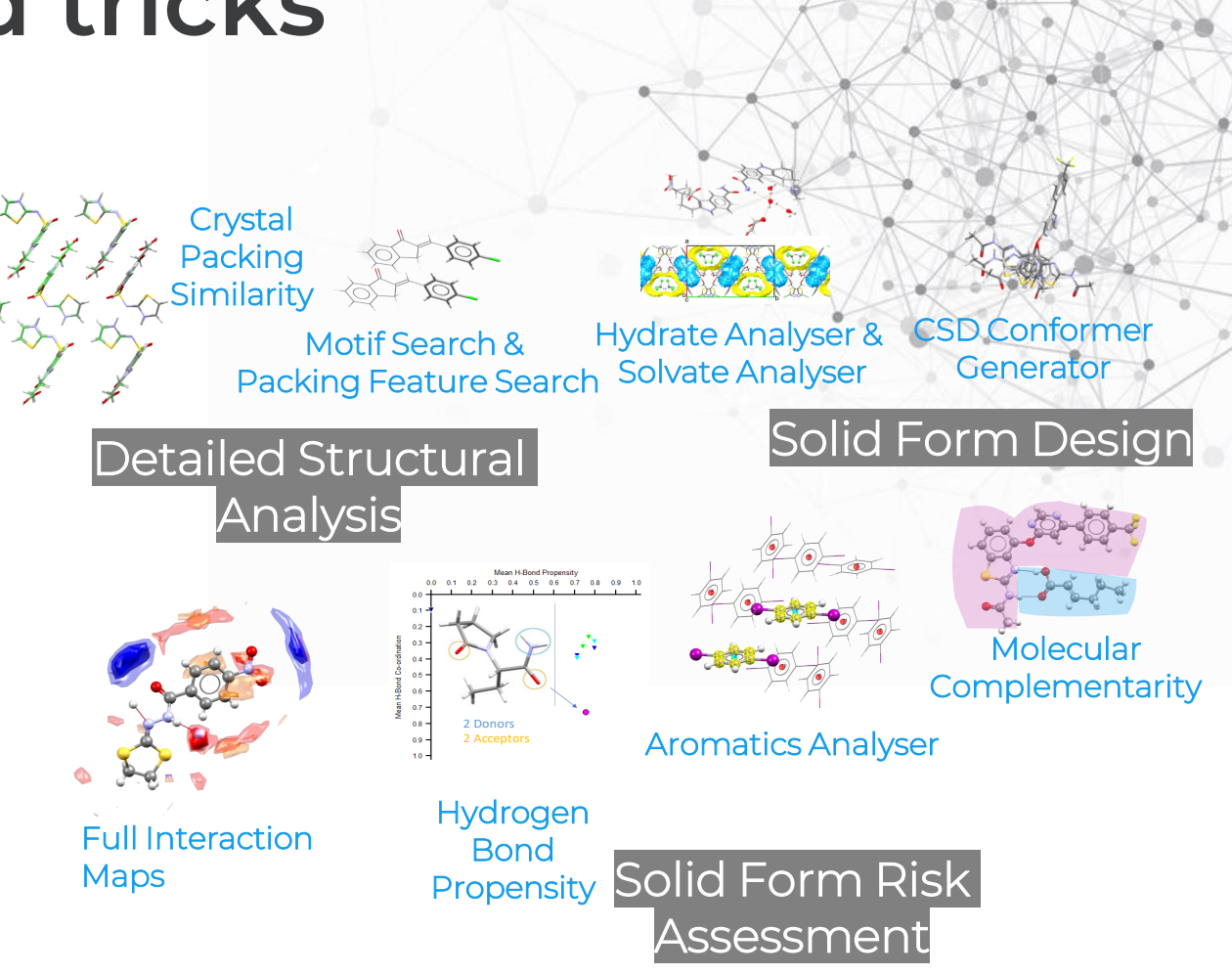

# **Full Interaction Maps (FIMs)**

- FIMs enable you to generate a 3D interaction map around a molecule representing regions of higher probability to find interactions with certain functional groups.
- Visualise observed atom-atom contacts with respect to likely geometries in 3D space.
- Identify interaction hot-spots around chemical groups.

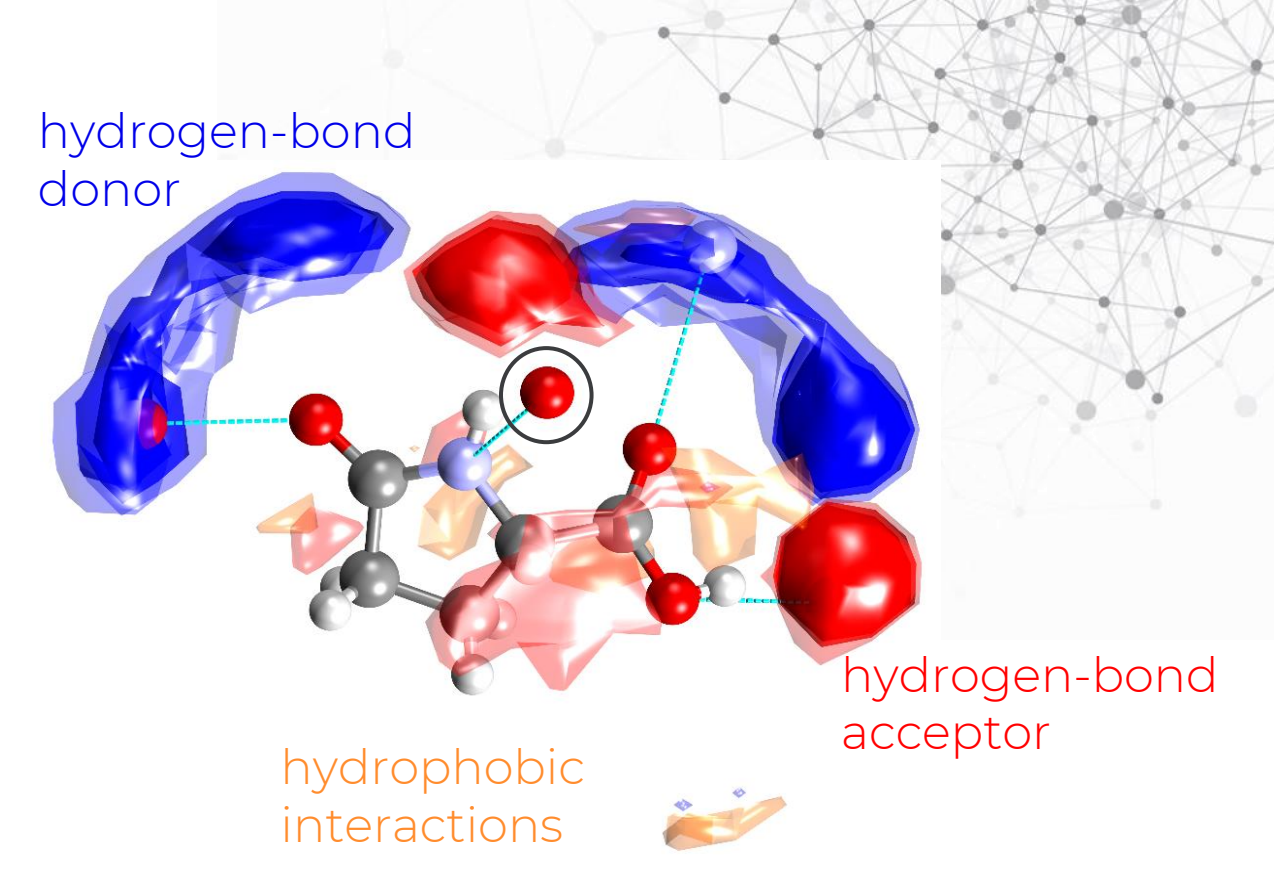

CCDC

### **Creating a FIM**

Press the left mouse button and move the mouse to rotate the structure

#### HXACAN (Pcab) - Mercury

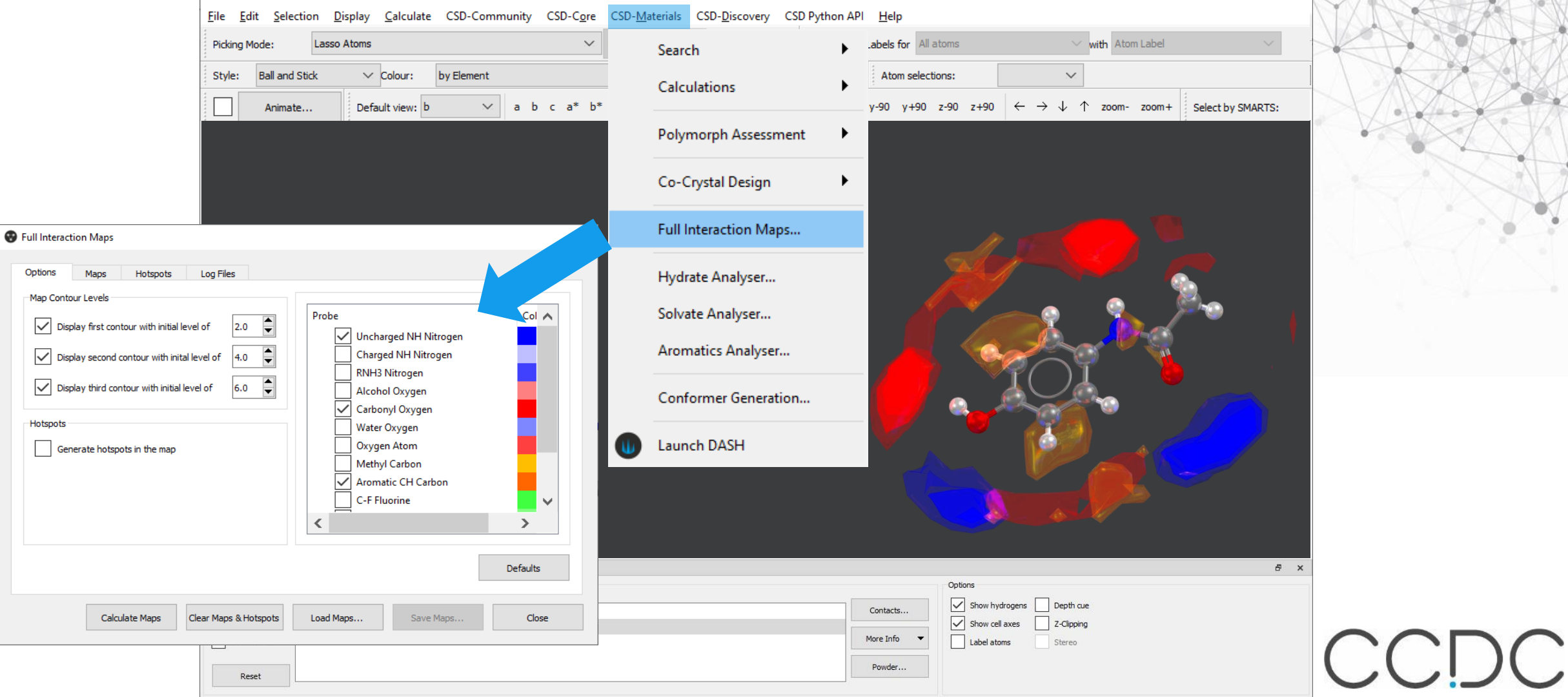

# **Hydrate Analyser**

- Quickly obtain a summary describing features of a hydrated phase
- Assess hydrogen bonding motifs involving water molecules
- Interpret the space occupied in the lattice by water molecules
- Analyse extended structural features such as coordination polymers including water
- Obtain reports on the assessments made

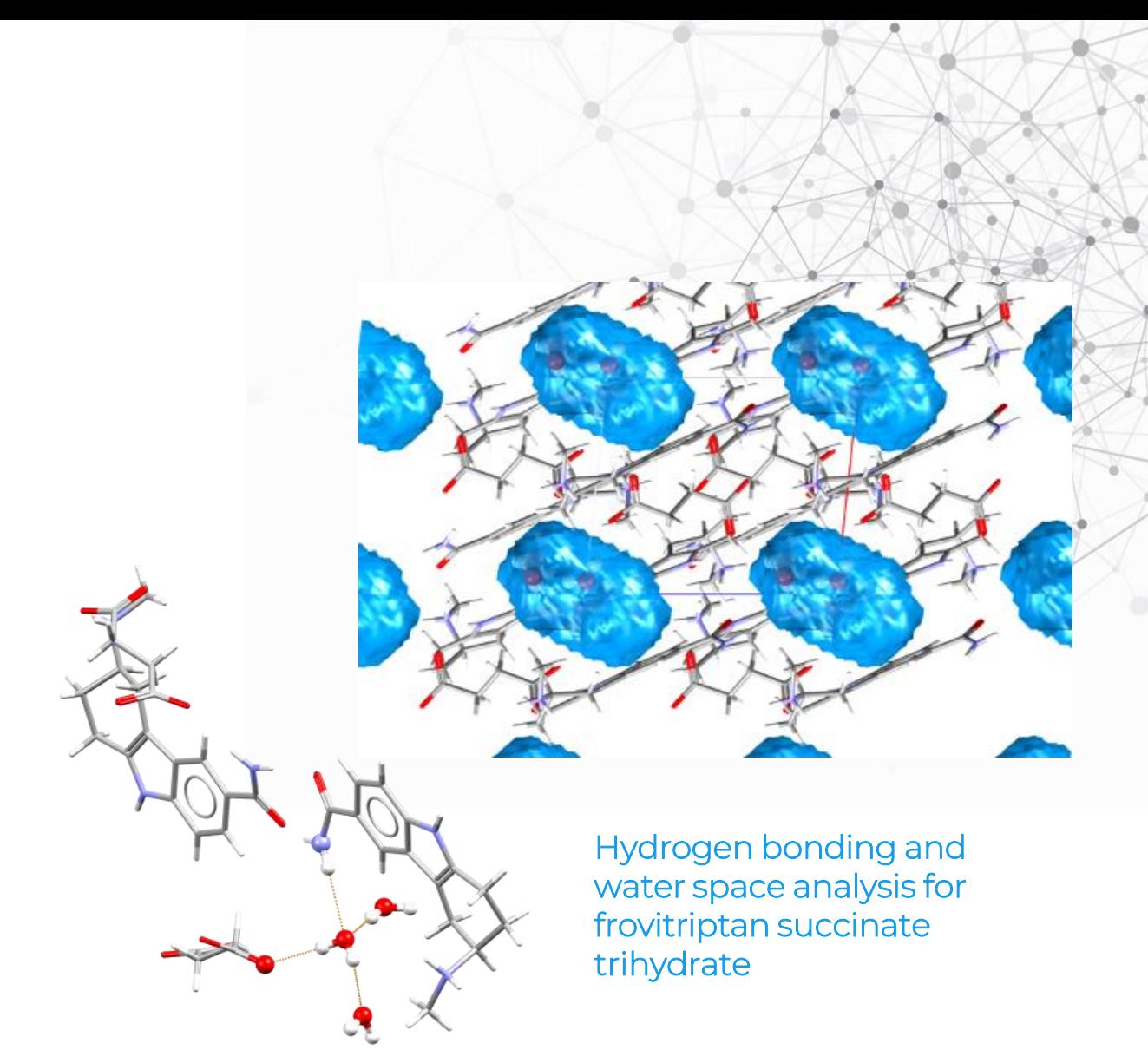

#### CSD Refcode: AAGAGG10

#### **Using the Hydrate Analyser**

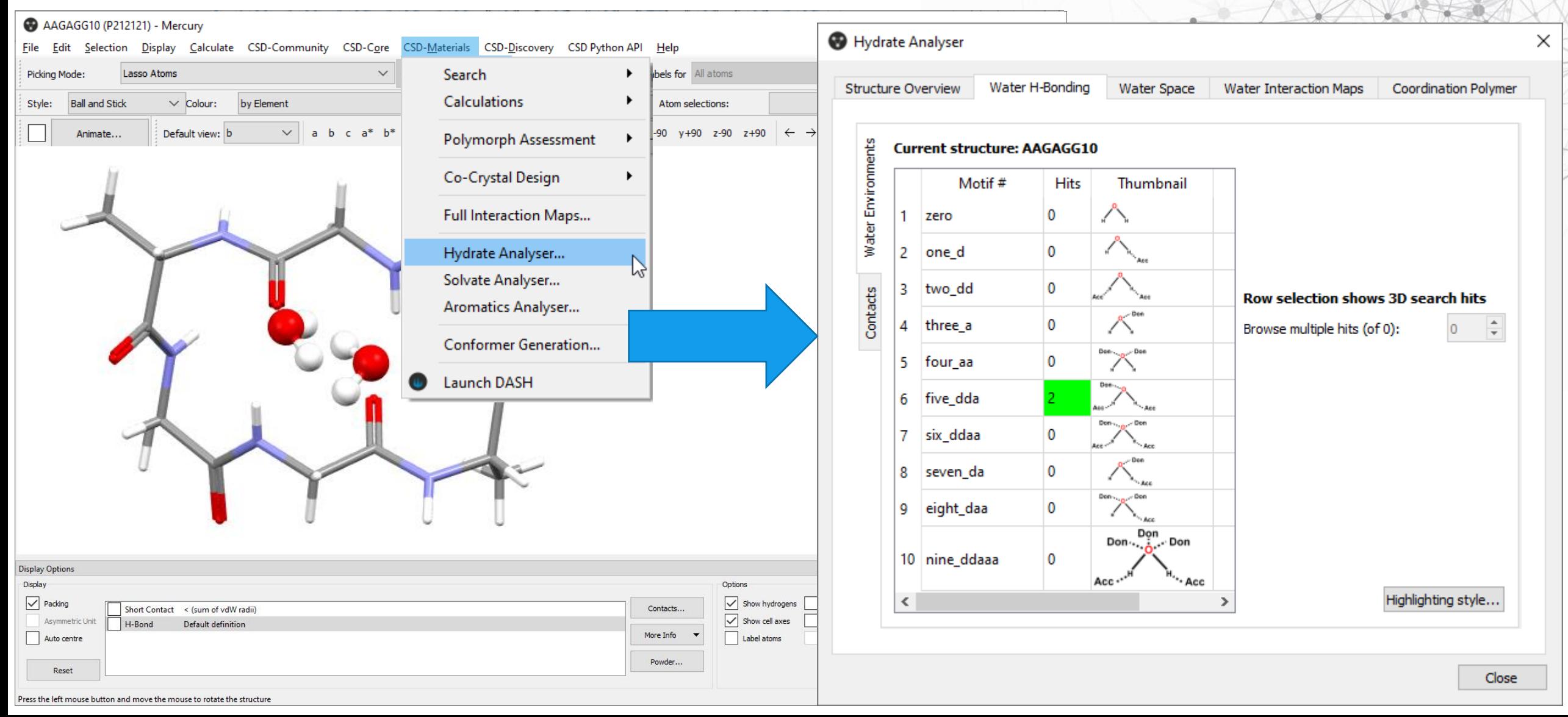

# **Solvate Analyser**

- Quick analysis of the structures containing one or more solvent molecules
- Easy selection of solvent molecule(s)
- Assessment of any hydrogen bonding motifs to/from the solvents
- Calculation and display of the space occupied by each of the different solvent molecules
- Obtain reports on the assessments made

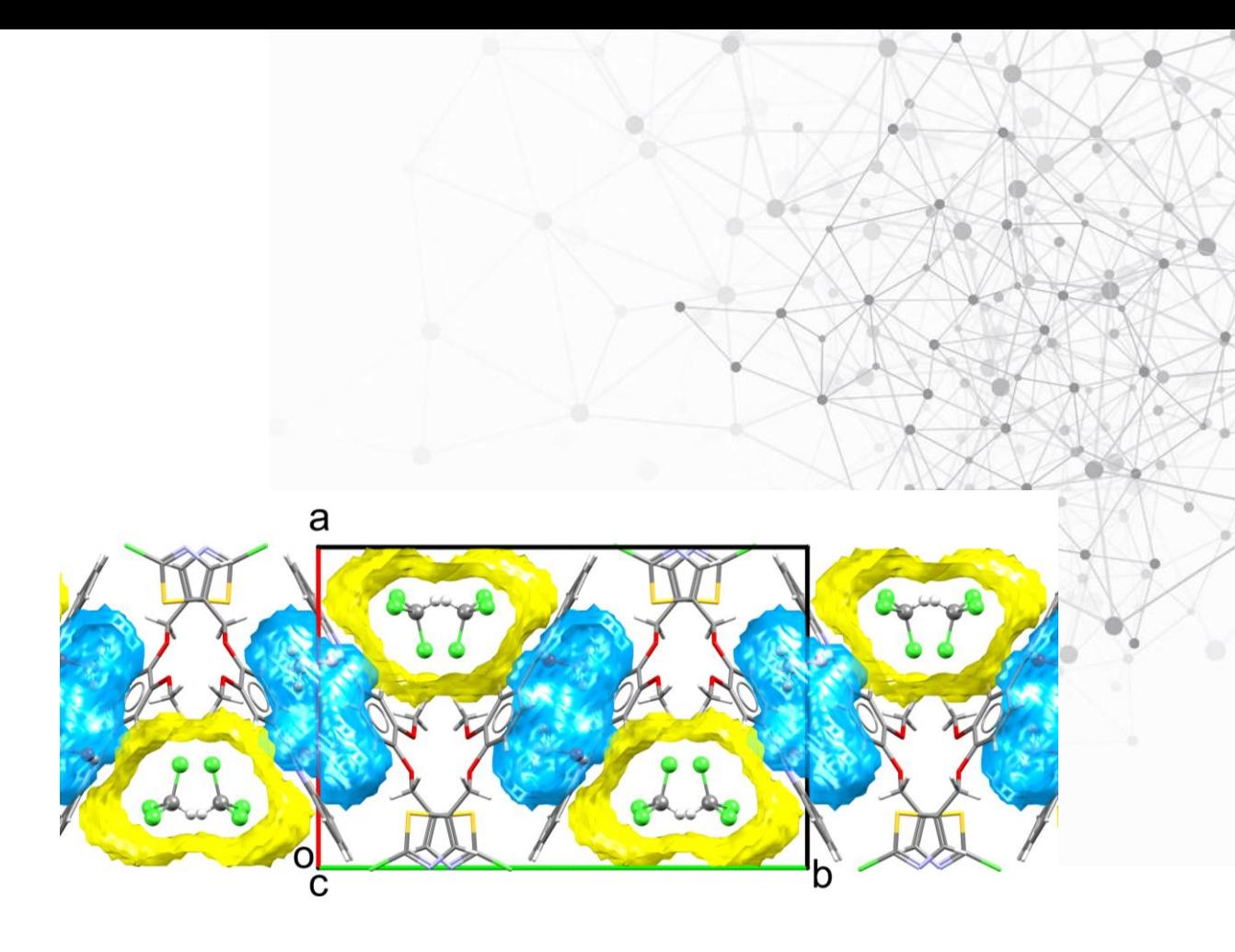

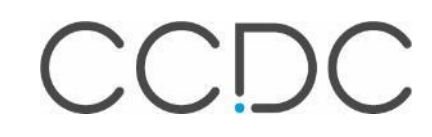

CSD Refcode: ZOJLIV

### **Using the Solvate Analyser**

#### 20JLIV (P212121) - Mercury

Eile Edit Selection Display Calculate CSD-Community CSD-Core CSD-Materials CSD-Discovery CSD Python API Help

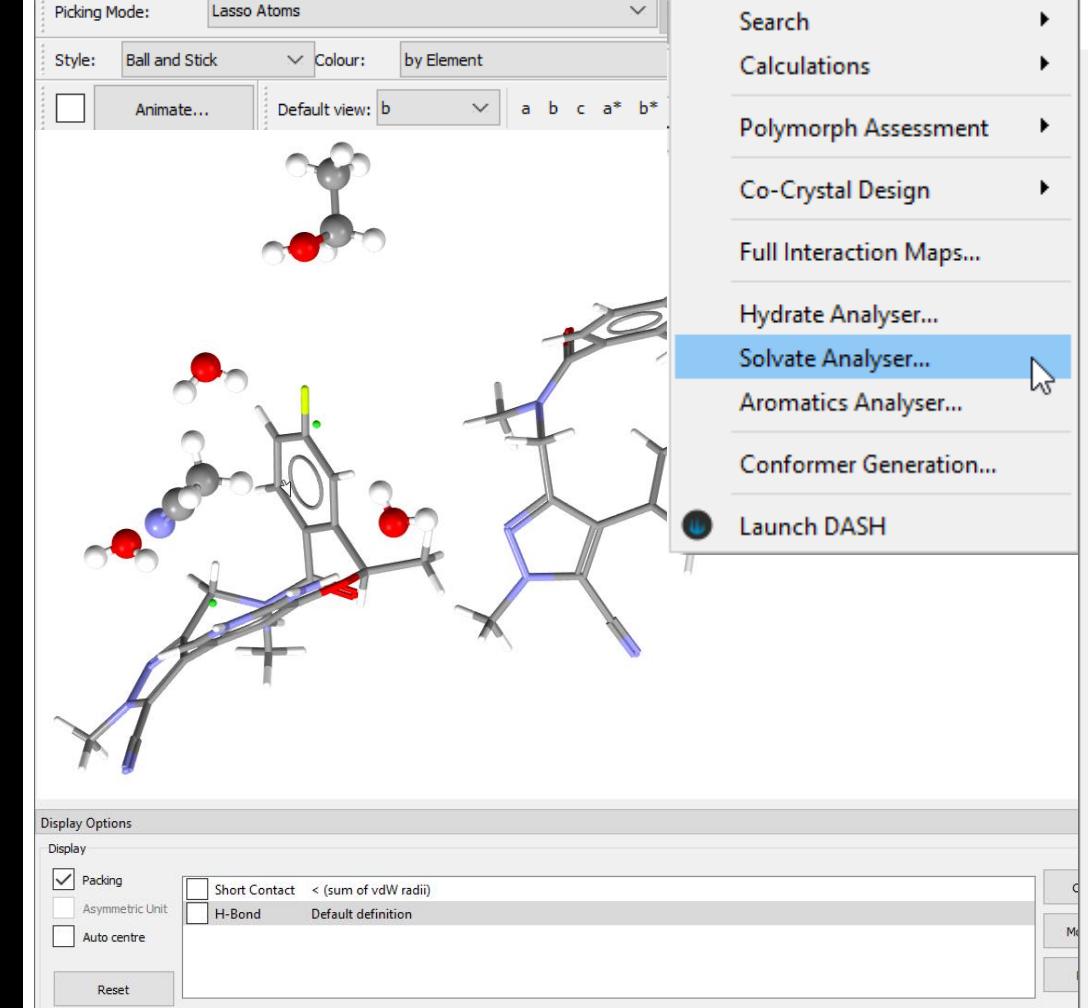

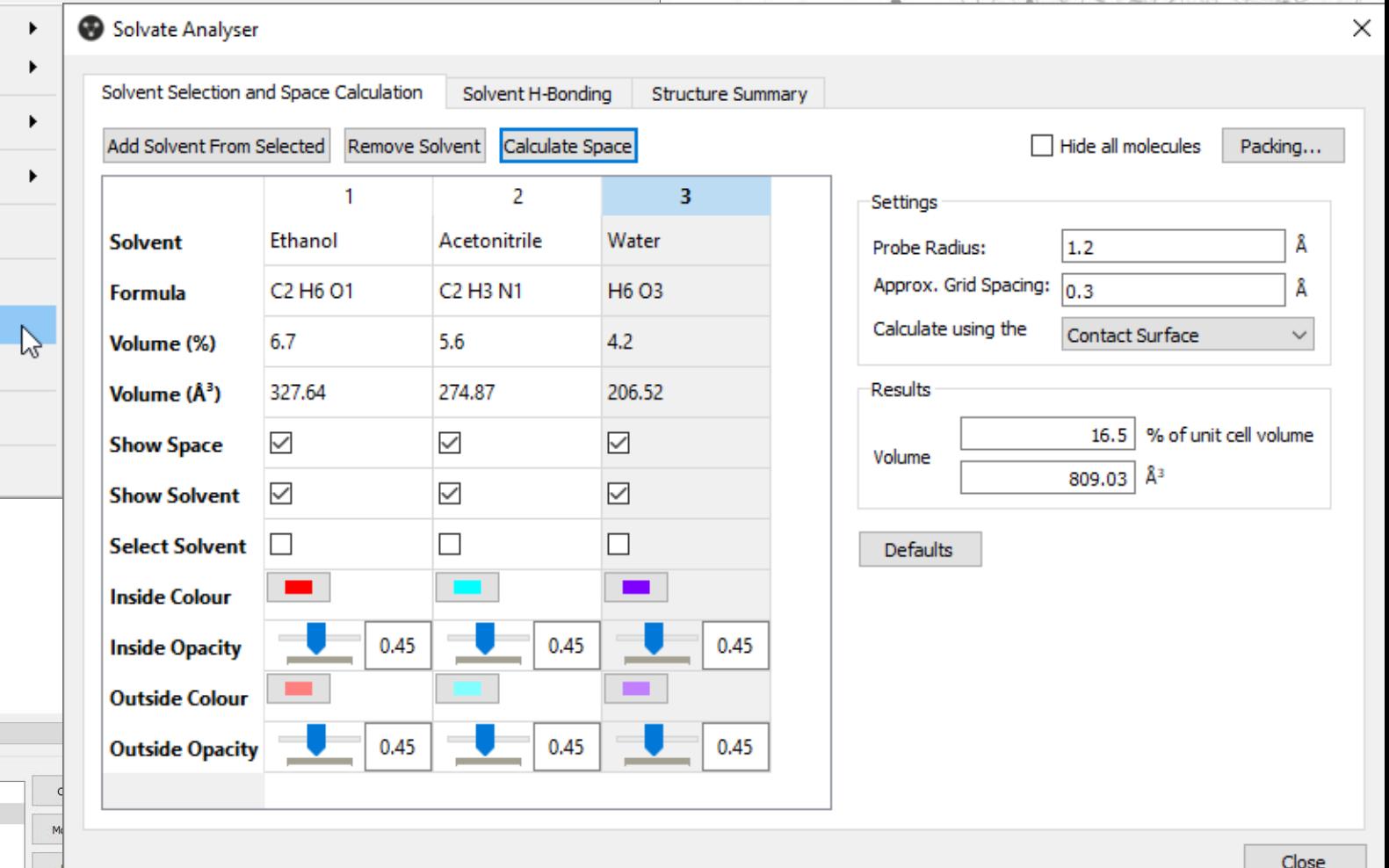

### **CSD Conformer Generator**

- Generate conformers based on geometrical statistics from the CSD
- Visualise overlays of generated conformers
- Export conformers and further analyse e.g. in a co-crystal screen Ensemble of diverse conformations of

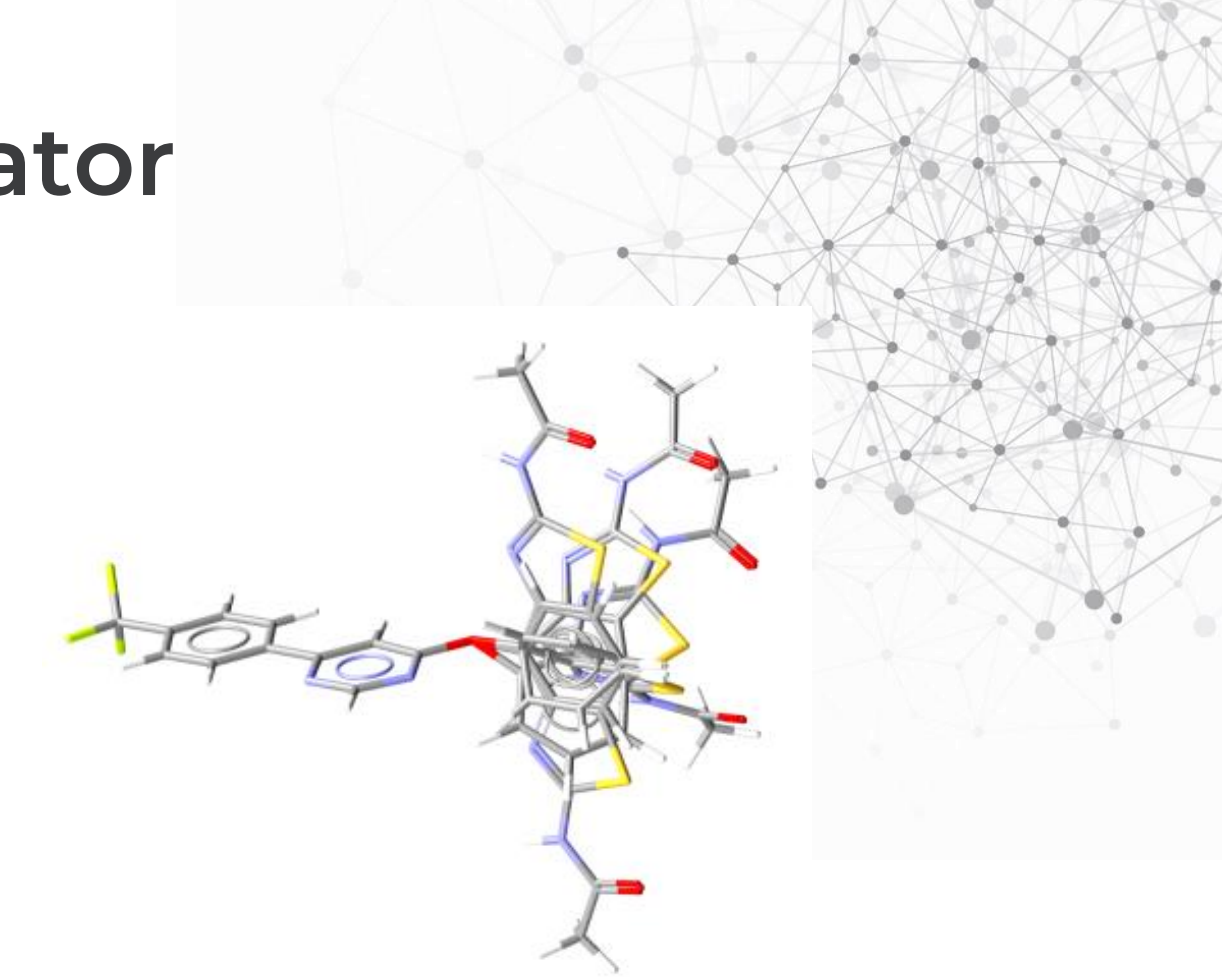

AMG517 generated by the CSD conformer generator.

#### CSD Refcode: JURZOO

#### **Generating conformers**

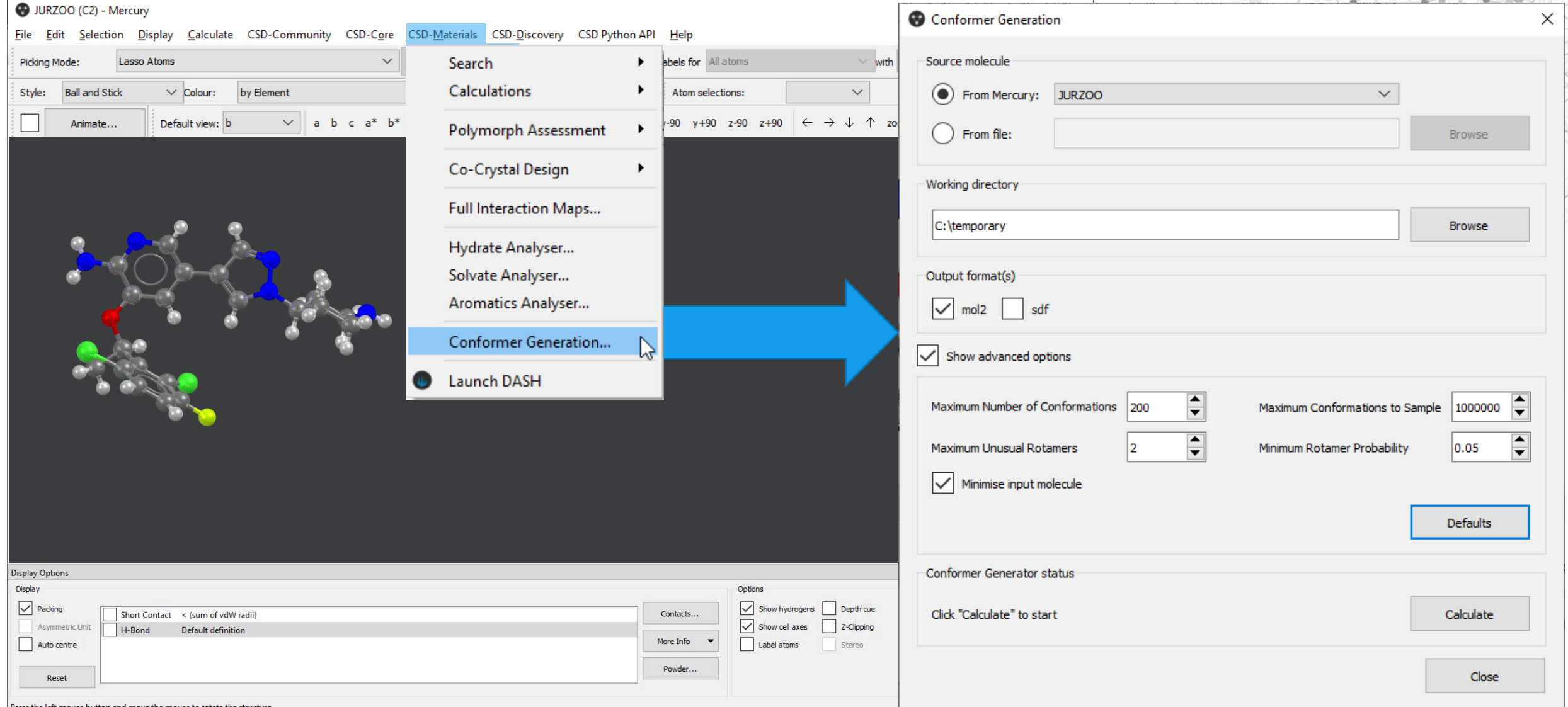

### **Molecular complementarity co-former screening**

- Rapidly screen a set of co-formers against an Active Ingredient
- Assess how molecular descriptors vary across a set of molecules
- Submit multiple conformations of one or more molecules and compare them
- Designed to filter out molecules unlikely to form co-crystals

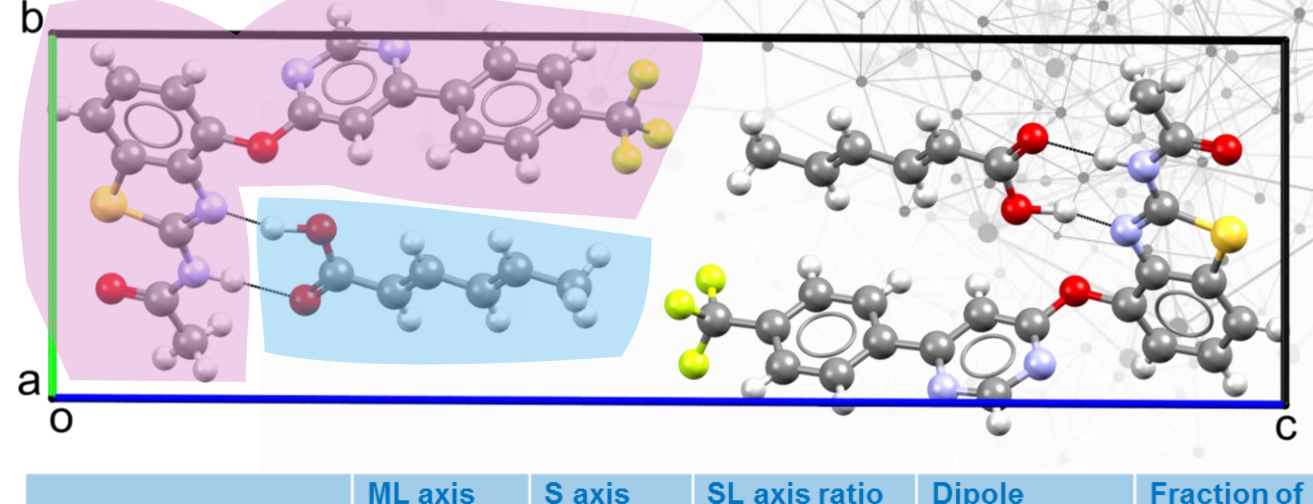

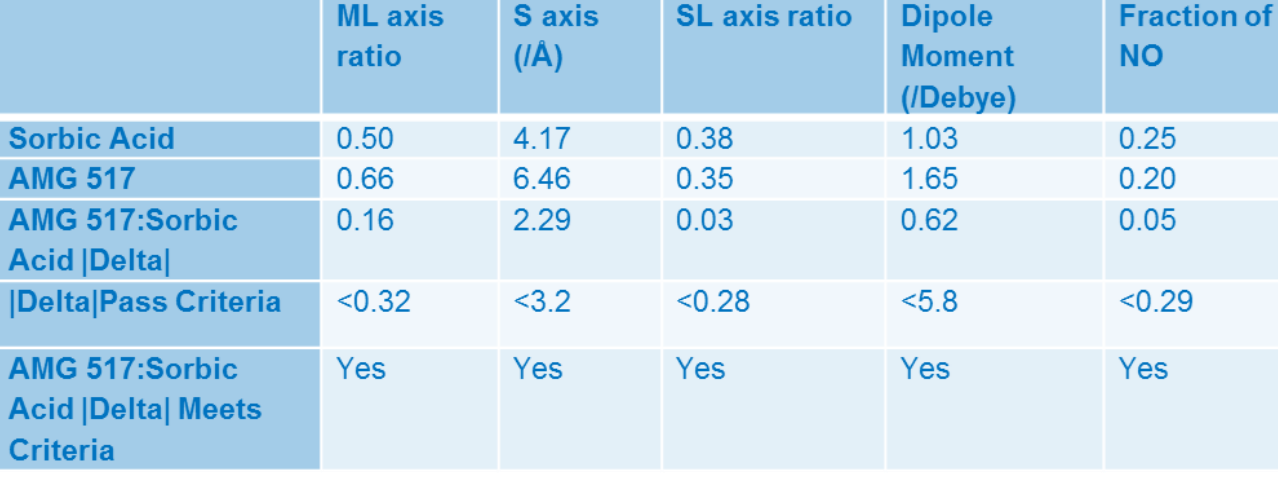

#### **Performing molecular complementarity**

#### JURZOO (C2) - Mercury

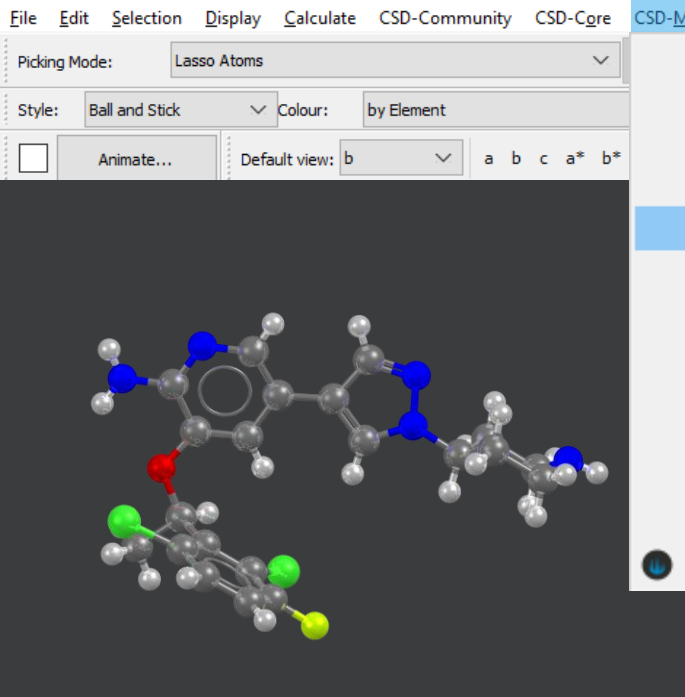

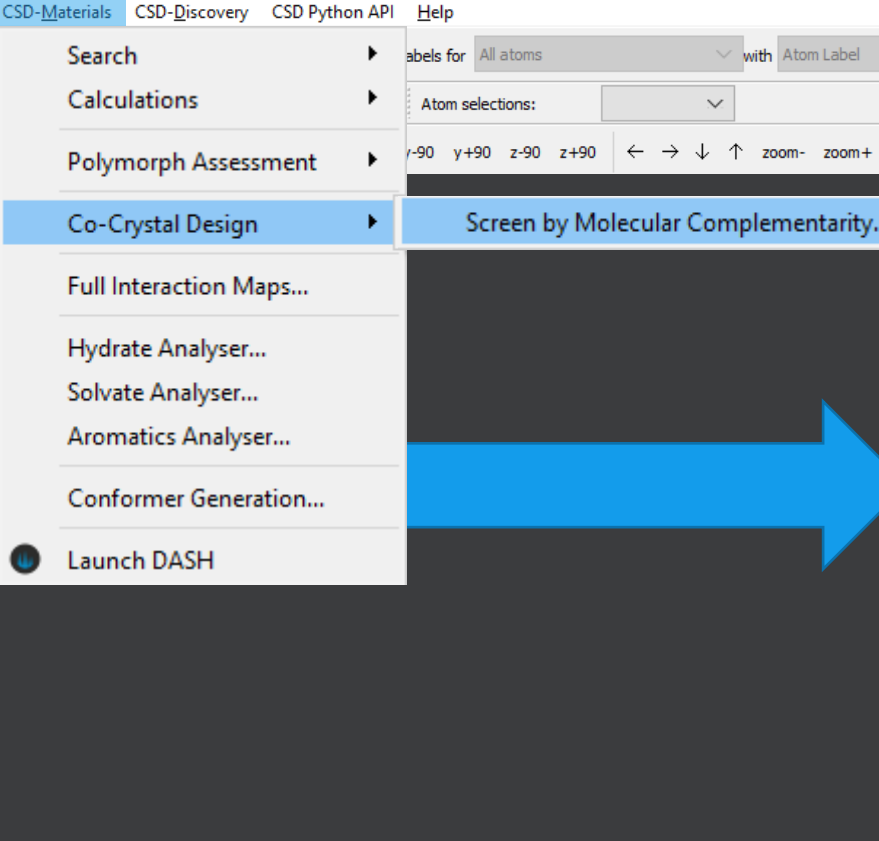

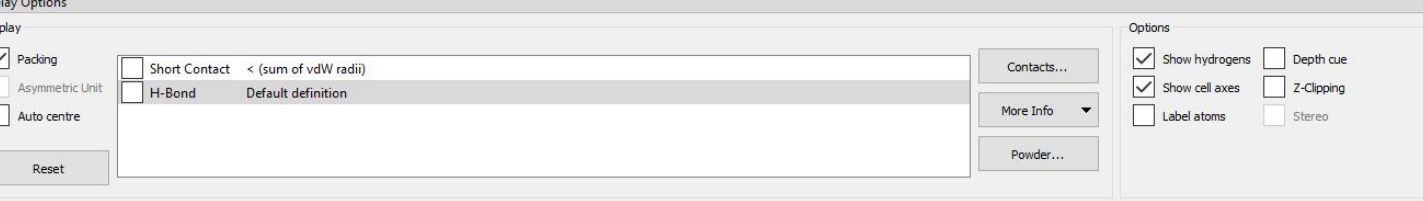

#### Molecular Complementarity Screening Wizard

#### **Configure Settings**

Use this tool to help identify molecules most likely to form co-crystals with one or more candidate active molecules.

Note that the method has only been validated on neutral molecules.

#### Please cite this article.

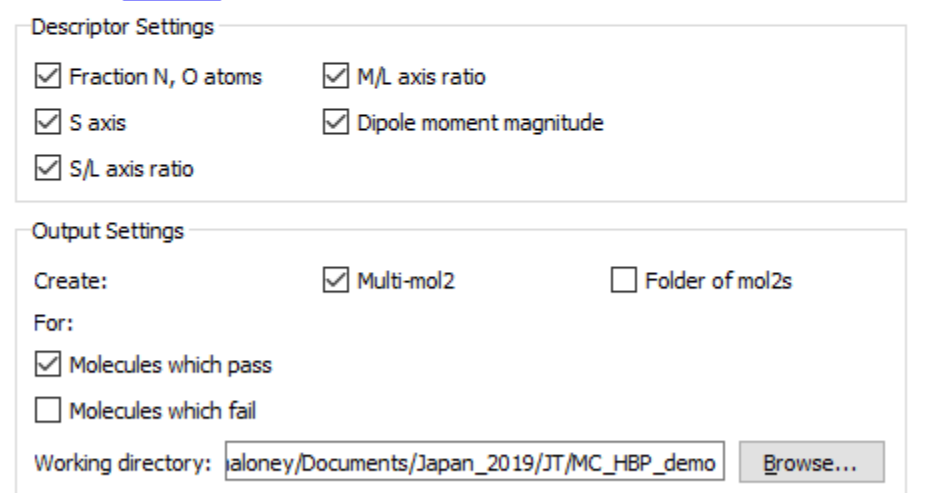

 $Next$ Cancel  $\times$ 

# **Hydrogen Bond Propensity**

- Predict likely hydrogen bonds for a given molecule
- Assess crystal forms, e.g., by identifying sub-optimal hydrogen bonding
- Calculate hydrogen bond propensities for individual donor and acceptor groups
- Perform a comprehensive analysis of hydrogen bonding on a set of structures

VUSDIX06 - Arrangement for the metastable Form I

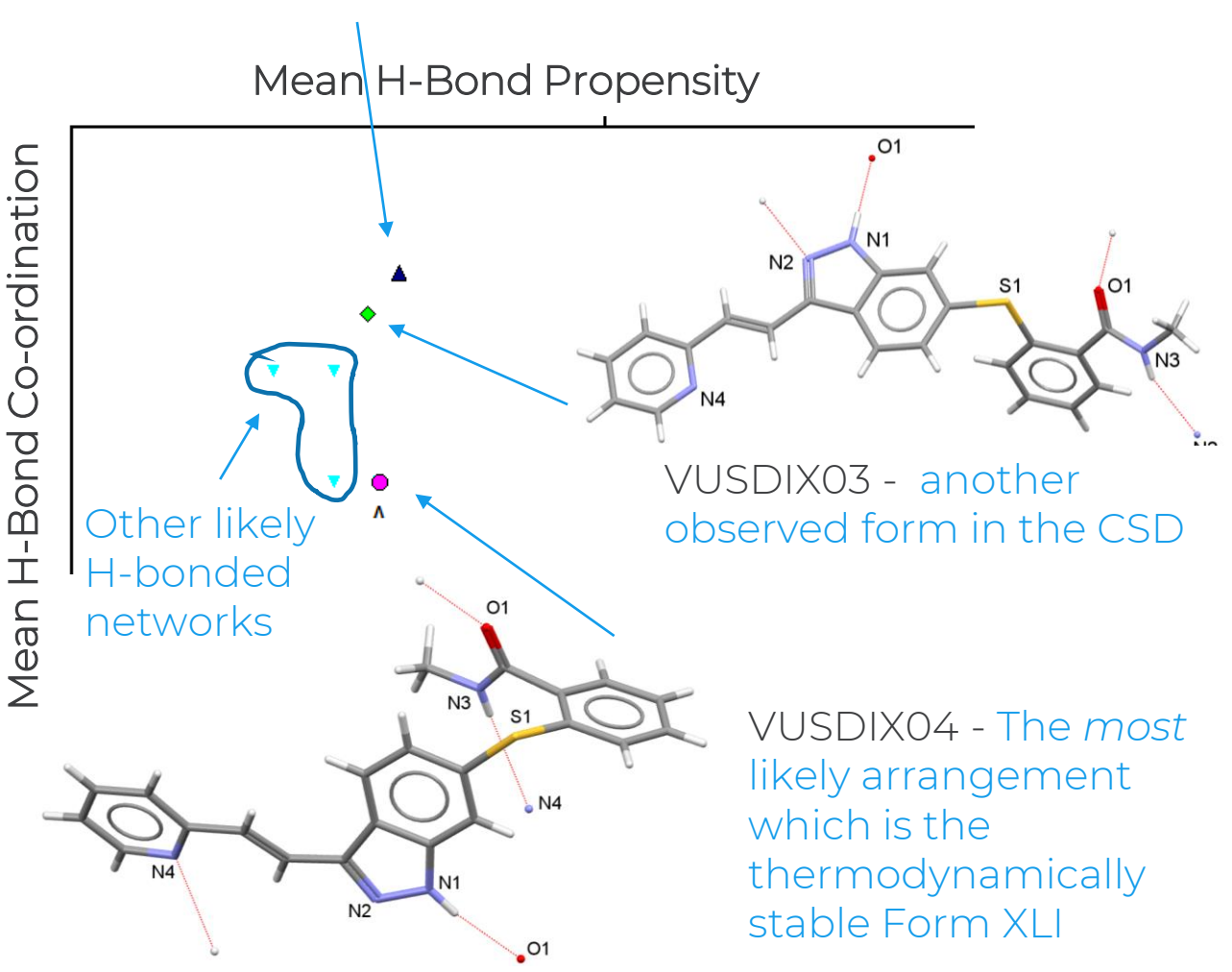

#### **Calculating a Hydrogen Bond Propensity**

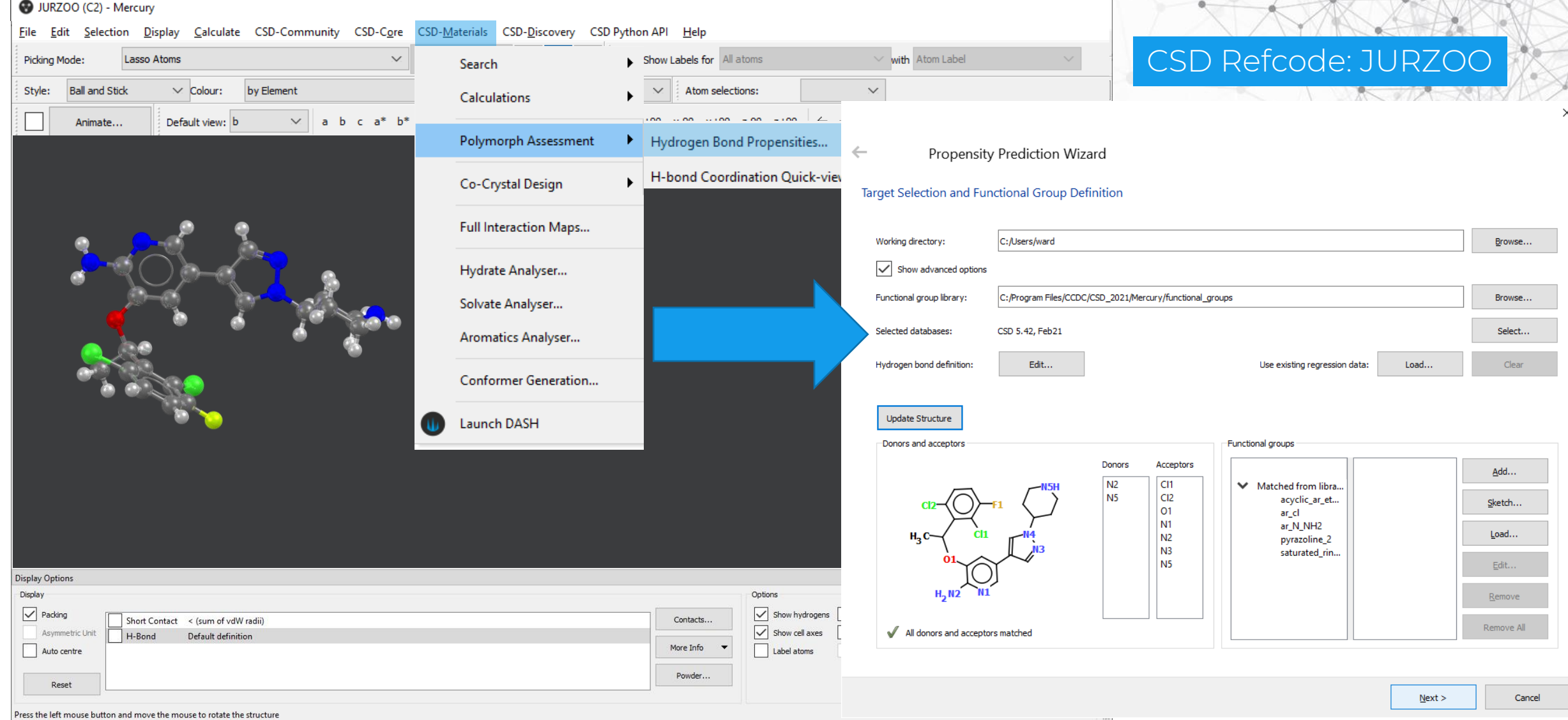

# **Hydrogen Bond Statistics**

- Hydrogen Bond Statistics allows analysis of the usual- or unusualness of observed hydrogen bonds in a crystal structure.
- The interaction geometries are put in the context of the million+ crystal structures in the CSD.
- Contribute to assess the stability of a given crystal structure.

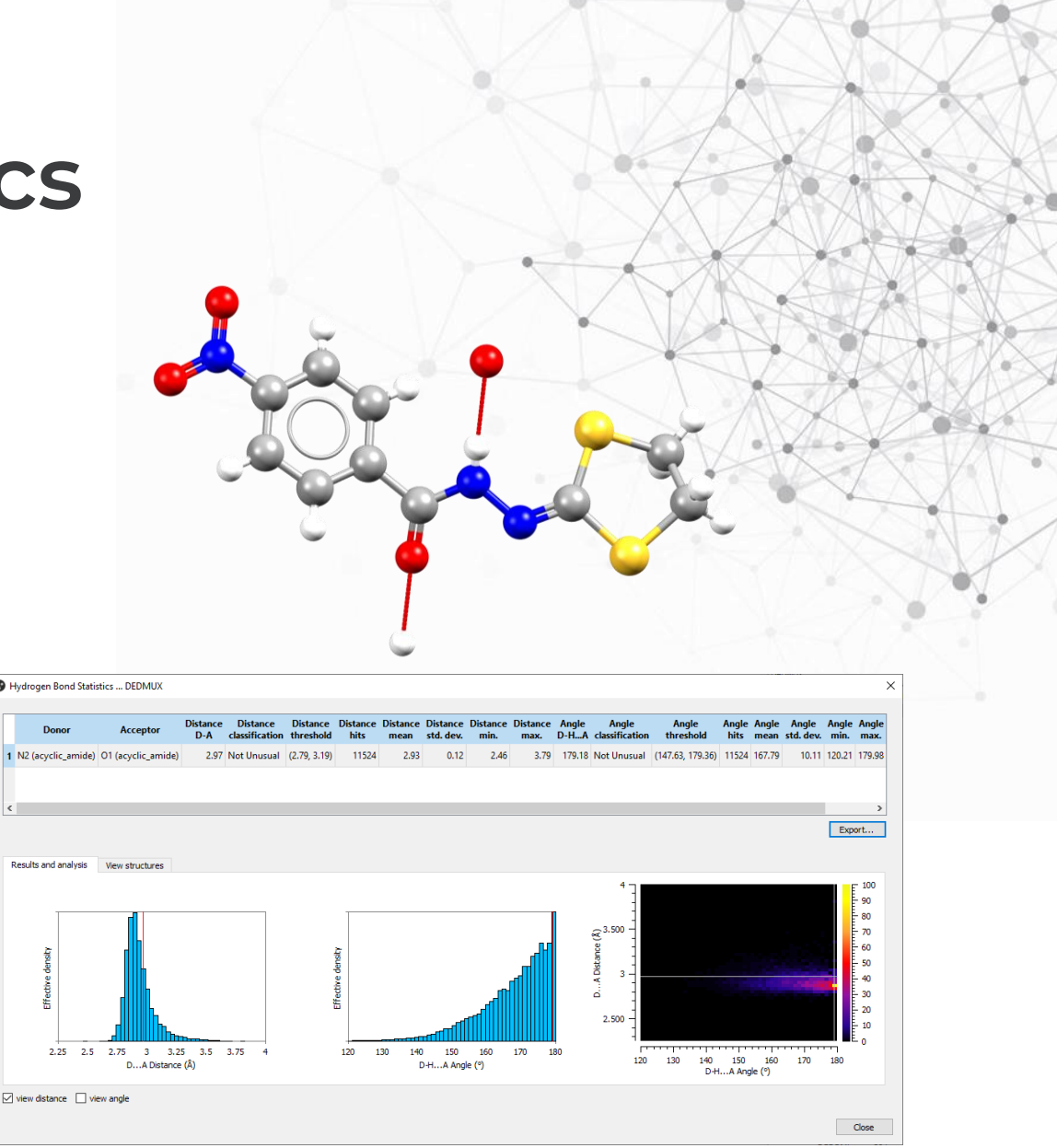

#### **Calculating Hydrogen Bond Statistics**

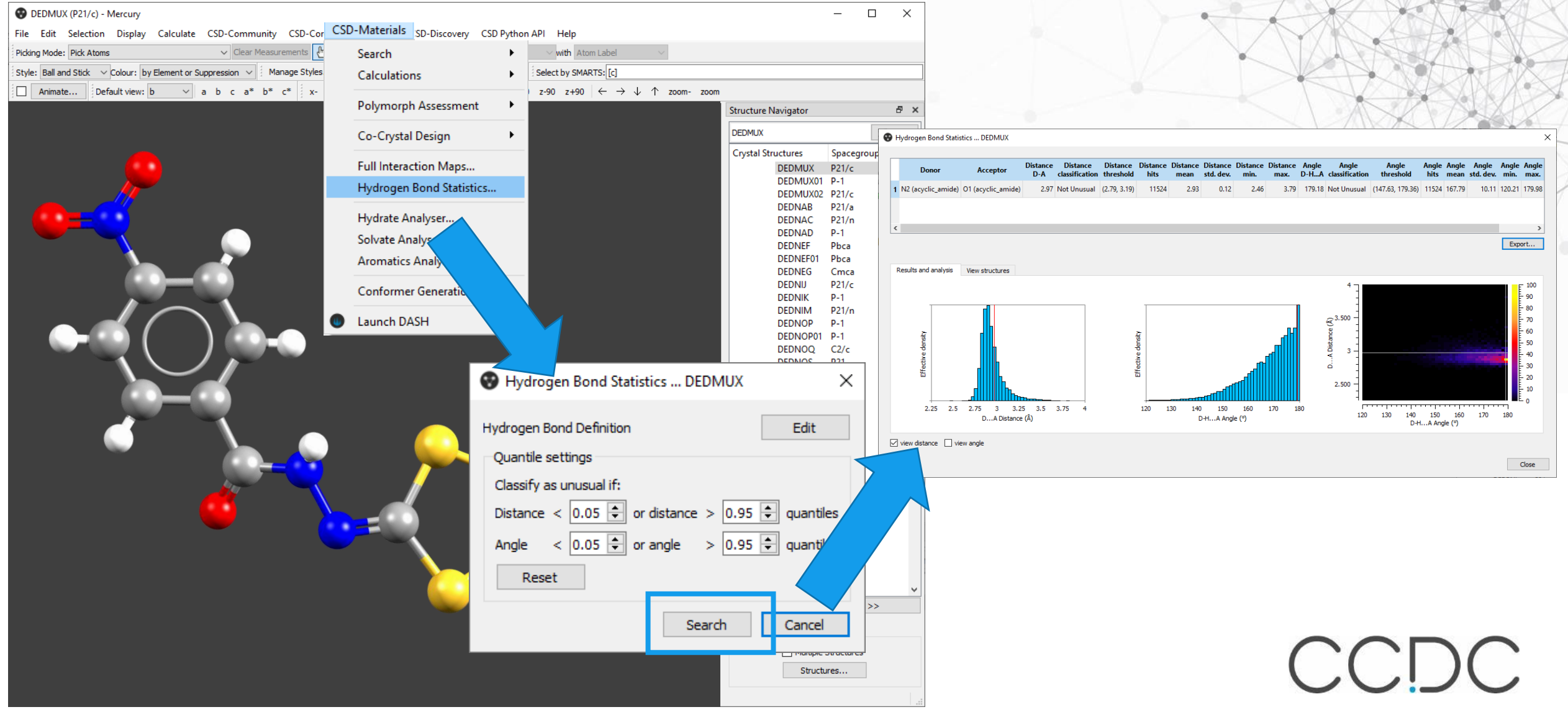

# **Aromatics Analyser**

- Intuitive visualisation & quantitative scoring of aromatic interactions
- Provides guidance on which geometries result in stabilising aromatic interactions
- Quantitative assessment provides score between 0 (no stabilising contribution) and 10 (an ideal aromatic interaction)
- Based on an Artificial Neural Network trained against DFT calculations

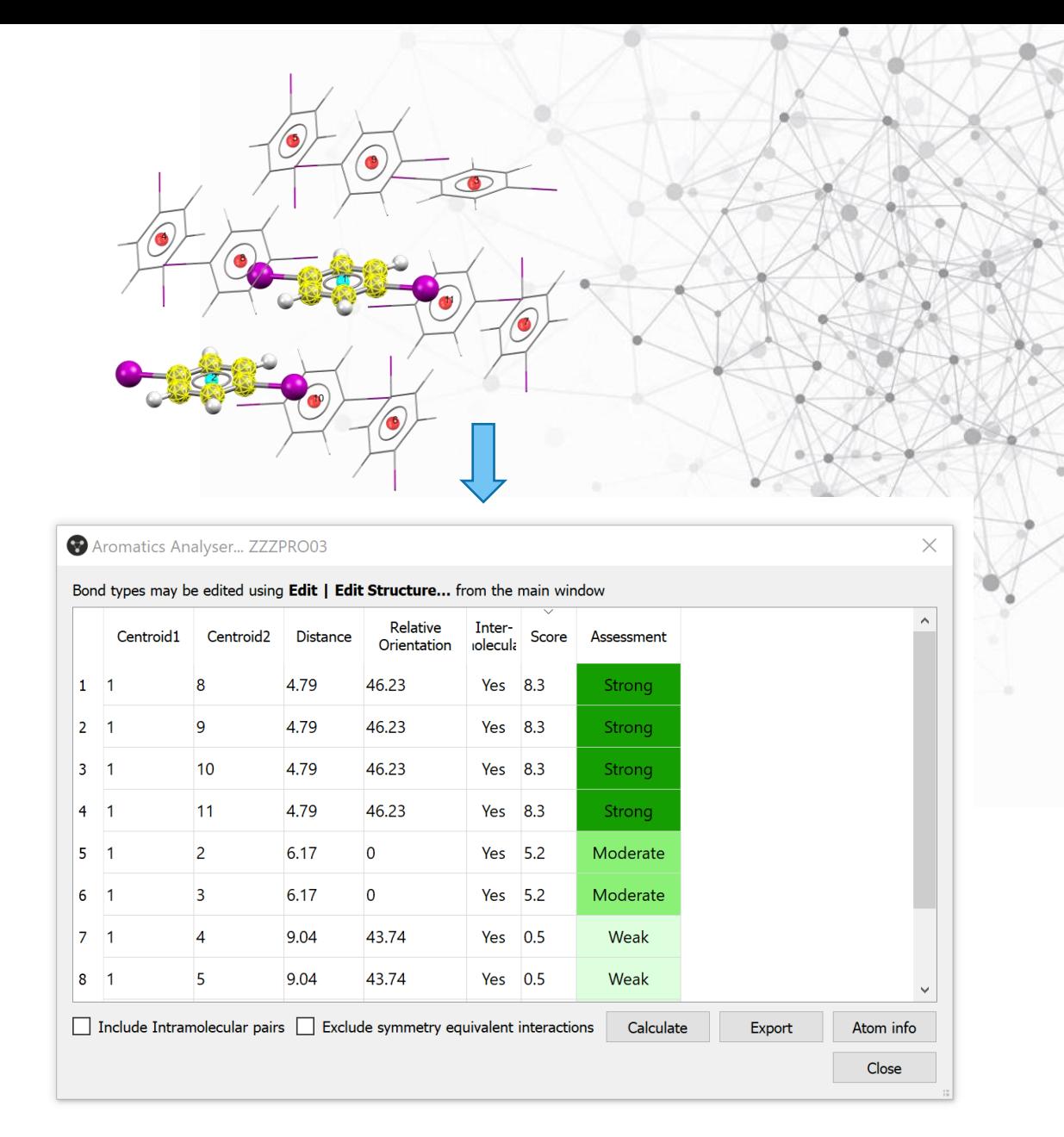

#### **Using the Aromatics Analyser**

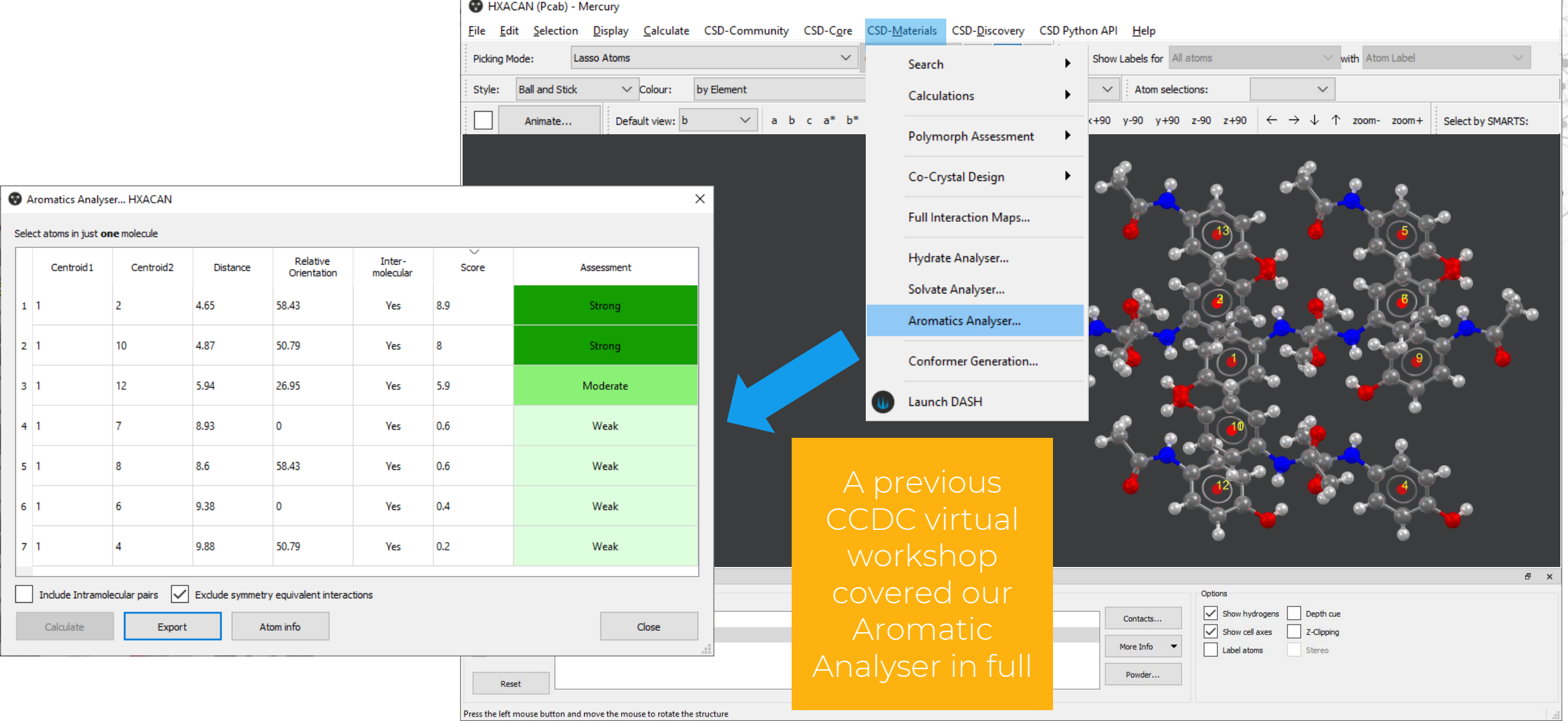

#### **Scientific research using CSD-Materials**

- rings

infinite chains

 $(c)$ 

 $\begin{array}{c} \begin{array}{c} \end{array} \end{array}$ 

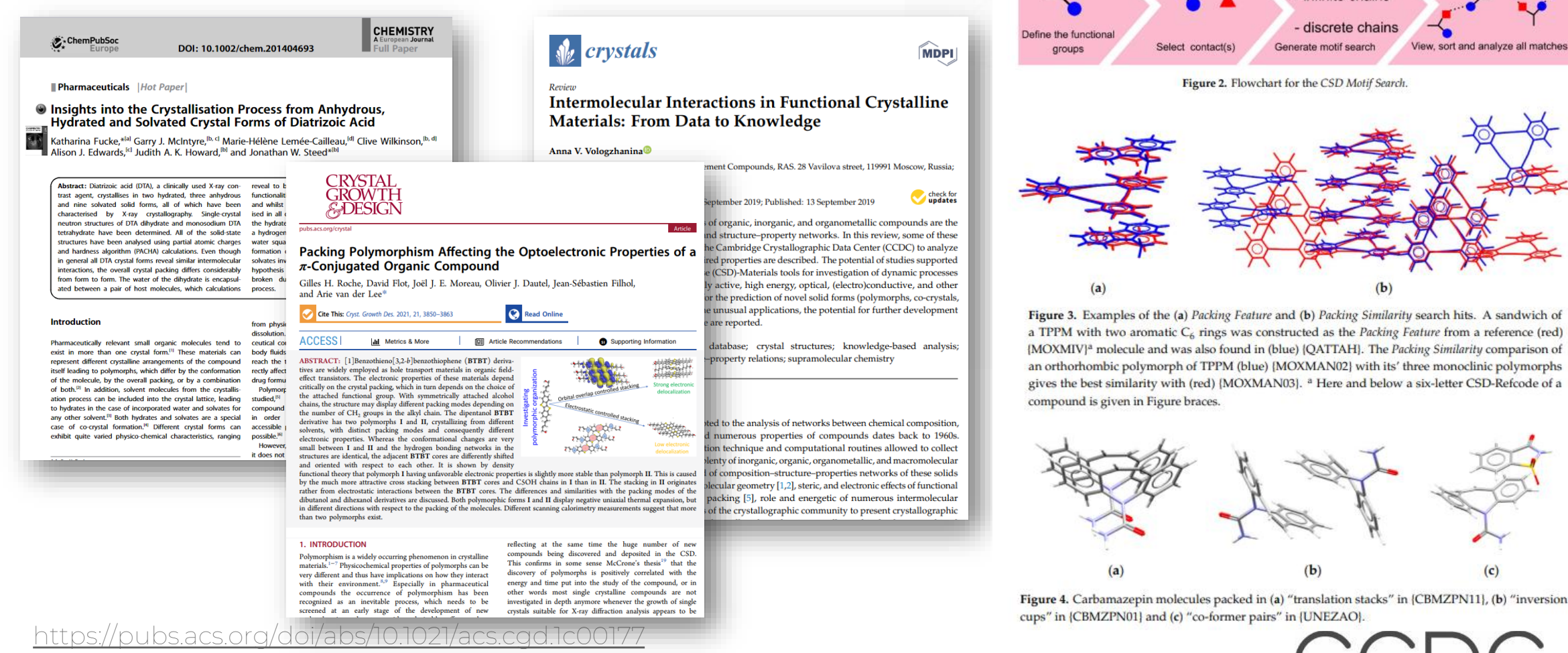

<https://chemistry-europe.onlinelibrary.wiley.com/doi/abs/10.1002/chem.201404693> <https://www.mdpi.com/2073-4352/9/9/478>

### **What have we learnt?**

- How informatics and data-driven approaches can be used to understand solid form design and risk assessment.
- How to use Motif searching to investigate motifs frequency in the CSD.
	- Using a pre-defined motif or a bespoke one.
- How to set up and run crystal packing feature searches.
	- How to analyse the results generating plots.
- How to perform crystal packing similarity searches.
	- On a pair of structures (e.g., anhydrous-hydrate).
	- Within a refcode family to identify polymorphs.
- What other tools available in the CSD-Materials suite can be used to do.

[https://www.ccdc.cam.ac.uk/Community/educationalresources/](https://www.ccdc.cam.ac.uk/Community/educationalresources/workshop-materials/)

#### **Want to explore more?**

#### Register for E&O newsletter

**Training and Educational Resources** 

would like to share them with the broader community, please contact us at education@ccdc.cam.ac.uk.

The wealth of information contained within the Cambridge Structural Database (CSD) extends far beyond a collection of crystal structures. Knowledge derived from these materials informs much of chemistry, biochemistry, and biology. Chemical and structural concepts are often difficult to grasp without real world, interactive examples for students to explore.

The CCDC and our colleagues continually produce educational materials for use in classroom and computer lab settings, or as independent study modules. Many of these materials make use of the Teaching Subset - a freely available set of over 750 structures that can be investigated with the free version of our Mercury visualisation and analysis program. Of course, our database of over one million entries are available for free through our Access Structures portal

If you are an educator looking for supplementary teaching materials, find out more about the Teaching Database here. If you have developed your own modules using the CSD and

**CSD-Materials** Tools to help you to understand your material's behaviours and refine its properties.

To keep up to date with the latest news from education and outreach at the CCDC, sign up for the Education and Outreach Newsletter here.

Information on the Teaching Subset

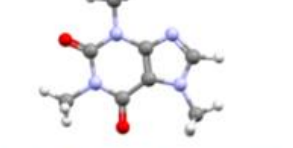

Access a series of teaching modules for use in the classroom

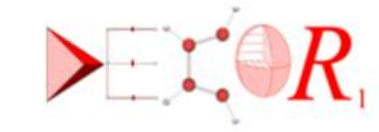

DECOR: Educational Resources for Teaching Crystallography

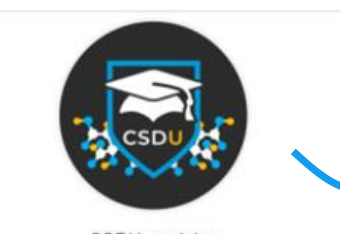

On-demand modules with completion certificate

#### Self-guided workshops Download a series of self-quided workshop materials Watch software training and support videos for CCDC tools and features CSDU modules YouTube and LabTube channels CCDC Access fun science activities for kids through the Explore the Periodic Table through Crystal Structures CCDC Home learning page